# **Jurnal Ilmiah**

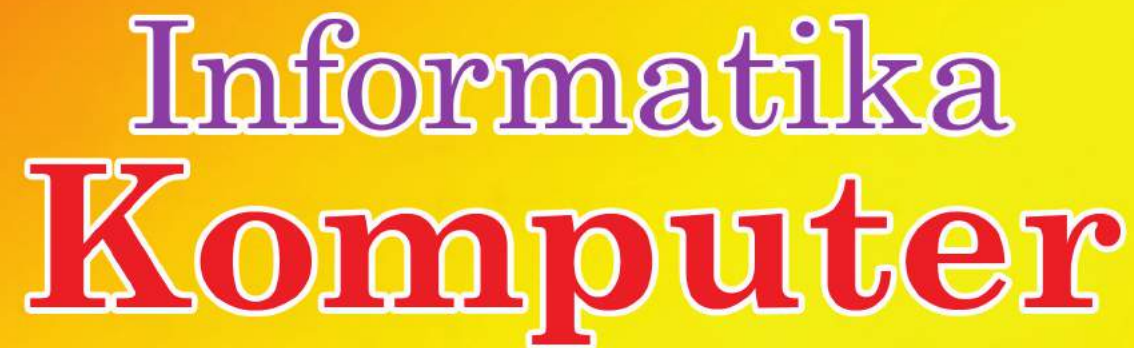

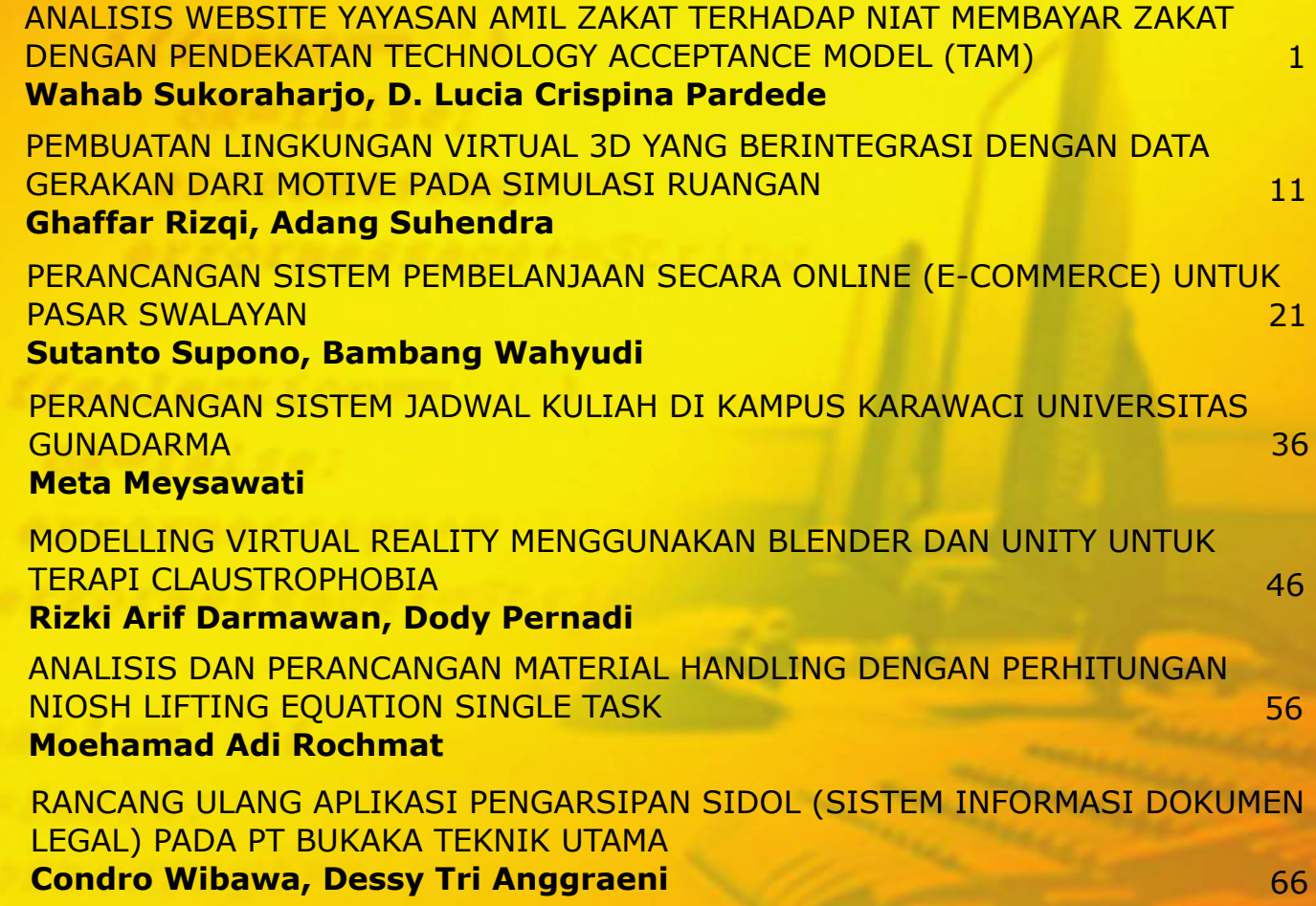

### **DEWAN REDAKSI JURNAL ILMIAH INFORMATIKA KOMPUTER**

### **Penanggung Jawab**

Prof. Dr. E.S. Margianti, S.E., M.M. Prof. Suryadi Harmanto, SSi., M.M.S.I. Drs. Agus Sumin, M.M.S.I.

### **Dewan Editor**

Dr. Fitrianingsih, Universitas Gunadarma Dr. Rodiah, Universitas Gunadarma Dr. Ias Sri Wahyuni, S.Si, M.Si, Universitas Gunadarma

### **Mitra Bebestari**

Prof. Dr. Rer. Nat. A. Benny Mutiara, Universitas Gunadarma Prof. Dr. Achmad Nizar Hidayanto, Universitas Indonesia Prof. Dr.-Ing. Adang Suhendra, S.Si, S.Kom, M.Sc, Universitas Gunadarma Prof. Dr. Sarifuddin Madenda, Universitas Gunadarma Surya Sumpeno, PhD, Institut Teknologi Sepuluh Nopember (ITS) Noor Akhmad Setiawan, Ph.D, Universitas Gadjah Mada Dr. Paulus Insap Santosa, Universitas Gadjah Mada Dr. Agus Harjoko, M.Sc, Ph.D, Universitas Gadjah Mada Dr. Ernastuti, Universitas Gunadarma Dewi Agushinta R., Universitas Gunadarma Dr. Eri Prasetyo, Universitas Gunadarma Dr. Sunny Arief Sudiro, STMIK Jakarta STI&K Dr. Tubagus Maulana Kusuma, S.Kom.,Mengsc, Universitas Gunadarma Dr. Lussiana ETP, S.si., M.T, STMIK Jakarta STI&K Harry Budi Santoso, Ph.D, Universitas Indonesia

### **Sekretariat Redaksi**

Universitas Gunadarma Jalan Margonda Raya No. 100 Depok 16424 Phone : (021) 78881112 ext 516.

## JURNAL ILMIAH INFORMATIKA KOMPUTER

NOMOR 1, VOLUME 23, APRIL 2018

### **DAFTAR ISI**

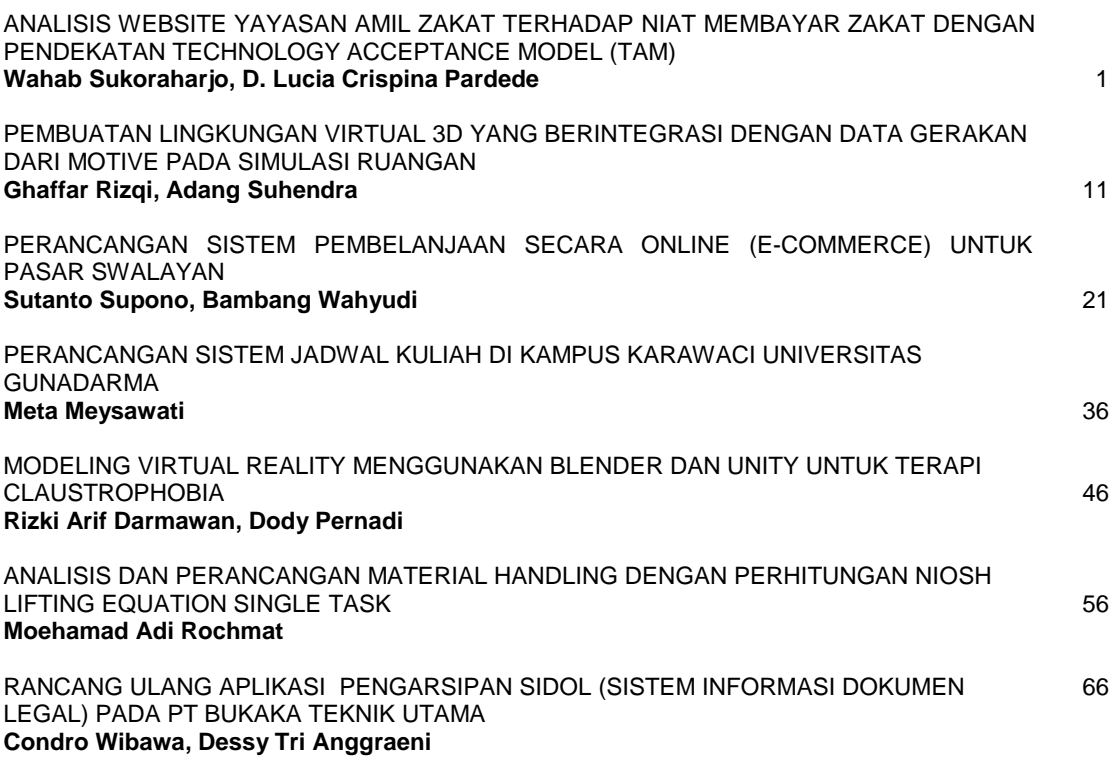

### **ANALISIS** *WEBSITE* **YAYASAN AMIL ZAKAT TERHADAP NIAT MEMBAYAR ZAKAT DENGAN PENDEKATAN** *TECHNOLOGY ACCEPTANCE MODEL* **(***TAM***)**

<sup>1</sup>Wahab Sukoraharjo, <sup>2</sup>D. Lucia Crispina Pardede *<sup>1</sup> Fakultas Ilmu Komputer dan Teknologi Informasi, Univeritas Gunadarma <sup>2</sup> Fakultas Teknologi Industri, Universitas Gunadarma Jl. Margonda Raya No. 100, Depok 16424, Jawa Barat* <sup>1</sup> [wahab\\_sukoharjo@staff.gunadarma.ac.id,](mailto:wahab_sukoharjo@staff.gunadarma.ac.id)  $^2$  [pardede@staff.gunadarma.ac.id](mailto:pardede@staff.gunadarma.ac.id)

### **Abstrak**

*Pertumbuhan teknologi informasi dimanfaatkan yayasan amil zakat untuk menghimpun dana zakat dengan menggunakan website sebagai sistem informasi. Penggunaan website dengan internet sebagai media diharapkan dapat memudahkan para aghiya (hartawan). Namun demikian, pada kenyatannya fasilitas ini tidak sepenuhnya dapat digunakan oleh masyarakat Indonesia. Masyarakat Indonesia masih menyukai bertemu langsung dengan amil zakat dikarenakan berbagai faktor yang akan mempengaruhi keputusan masyarakat dalam membayar zakat. Penelitian ini dilakukan untuk mengetahui hubungan antara variabel kegunaan, kemudahan, sikap pengguna terhadap website dan niat membayar zakat. Pendekatan yang digunakan dalam penelitian ini adalah Technology Acceptance Model (TAM) dengan objek tiga website yayasan amil zakat yaitu laznasbsm.or.id, dompetdhuafa.org dan rumahzakat.org. Sampel diambil menggunakan teknik purposive sampling dengan jumlah responden sebanyak 70 orang dimana pengumpulan data diperoleh menggunakan kuesioner. Hasil penelitian dengan menggunakan metode perhitungan korelasi Pearson menunjukkan adanya pengaruh kemudahan terhadap kegunaan sebesar 0.684, kemudahan terhadap sikap pengguna sebesar 0.594, kegunaan terhadap sikap pengguna sebesar 0.434, sikap pengguna terhadap niat sebesar 0.478, dan kegunaan terhadap niat sebesar 0.371 berdasarkan rata - rata dari ketiga website tersebut.*

*Kata kunci: Yayasan Amil Zakat(BAZ), Technology Acceptance Model(TAM), website.*

#### **Abstract**

*The growth of information technology is utilized by the Amil Zakat foundation to collect Zakat funds by using a website as an information system. A website with the internet that is used as a media is expected to make it easy for the Aghiya (the wealthy). However, in reality this facility is not fully used by the Indonesian people. Indonesian people still prefer to meet Amil zakat directly due to many factors that will influence the decision to pay zakat. The purpose of this research is to find the relation usefulness, ease of use, attitude to use and the intention payment of zakat. The approach used in this research is Technology Acceptance Model (TAM) through three objects of Amil zakat foundation websites such as laznasbsm.or.id, dompetdhuafa.org and rumahzakat.org. Purposive sampling technique is employed to collect data on sample of 70 respondents by using questionnaire. The result of the research using Pearson correlation method shows that there are influences of ease of use toward usefulness around 0.684, ease of use toward attitude to use around 0.594, usefulness toward attitude to use around 0.434, attitude to use toward intention payment of zakat around 0.478 and usefulness toward intention payment of zakat around 0.371 based on calculation average from this three website.*

*Keywords: Amil Zakat Foundation, Technology Acceptance Model (TAM), website.*

### **PENDAHULUAN**

 Semakin tingginya kebutuhuhan masyarakat akan informasi mendorong berkembangnya media yang cepat, lengkap dan akurat dalam menyajikan informasi. Hal ini dapat membantu masyarakat dalam mengambil keputusan yang terkait dengan kepentingannya dan memetakan permasalahan yang sedang berkembang. Internet menjadi media pilihan masyarakat untuk memenuhi kebutuhan informasi tersebut. Segala bentuk informasi yang sifatnya tidak terbatas dapat diperoleh melalui internet. *Website* adalah suatu komponen penting dari fenomena internet dalam kehidupan manusia dimana kualitas *website* akan sangat berpengaruh terhadap tingkat kepuasan penggunanya itu sendiri. Semakin tinggi kualitas suatu *website*, maka semakin banyak pengguna yang mengaksesnya.

Pertumbuhan teknologi informasi dimanfaatkan oleh banyak yayasan amil zakat untuk menghimpun dana zakat dengan menggunakan *website* sebagai sistem informasi yang memanfaatkan internet sebagai medianya [1]. Zakat merupakan ibadah dan kewajiban sosial bagi umat muslim yang kekayaannya memenuhi batas minimal tertentu (*nishab*) dan dalam rentang waktu setahun (*haul*). Zakat bertujuan untuk mewujudkan pemerataan keadilan dalam ekonomi dimana penyaluran dana zakat salah satunya diperuntukkan untuk kaum dhuafa [2]. Namun, pada kenyataannya, pembayaran zakat dengan menggunakan *website* belum sepenuhnya dimanfaatkan oleh masyarakat Indonesia. Masyarakat Indonesia masih lebih menyukai bertemu langsung dengan amil zakat.dikarenakan berbagai faktor yang mempengaruhi keputusan dalam membayar zakat*.* Berdasarkan data Badan Amil Zakat Nasional (Baznas), pada tahun 2017 sekitar 12% *muzakki* (pembayar zakat) di Baznas membayarkan zakat secara online termasuk di dalamnya melalui *website* resmi Baznas [3]. Amil zakat adalah seseorang atau sekelompok orang yang diangkat oleh pemerintah untuk mengelola pelaksanaan ibadah zakat atau seseorang atau sekelompok orang yang dibentuk oleh masyarakat dan disahkan oleh pemerintah untuk mengelola pelaksanaan ibadah zakat. Tugas amil zakat adalah menarik atau mengumpulkan zakat yang meliputi pedataan wajib zakat, penentuan objek wajib zakat, besaran nisab zakat, besaran tarif zakat dan syarat-syarat tertentu pada masing - masing objek wajib zakat, pemeliharaan zakat yang meliputi inventarisasi harta, pemeliharaan, serta pengamanan harta zakat; dan pendistribusian zakat yang meliputi penyaluran harta zakat agar sampai kepada mustahiq zakat secara baik dan benar, dan termasuk pelaporan [4].

Penelitian ini mengidentifikasi pengaruh variabel kegunaan, kemudahan dan sikap terhadap pengunaan dengan pendekatan *Technology Acceptance Model*(TAM)terhadap *website* yayasan amil zakat dalam niat pembayaran zakat.

### **METODE PENELITIAN**

**Metode** *Technology Acceptance Model* **(TAM)**

Metode *Technology Acceptance Model* (TAM) memberikan suatu penjelasan yang kuat dan sederhana untuk penerimaan teknologi dan perilaku para penggunanya [5]. Metode ini didefinisikan sebagai salah satu model yang dibangun untuk menganalisis dan memahami faktor-faktor yang mempengaruhi diterimanya penggunaan teknologi computer [6, 7]. Tujuan TAM adalah menjelaskan dan memperkirakan penerimaan (*acceptance*) pengguna faktorfaktor yang mempengaruhi penerimaan terhadap suatu teknologi dalam suatu organisasi serta memberi penjelasan hubungan sebab akibat antara keyakinan dan perilaku, tujuan, serta penggunaan aktual dari pengguna suatu sistem informasi.

### **Objek Penelitian**

Terdapat tiga *website* dari dua puluh *website* yayasan amil zakat yang diakui pemerintah Indonesia sesuai dalam Peraturan Dirjen Pajak No PER-3/PJ/2011 yang dijadikan objek dalam penelitian ini. Ketiga website tersebut adalah [laznasbsm.or.id,](http://www.laznasbsm.or.id/) [dompetdhuafa.org](http://dompetdhuafa.org.id/) dan [rumahzakat.org](http://www.rumahzakat.org.id/) yang merupakan tiga peringkat teratas *website*  terpopuler di Indonesia berdasarkan sumber [www.alexa.com.](http://www.alexa.com/) 

### **Sumber Data**

Penelitian ini menggunakan sumber data yang bersifat data primer. Data primer merupakan sumber data yang memberikan data secara langsung kepada pengumpul data [8]. Terdapat dua acara dalam memperoleh data primer, yaitu menyebarkan kuesioner kepada responden dan melakukan observasi kualitas *website* amil zakat secara langsung. Adapun sumber data yang mendukung tercapainya penelitian ini adalah pengguna *website* di Indonesia yang menggunakan ketiga *website* yayasan amil zakat tersebut.

#### **Teknik** *Sampling*

Teknik *sampling* pada kuesioner ini menggunakan teknik *purposive sampling*  dimana sampel ditentukan berdasarkan kebetulan, yaitu siapa saja yang secara kebetulan atau insidental bertemu dengan peneliti dan dinilai cocok sebagai sumber data [8].

### **Variabel Penelitian**

Variabel penelitian adalah "segala sesuatu yang berbentuk apa saja" yang ditetapkan oleh peneliti untuk dipelajari sehingga diperoleh informasi tentang hal tersebut, untuk kemudian ditarik kesimpulan [8]. Variabel yang digunakan dalam penelitian ini adalah kegunaan, kemudahan, sikap pengguna dan niat untuk membayar zakat.

Kegunaan didefinisikan sebagai suatu ukuran dimana penggunaan suatu teknologi dipercaya akan mendatangkan manfaat bagi orang yang menggunakan [7]. Kemudahan sebuah teknologi didefinisikan sebagai suatu ukuran dimana seseorang percaya bahwa komputer dapat dipahami dan digunakan dengan mudah [7]. Dalam konsep TAM, sikap diartikan sebagai sikap terhadap penggunaan sistem yang berbentuk penerimaan atau

penolakan sebagai dampak bila seseorang menggunakan suatu teknologi dalam pekerjaannya [7]. Niat didefinisikan sebagai preferensi individu menyatakan untuk melakukan kegiatan. Penggunaan sukarela menghalangi kehendak seseorang untuk melakukan perilaku. Sebaliknya, penggunaan wajib menghalangi seseorang tidak akan melakukan perilaku [9].

Variabel penelitian ini akan diuji menggunakan pendekatan *Technology Acceptance*  *Model* (TAM) yang dikembangkan dari *Theory of Reasoned Action* (TRA) oleh [5]. Tujuan dari metode ini untuk memberikan penjelasan tentang faktor – faktor penentu penerimaan komputer yang secara umum mampu menjelaskan perilaku pengguna di berbagai teknologi komputasi pengguna akhir dan populasi pengguna. Sementara, pada saat yang sama metode ini juga memberikan alasan singkat dan teoritis [5].

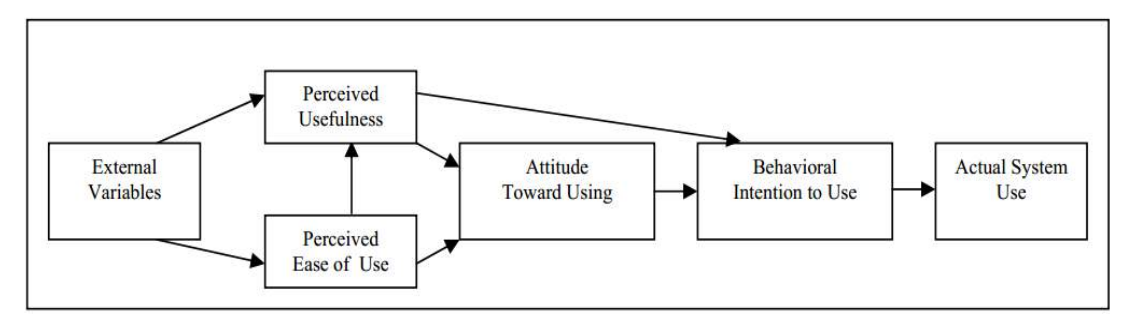

Gambar 1. Original Technology Acceptance Model [3]

TAM berteori bahwa efek dari variabel eksternal (misalnya, karakteristik sistem, proses pengembangan, pelatihan) pada niat untuk menggunakan dimediasi oleh kegunaan yang dirasakan dan merasakan kemudahan penggunaan. Dirasakan manfaat juga

dipengaruhi oleh persepsi kemudahan penggunaan karena jika hal-hal lain adalah sama, semakin mudah sistem (teknologi), semakin bisa berguna seperti yang dijelaskan pada Gambar 1 [10].

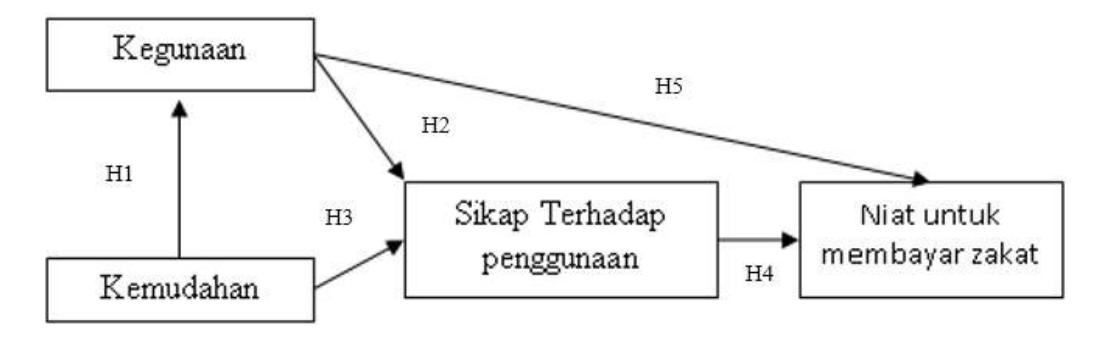

Gambar 2. Model Penelitian

Terdapat lima hipotesis dalam penelitian ini seperti dijelaskan pada Gambar 2, yaitu: H1: Kemudahan mempunyai pengaruh terhadap kegunaan *website* yayasan amil zakat. H2: Kegunaan mempunyai pengaruh terhadap sikap penggunaan. H3: Kemudahan mempunyai pengaruh terhadap sikap penggunaan. H4: Sikap mempunyai pengaruh terhadap niat untuk membayar zakat.  $H_5$ : Kegunaan mempunyai pengaruh terhadap niat untuk membayar zakat

### **Pengumpulan data**

Pengumpulan data dilakukan dengan menggunakan kuesioner. Pengumpulan data kegunaan dan kemudahan menggunakan kuesioner [7] serta pengumpulan data sikap pengguna dan niat menggunakan kuesioner [11]. Pernyataan yang ada pada kuisioner disesuaikan dengan variabel penelitian.

### **Skala pengukuran**

Skala pengukuran merupakan kesepakatan yang digunakan sebagai acuan untuk menentukan panjang pendeknya interval yang ada dalam alat ukur, sehingga alat ukur tersebut bila digunakan dalam pengukuran akan menghasilkan data kuantitatif. Dengan skala pengukuran ini, maka nilai variabel yang diukur dengan instrumen tertentu dapat dinyatakan dalam bentuk angka, sehingga akan lebih akurat efisien dan komunikatif [8]. Skala pengukuran yang digunakan dalam penelitian ini adalah Skala *Likert*.

Skala digunakan untuk mengukur sikap, pendapat dan persepsi seseorang atau sekelompok orang tentang fenomena sosial. Dalam penelitian, fenomena sosial ditetapkan secara spesifik oleh penelitian, yang selanjutnya disebut sebagai variabel penelitian [8]. Dalam skala *Likert*, variabel yang akan diukur dijabarkan menjadi indikator variabel. Kemudian, indikator tersebut dijadikan sebagai titik tolak untuk menyusun butir-butir instrumen yang dapat berupa pernyataan atau pertanyaan [8].

### **Uji Validitas dan Reliabilitas Instrumen Penelitian**

Validitas adalah pengujian sejauh mana ketepatan dan kecermantan suatu alat ukur melakukan fungsi ukurannya [8]. Uji validitas ini bertujuan untuk memeriksa apakah isi kuisioner sudah tepat untuk mengukur apa yang ingin diukur dan cukup dipahami oleh semua responden, yang diindikasikan oleh kecilnya persentase jawaban responden yang tidak terlalu menyimpang dari responden lainnya. Variabel-variabel terukur dikatakan *valid* jika muatan faktornya (*r*) ≥ 0,306 (untuk  $n = 70$ , pada  $\alpha = 1\%$ ) [8/6]. Pengujian validitas instrumen dalam penelitian ini, menggunakan komputer dengan paket program SPSS *for Windows Release.*

Reliabilitas adalah suatu angka indeks yang menunjukan konsistensi suatu alat ukur dalam mengukur gejala yang sama. Uji reliablitas bertujuan untuk mencari tahu sampai sejauh

mana konsentrasi alat ukur yang digunakan, sehingga bila alat ukur tersebut digunakan kembali untuk meneliti obyek yang sama dengan teknik yang sama walaupun waktunya berbeda, maka hasil yang diperoleh akan sama. Uji reliabilitas mampu menunjukkan sejauh mana instrumen dapat dipercaya dan diandalkan untuk menguji reliabilitas digunakan teknik analisis dengan formula *Alpha Cronbach* dengan nilai > 0,6. Pengujian validitas dan reliabilitas dalam penelitian ini dilakukan dengan menggunakan komputer program SPSS.

SPSS merupakan perangkat lunak yang meliputi analisis statistika, baik induktif maupun inferensi. Mulai dari model aplikasi statistika deskriptif (*mean, median,modus*, kuartil, persentil, *range*, distribusi, variansi, standar deviasi, standar error, nilai

kemiringan, dan lain-lain), statistika parametrik (uji *t*, korelasi, regresi, *anova*, dan lain-lain), serta statistika non-parametrik (uji *crosstab*, *binomial*, *chi-square*, *Kolmogorov Smirnov*, dan lain-lain) [11].

### **HASIL DAN PEMBAHASAN**

### **Analisis Karakteristik Responden**

Data responden yang terkumpul dalam kuesioner penelitian ini membentuk karakteristik responden. Dari penyebaran kuesioner yang dilakukan, data responden yang diperoleh berjumlah 70 responden. Syarat yang harus dipenuhi responden adalah pernah menggunakan tiga *website* yayasan amil zakat [\(laznasbsm.or.id,](http://www.laznasbsm.or.id/) [dompetdhuafa.org](http://dompetdhuafa.org.id/) dan [rumahzakat.org\)](http://www.rumahzakat.org.id/).

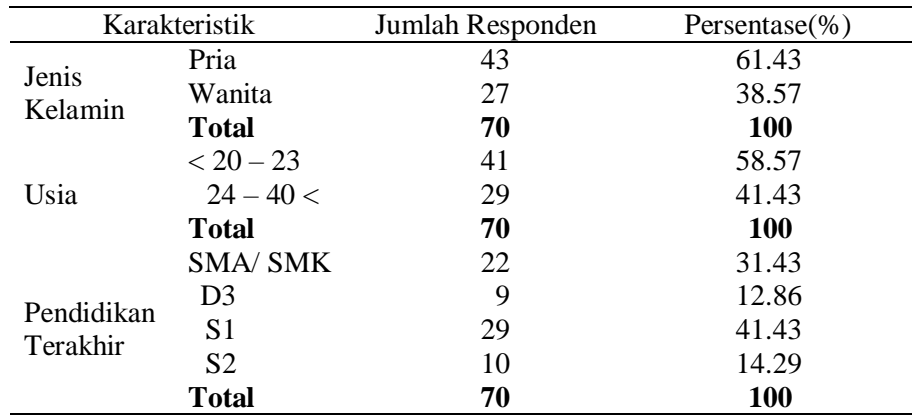

Tabel 1 Karateristik Responden

### **Hasil Uji Validitas dan Realibilitas Instrumen Penelitian**

Uji validitas dan reliabilitas diperlukan karena indikator penelitian diukur dengan menggunakan beberapa indikator. Variabel

kegunaan diukur dengan sepuluh indikator*,* kemudahaan diukur dengan sepuluh indikator*,*  sikap terhadap penggunaan diukur dengan empat indikator*,* dan niat untuk menggunakan

### diukur dengan tiga indicator. Hasil pengujian

reliabilitas dapat dilihat pada Tabel 2.

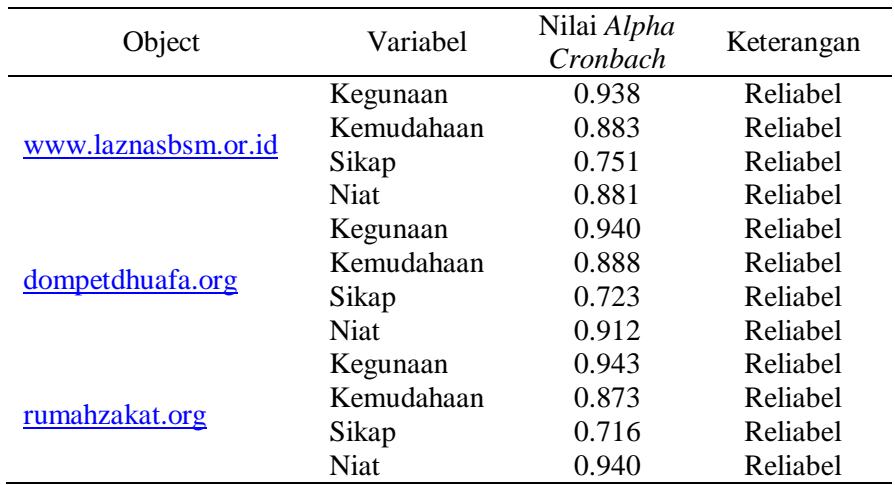

### Tabel 2. Hasil Uji Reablitas Instrumen Penelitian

Tabel 3. Korelasi Antar Variabel

|                  | Independent | Dependent | Pearson     | Significance | Taraf  |
|------------------|-------------|-----------|-------------|--------------|--------|
| Object           | Variabel    | Variabel  | Correlation | $(1-tailed)$ | Signif |
|                  | Kemudahan   | Kegunaan  | 0.656       | 0.000        | < 0.01 |
| Laznasbsm.or.id  | Kemudahan   | Sikap     | 0.601       | 0.000        | < 0.01 |
|                  | Kegunaan    | Sikap     | 0.392       | 0.000        | < 0.01 |
|                  | Kegunaan    | Niat      | 0.316       | 0.004        | < 0.01 |
|                  | Sikap       | Niat      | 0.420       | 0.000        | < 0.01 |
| dompetdhuafa.org | Kemudahan   | Kegunaan  | 0.705       | 0.000        | < 0.01 |
|                  | Kemudahan   | Sikap     | 0.585       | 0.000        | < 0.01 |
|                  | Kegunaan    | Sikap     | 0.430       | 0.000        | < 0.01 |
|                  | Kegunaan    | Niat      | 0.346       | 0.002        | < 0.01 |
|                  | Sikap       | Niat      | 0.538       | 0.000        | < 0.01 |
| rumahzakat.org   | Kemudahan   | Kegunaan  | 0.691       | 0.000        | < 0.01 |
|                  | Kemudahan   | Sikap     | 0.597       | 0.000        | < 0.01 |
|                  | Kegunaan    | Sikap     | 0.507       | 0.000        | < 0.01 |
|                  | Kegunaan    | Niat      | 0.452       | 0.000        | < 0.01 |
|                  | Sikap       | Niat      | 0.477       | 0.000        | < 0.01 |

### **Hasil Pengujian Hipotesis**

Pengujian hipotesis dilakukan menggunakan ukuran sampel secara keseluruhan pada Tabel 3.

### **Pembahasan**

Dari uji hipotesis yang telah diakukan, diperoleh hasil bahwa terdapat pengaruh dari kemudahan dengan kegunaan *website* yayasan amil zakat. Sehingga, dengan adanya kemudahan terdapat pada *website,* yayasan amil zakat dinilai berguna bagi pengguna. Kemudahan juga mempengaruhi sikap pengguna terhadap penggunaan *website*  yayasan amil zakat. Sehingga, timbul niat pada pengguna untuk membayar zakat karena kemudahaan yang ada pada *website* yayasan amil zakat tersebut.

Sementara itu, faktor kegunaan berpengaruh pada sikap terhadap penggunaan *website* yayasan amil zakat. Sehingga, teknologi *website* yang diadposi oleh yayasan amil zakat bermanfaat bagi pengguna. Niat untuk membayar zakat juga dipengaruhi oleh kegunaan, sehingga bagi pengguna timbul niat untuk membayar zakat melalui *website* dikarenakan ada manfaatnya. Sikap terhadap penggunaan *website* yayasan amil zakat memberikan pengaruh terhadap niat untuk membayar zakat. Sehingga, pengguna percaya dengan adanya *website* yayasan amil zakat adalah keputusan tepat bagi yayasan amil zakat untuk bisa menarik para pengguna yang lain dalam membayar zakat.

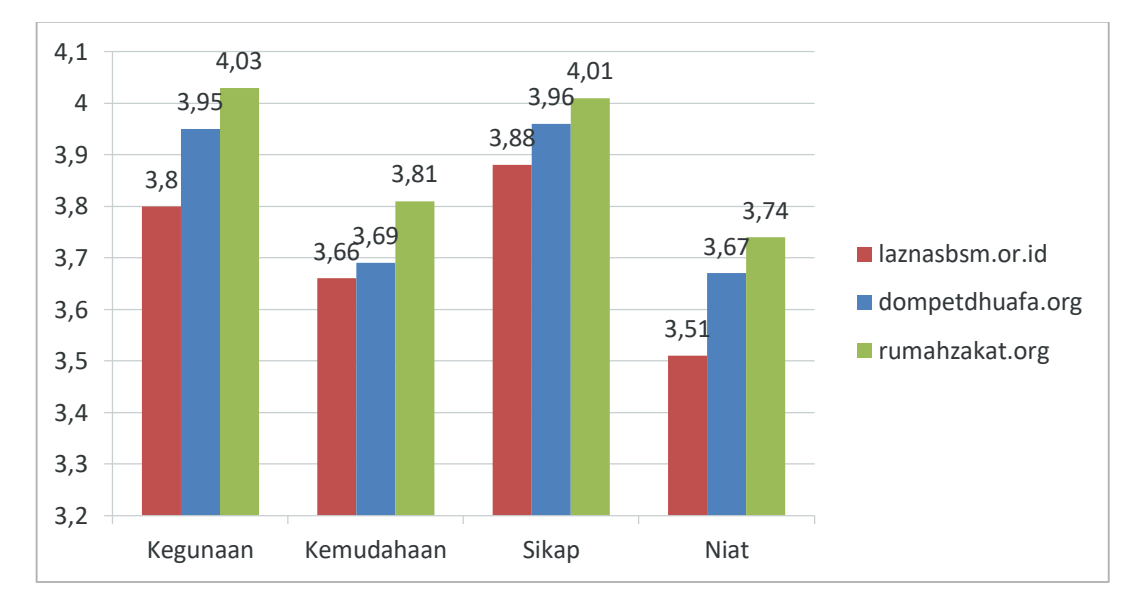

Gambar 3. Perbandingan Variabel Penelitian antara *Website* Yayasan Amil Zakat

Hasil survey menunjukkan bahwa pengguna *website* menyatakan setuju akan kegunaan *website* pada badan amil zakat*.* Hal tersebut ditunjukkan dengan skor 4.03 untuk *website* rumahzakat.org, 3.95 untuk *website*  dompetdhuafa.org dan 3.8 untuk *website*  laznasbsm.or.id. Pengguna *website* menyatakan setuju akan kemudahan *website* ditunjukkan dengan skor 3.81 untuk *website* rumahzakat.org, 3.69 untuk *website* dompetdhuafa.org dan 3.66 untuk *website* laznasbsm.or.id. Pengguna *website* menyatakan setuju akan sikap terhadap

penggunaan yang baik dan menguntungkan, dan ditunjukkan *website* ditunjukkan dengan skor 4.01 untuk *website* rumahzakat.org, 3.96 untuk *website* dompetdhuafa.org, dan 3.88 untuk *website* laznasbsm.or.id. Pengguna yang menyatakan setuju akan niat pembayaran zakat melalui *website* ditunjukkan dengan skor 3.74 untuk *website* rumahzakat.org, 3.67 untuk *website* dompetdhuafa.org dan 3.51 untuk *website* laznasbsm.or.id. Perbandingan di antara ketiga *website* tersebut dapat dilihat pada Gambar 3.

### **KESIMPULAN DAN SARAN**

### **Kesimpulan**

Analisis kegunaan, kemudahan, dan sikap terhadap penggunan *website* yayasan amil zakat menggunakan *Technology Acceptance Model* (TAM) telah berhasil dilakukan. Survey dilakukan untuk mengukur penerimaan *website* yayasan amil zakat laznas.bsm.or.id, dompetdhuafa.org dan rumahzakat.org terhadap 70 respoden yang merupakan pengguna ketiga *website* tersebut. Diketahui bahwa terdapat hubungan antara kemudahan dengan kegunaan, kemudahan dengan sikap terhadap penggunaan, kegunaan dengan sikap terhadap penggunaan, kegunaan dengan niat dan sikap terhadap penggunaan dengan niat.

### **Saran**

Analisis kegunaan, kemudahan dan sikap terhadap penggunaan *website* yayasan amil zakat terhadap niat pembayaran zakat dengan pendekatan *technology acceptance model* ini masih dapat dikembangkan pada besar pengaruh dari hubungan antar variabel yang ada pada *website* yayasan amil zakat dengan memperhatikan profesi responden.

### **DAFTAR PUSTAKA**

[1] A. B. Santoso, "Zakat Online, Alternatif Baru Pembayaran Zakat di Era Milenial," 2018. [Online]. Available: [https://www.kompasiana.com/troja](https://www.kompasiana.com/trojanganjen/5b1735f1cf01b422b72b6f12/zakat-online-alternatif-baru-pembayaran-zakat-di-era-milenial) [nganjen/5b1735f1cf01b422b72b6f](https://www.kompasiana.com/trojanganjen/5b1735f1cf01b422b72b6f12/zakat-online-alternatif-baru-pembayaran-zakat-di-era-milenial) [12/zakat-online-alternatif-baru-](https://www.kompasiana.com/trojanganjen/5b1735f1cf01b422b72b6f12/zakat-online-alternatif-baru-pembayaran-zakat-di-era-milenial) [pembayaran-zakat-di-era-milenial.](https://www.kompasiana.com/trojanganjen/5b1735f1cf01b422b72b6f12/zakat-online-alternatif-baru-pembayaran-zakat-di-era-milenial)

[Diakses pada: 2 November 2018].

- [2] G. Djuanda, Pelaporan Zakat Pengurangan Pajak Penghasilan. Jakarta: PT Raja Grafindo Persada, 2006.
- [3] S. Pramuji, "Penerimaan Zakat Meningkat, Perekonomian Jadi Target," 2018. [Online]. Available: [https://beritagar.id/artikel/berita/pe](https://beritagar.id/artikel/berita/penerimaan-zakat-meningkat-perekonomian-jadi-target) [nerimaan-zakat-meningkat](https://beritagar.id/artikel/berita/penerimaan-zakat-meningkat-perekonomian-jadi-target)[perekonomian-jadi-target.](https://beritagar.id/artikel/berita/penerimaan-zakat-meningkat-perekonomian-jadi-target) [Diakses pada: 3 Oktober 2018].
- [4] Fatwa Majelis Ulama Indonesia No. 8 Tahun 2011
- [5] F.D. Davis, "Perceived Usefulness, Perceived Easy of Use, and User Acceptance of Informatiom Technology," MIS Quarterly, vol. 13, No. 3, pp. 319-340, 1989.
- [6] L. A. Widyarini, Lydia Arie, "Analisis Niat Perilaku Menggunakan Internet Banking Di kalangan Pengguna Internet Di Surabaya," Jurnal Widya Manajemen dan akuntansi, April, vol. 5, no. 1, pp. 101-123, 2005.
- [7] F. D. Davis, "User Acceptance of Information Technology: System Characteristics, User Perceptions and Behavioral," International Journal Management Machine Studies, vol. 38, pp. 475-487, 1993.
- [8] Sugiyono, *Metode Penelitian Kuantitatif, Kualtitatif dan R&D*. Bandung: CV. Alfabeta, 2014.
- [9] V. Venkatesh dan F. D. Davis, FD, "A model of the antecedents of perceived ease of use: development and test," Decision Sciences, vol. 27, no. 3 (Summer), pp. 451-81, 1996.
- [10] I. Ajzen dan M. Fishbein, *Understanding attitudes and predicting social behaviour*. Englewood Cliffs, N.J:Prentice Hall, 1980.
- [11] M. Masrom, "Technology Acceptance Model and E-learning", presented at 12th International Conference on Education, Sultan Hassanal Bolkiah Institute of Education, Universiti Brunei Darussalam, Bandar Seri Begawan, Brunei Darussalam, 2007.

*Sukoraharjo, Pardede. Analisis Website Yayasan Amil Zakat… https://doi.org/10.35760/ik.2018.v23i1.2062*

[12] Besral, *Pengolahan dan Analisa Data – 1 Menggunakan SPSS*. Depok: FKM UI, 2010.

### **PEMBUATAN LINGKUNGAN VIRTUAL 3D YANG BERINTEGRASI DENGAN DATA GERAKAN DARI MOTIVE PADA SIMULASI RUANGAN**

*<sup>1</sup>Ghaffar Rizqi, <sup>2</sup>Adang Suhendra <sup>1</sup>Fakultas Ilmu Komputer dan TI Universitas Gunadarma, <sup>2</sup>Fakultas Teknologi Industri Universitas Gunadarma Jl. Margonda Raya No. 100, Depok 16424, Jawa Barat* <sup>1</sup>[ghaffar\\_rizqi@staff.gunadarma.ac.id,](mailto:ghaffar_rizqi@staff.gunadarma.ac.id) <sup>2</sup>[rama@staff.gunadarma.ac.id](mailto:rama@staff.gunadarma.ac.id)

### **Abstrak**

*Banyaknya minat masyarakat membuat animasi terus berkembang, mulai dari animasi dua dimensi hingga animasi tiga dimensi. Pada sebuah produksi animasi 3D terdapat lingkungan virtual 3D yang menghasilkan ruang tiga dimensi yang dibayangkan atau direpresentasikan dari dunia nyata. Salah satu perkembangan teknologi yang mempengaruhi animasi tiga dimensi adalah teknologi Motion Capture. Teknologi ini memungkinkan model 3D dapat diintegrasikan dengan data pergerakan manusia yang tertangkap kamera. Pada penelitian ini dibuat lingkungan virtual 3D yang berintegrasi dengan data gerakan manusia yang tertangkap kamera pada simulasi ruangan kantor. Aplikasi ini dapat memasukkan model 3D ke dalam sebuah lingkungan virtual 3D. Aplikasi ini juga dapat mengintegrasikan data gerakan manusia yang tertangkap kamera dengan lingkungan virtual 3D yang di dalamnya terdapat objek-objek 3D. Data gerakan manusia diambil dari software Motive secara realtime dimana data gerakan sudah diimplementasikan ke dalam bentuk skeleton pada OpenGL. Skeleton dapat diintegrasikan ke dalam sebuah lingkungan virtual yang membuat model 3D mempunyai animasi .*

*Kata Kunci: lingkungan virtual 3D, motion capture, animasi 3D, motive.*

#### **Abstract**

*Many people's interest make the animation, 2D animation or 3D animation. 3D animation is already widely used for film, simulation, and others. In a 3D animation, there is a 3D virtual environment that generate a 3D space that represented from the real world. One of the technological developments that affect 3D animations are Motion Capture. With this technology, the 3D models can be integrated with the data of human movement caught on cameras. This paper discusses the making of 3D virtual environtments that integrate with data on human movement caught the cameras on simulated office. This application can be insert 3D models into a virtual environtment. 3D models created in a 3D computer graphics software and then exported to the wavefront (\*.obj) and converted into (\*.h) so that 3D models can be inserted into a virtual environment. This application can also integrate the data of human movement that caught the camera with 3D object. Human motion data is taken from the software Motive in real time where data capture has been implemented in the form of skeletons in OpenGL. Skeleton can be integrated into a virtual environment that makes 3D models have animations.*

*Keywords: virtual 3D, motion capture, 3D animation, motive.*

### **PENDAHULUAN**

Perkembangan teknologi animasi saat ini sudah begitu pesat dan mampu menarik minat masyarakat dari berbagai kalangan. Hal ini terbukti dari banyaknya animasi dua dimensi dan tiga dimensi yang ditayangkan oleh stasiun televisi maupun bioskop. Animasi tiga dimensi (3D) yang dihasilkan saat ini memiliki kualitas efek gerakan yang halus dan natural [1]. Animasi yang digunakan saat ini membuat orang sulit membedakan antara yang diperankan aktor asli atau yang hanya suatu gambar rekaan komputer. Hal ini dimungkinkan didukung oleh berkembangnya teknologi perangkat keras dan perangkat lunak komputer, dan juga kreatifitas pengguna komputer. Salah satu cara untuk menghasilkan efek animasi tersebut adalah dengan menggunakan teknologi *motion capture* [1].

*Motion capture* adalah proses pengambilan informasi gerakan dan lokasi subjek dari waktu ke waktu. Produksi animasi merupakan pengguna terbesar dari Motion Capture sistem, contoh aplikasinya seperti film, broadcast, video game, tahap produksi, simulasi, dan lain-lain. Pembuatan animasi dengan teknologi motion capture dapat memberikan akurasi yang tinggi dengan kebebasan bergerak dan memungkinkan adanya interaksi antara aktor yang berbeda [2]. Teknologi motion capture ini dapat diimplementasikan dalam bentuk *offline* (rekaman gerakan) dan *realtime*.

Pada sebuah produksi animasi 3D terdapat lingkungan virtual. Lingkungan virtual 3D menghasilkan ruang 3D yang

dibayangkan atau direpresentasikan dari dunia nyata. Model 3D dapat dimasukkan dan dapat dianimasikan di dalam sebuah lingkungan virtual. Adanya teknologi ini, model 3D di dalam sebuah lingkungan virtual dapat diintegrasikan dengan data pergerakan manusia yang tertangkap kamera.

Rekonstruksi grafik 3D gerakan tubuh secara realtime telah berhasil dibuat berdasarkan data dari penangkapan 8 kamera infrared optitrack v100:r2 pada teknologi *motion capture* telah mendapatkan data gerakan yang diolah menjadi rekonstruksi gerak skeleton pada lingkungan virtual [1]. Penelitian ini bertujuan untuk mengembangkan hasil penelitian sebelumnya untuk mengintegrasikan data gerakan manusia dengan model 3D di dalam lingkungan virtual 3D.

*Motion Capture* atau *mocap* merupakan metode atraktif untuk membuat gerakan dalam animasi komputer. Ia dapat menyajikan gerakan yang realistis dan memberikan nuansa dan detil khususnya pada pemeran tertentu. Ia memungkinkan bagi aktor dan sutradara untuk bekerja bersama membuat gerakan tertentu yang diinginkan, yang itu akan sulit dilakukan pada animator yang bekerja secara manual. *Output* sistem *motion capture* merupakan kumpulan titik lokasi dalam kurun waktu tertentu. Format ini tidak secara eksplisit menangkap semua stuktur dari subyek melainkan menyesuaikan dengan model dan skeleton. Data menggunakan struktur skeleton untuk menyederhanakan gambaran gerakansubyek. Jenis ini menyediakan proses pengenalan atas gerakan alami yang dilakukan oleh subyek. Pemberian parameter pada data juga membuat pengeditan dan penayangannya menjadi lebih mudah [3].

Gambaran umum dari proses Motion Capture ini adalah seperangkat alat yang dilekatkan pada tubuh sang aktor (manusia) dimana didalam perangkat tersebut telah diberikan semacam alat pemancar gelombang ataupun magnetic markers. Pada saat sang aktor bergerak alat tersebut memancarkan sinyal yang kemudian ditangkap oleh kamera yang mampu mendeteksi sinyal yang dikeluarkan oleh marker tersebut dan diproses di dalam komputer guna menghasilkan datadata gerakan tersebut, bukan data visual sang aktor. Data gerakan tersebut kemudian dipetakan (*mapping*) kedalam model yang dibuat didalam aplikasi 2D/3D, sehingga akhirnya model digital tersebut akan bergerak layaknya sang aktor. [4]

*Motive* merupakan platform perangkat lunak baru dari *OptiTrack* yang menggabungkan teknik terbaik ke dalam arsitektur terpadu yang fleksibel dan cukup handal untuk menangani aplikasi pelacakan optik. *Motive* disesuaikan untuk memenuhi kebutuhan studio produksi dan fasilitas

penelitian. *Motive* menggabungkan fitur terbaik perangkat lunak terdahulu dengan sejumlah rancangan untuk memberikan *setup* sederhana, volume yang lebih besar, dan data bersih. *Motive* ini memiliki dua jenis yaitu *Motive Tracker* dan *Motive Body* [1].

### **METODE PENELITIAN**

Metode penelitian yang digunakan dalam penelitian ini adalah *System Development Life Cycle* (SDLC) yang terdiri dari beberapa tahap.

Pada Gambar 1 diberikan tahapantahapan yang dilakukan pada penelitian ini sesuai dengan metode SDLC. Pada tahap perencanaan dilakukan pengumpulan data. Data yang dikumpulkan berupa referensi dan bahan-bahan yang dapat menjadi acuan dasar dalam pengembangan. Tahap kedua dalah analisis permasalahan dan kebutuhan yang diperlukan dalam pengembangan aplikasi. Jenis kebutuhan dibedakan menjadi 2 yaitu kebutuhan fungsional dan non-fungsional. Tahap perancangan merupakan tahap sebelum melakukan pengkodean, dimana terbagi menjadi empat bagian. Bagian pertama adalah perancangan aplikasi dengan UML. Bagian kedua adalah perancangan model 3D. Bagian

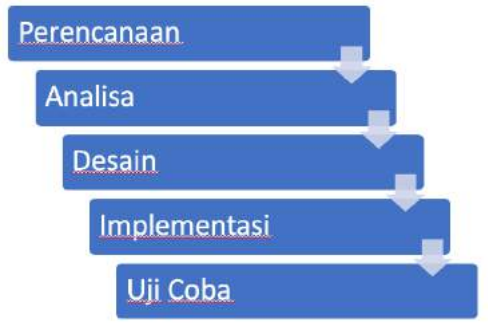

Gambar 1. System Development Life Cycle (SDLC)

<sup>13</sup> *Rizqi, Suhendra. Pembuatan Lingkungan Virtual 3D… https://doi.org/10.35760/ik.2018.v23i1.2063*

ketiga adalah perancangan animasi model 3D. Bagian yang terakhir adalah pengintegrasian data gerakan dengan lingkungan virtual.

Pada tahap implementasi dilakukan adalah implementasi dari hasil rancangan yang telah dibuat dan penerapan rancangan ke dalam bahasa pemrograman. Tahap ini juga membuat aplikasi, mulai dari memasukkan model 3D sampai pengintegrasian dengan data gerakan. Pada tahap ujicoba dilakukan pengujian semua kode program yang telah dibuat untuk menentukan apakah aplikasi berjalan dengan baik sesuai dengan apa yang diharapkan.

### **HASIL DAN PEMBAHASAN**

Aplikasi ini merupakan program aplikasi berbasis objek. Perancangan aplikasi dilakukan dengan menggunakan UML untuk merepresentasikan jalannya aplikasi. Rancangan yang dipakai adalah *activity diagram*. Terdapat dua alir aktifitas, diantaranya pembuatan model 3D dan pengintegrasian data gerakan.

Pada Gambar 2 diberikan rancangan alir aktifitas yang pertama yang dimulai dari pembuatan model 3D dalam sebuah software pengolah grafik 3D. Setelah itu diekspor dalam bentuk *wavefront*. File yang sudah berbentuk wavefront dikonversi ke dalam bentuk (*\*.h*) agar titik koordinat yang tersimpan dapat dipakai dalam pembuatan program aplikasi.

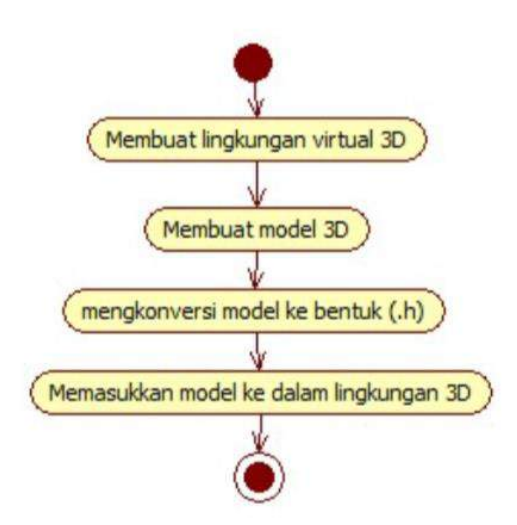

### **Perancangan Aplikasi dengan UML**

Gambar 2. Activity diagram pembuatan model 3D

Rancangan alir aktifitas yang kedua dimulai dengan memasukkan data gerakan yang telah tersedia oleh software *Motive* dan telah diimplementasikan ke dalam bentuk skeleton secara realtime ke dalam lingkungan

virtual. Data gerakan skeleton tersebut diidentifikasi agar dapat diketahui id dari setiap bagian tubuh skeleton. Rancangan alir aktivitas tersebut dapat dilihat pada Gambar 3.

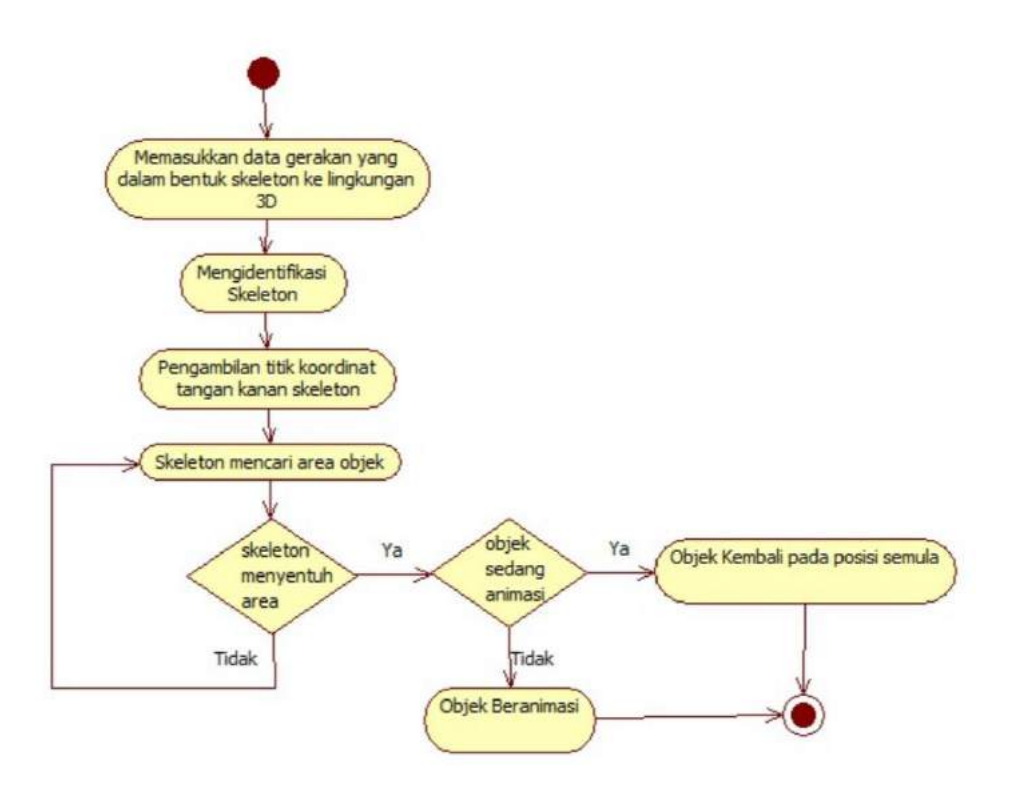

Gambar 3. *Activity diagram integrasi dengan objek*

Bagian tubuh pada skeleton diambil titik koordinatnya bagian tangan kanan untuk membuat interaksi dengan objek. Langkah berikutnya adalah pembuatan kondisi apabila koordinat tangan menyentuh area tertentu, maka objek akan dianimasikan. Begitu juga sebaliknya, apabila objek sedang dianimasikan dan tangan menyentuh kembali area tersebut, maka animasi objek akan berhenti.

### **Perancangan Model 3D**

Pada perancangan tiga dimensi (3D) simulasi ruangan kantor, objek 3D yang dipakai ke dalam lingkungan 3D dibagi 2 yaitu bagian objek yang tidak bisa berinteraksi dengan pengguna dan bagian yang bisa berinteraksi dengan pengguna. Objek yang tidak bisa berinteraksi adalah meja dan laptop. Sedangkan objek yang dapat berinteraksi dengan pengguna adalah buku dan kursi. Semua objek 3D dibuat pada software Blender.

### **Perancangan Animasi Model 3D**

Setelah semua model dimasukkan ke dalam lingkungan 3D, objek yang dapat berinteraksi dengan pengguna harus diberikan animasi. Animasi dari model dirancang bedasarkan dari interaksi yang mungkin untuk objek tersebut di dunia nyata. Animasi buku memakai translasi. Posisi buku dipindahkan seusai dengan posisi atau titik koordinat tangan pengguna. Translasi yang dipakai bedasarkan sumbu x, sumbu y, dan sumbu z. Animasi kursi dirancang seperti buku. Kursi dianimasikan memakai translasi. Namun bedanya, kursi hanya memakai translasi bedasarkan sumbu z saja. Animasinya hanya menggerakkan kursi ke belakang dan ke depan.

<sup>15</sup> *Rizqi, Suhendra. Pembuatan Lingkungan Virtual 3D… https://doi.org/10.35760/ik.2018.v23i1.2063*

### **Penintegrasian Data Gerakan dengan Model 3D**

Data gerakan harus dimasukkan ke dalam program sebelum diintegrasikan ke dalam lingkungan virtual. Data gerakan diambil dari software *Motive* yang sudah diimplementasikan ke dalam bentuk skeleton. Setelah dimasukkan ke dalam program, skeleton diidentifikasi agar dapat diketahui id dari setiap bagian tubuh skeleton. Tidak semua bagian dari skeleton diinteraksikan dengan objek. Berdasarkan id yang sudah diketahui, dipilihlah bagian tertentu saja yang diinteraksikan. Tangan kanan skeleton dari pengguna yang digunakan untuk berinteraksi dengan objek yang bisa dianimasikan.

Titik koordinat tangan kanan yang diambil disimpan dalam variabel *x\_tangan*, *y\_tangan,* dan *z\_tangan*. Pada pembuatan interaksi dibutuhkan variabel bantu berupa variabel objek yang bertipe boolean. Variabel objek yang bertipe boolean berfungsi untuk memberikan status kepada objek 3D apakah sedang dianimasikan atau tidak. Bila bernilai false, maka objek berada pada posisi semula, sedangkan bila variabel objek bernilai true, maka objek sedang dianimasikan. Posisi dari tangan dibuat sebuah kondisi, apabila titik koordinat posisi tangan kanan berada pada area objek, yang dimisalkan diatas adalah buku, maka status dari variabel objek akan berganti dari true menjadi false, atau sebaliknya. Apabila posisi tangan kanan masih berada di area tersebut maka variabel tersebut akan terus berganti nilainya karena program ini akan terus mengulangi kondisi sampai program berhenti. Jika variabel objek bernilai true maka titik koordinat dari buku diganti dengan titik koordinat tangan. Objek buku akan dipindahkan sesuai dengan posisi tangan. Objek akan kembali pada posisi semula jika variabel objek bernilai false.

### **Uji Coba**

Pada saat program dijalankan, lingkungan virtual 3D berhasil dibuat. Semua model 3D juga telah di-*render* dengan posisi dan area yang benar. Meja berada di tengah dengan kursi berada di depannya. Laptop dan buku pada lingkungan 3D berada di atas meja. Kamera diletakkan di belakang meja dan kursi dengan ketinggian dan rotasi yang tepat sehingga membuat model semua terlihat. Model lingkungan virtual 3D untuk tampak belakang dapat dilihat pada Gambar 4.

Pada Gambar 5 merupakan tampak samping dari model lingkungan 3D. Pada aplikasi ini dapat dilakukan koneksi ke software motive untuk pengambilan data gerakan skeleton yang dapat dilihat pada Gambar 6.

Skeleton dapat dimasukkan dan diintegrasikan dengan data sehingga pergerakan skeleton akan sama dengan pergerakan pengguna secara realtime. Pada Gambar 7 diberikan hasil pergerakan skeleton secara *real time* mengikuti gerakan pengguna.

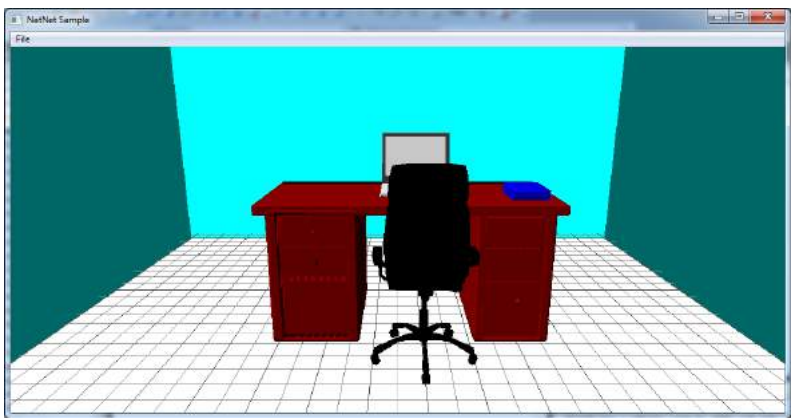

Gambar 4. Model lingkungan virtual 3D dengan tampak belakang

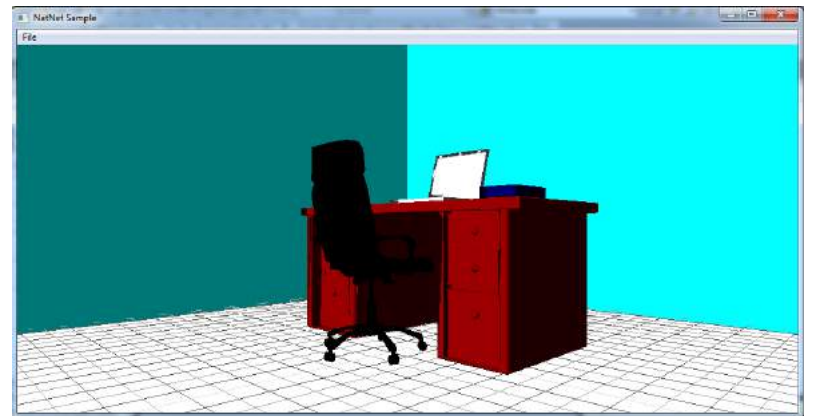

Gambar 5. Model lingkungan virtual 3D dengan tampak samping

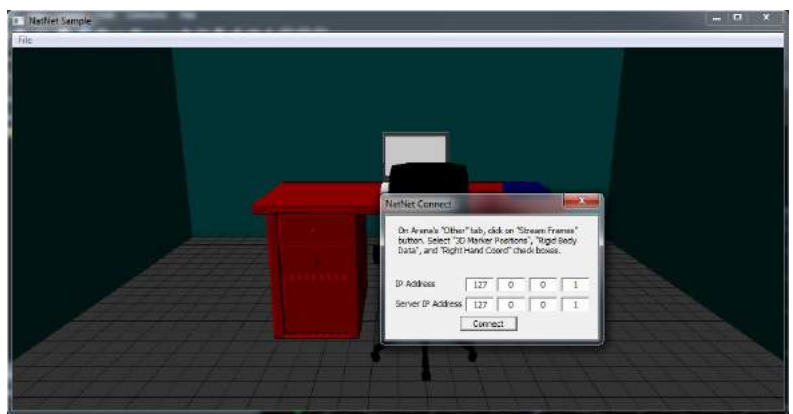

Gambar 6. Koneksi ke software motive

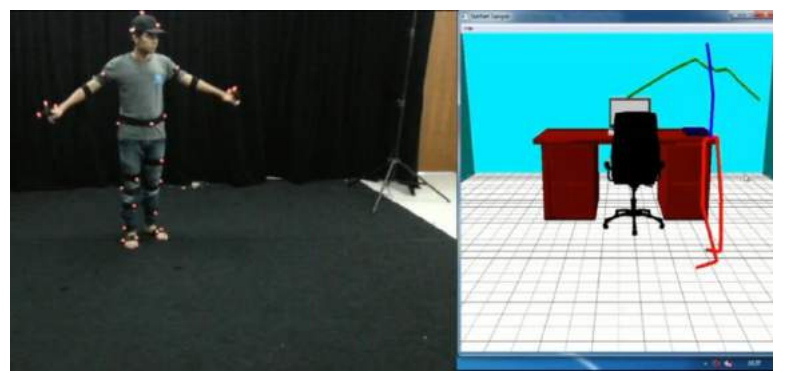

Gambar 7. Data diintegrasikan dengan skeleton

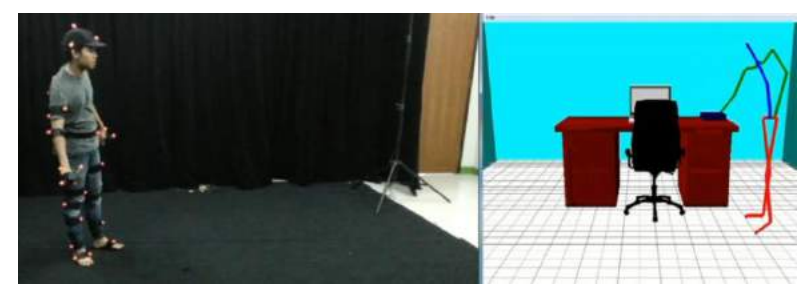

Gambar 8. Pengguna mendekati objek buku

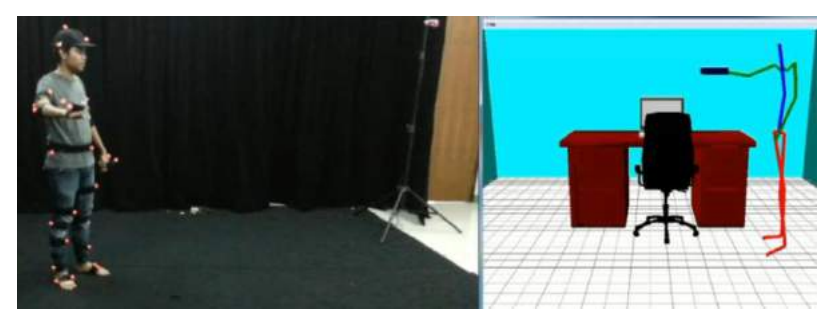

Gambar 9. Pengguna mengambil objek buku

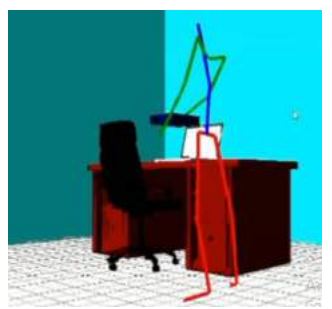

Gambar 10. Pengguna mengambil objek buku (tampak samping)

Setelah skeleton dimasukkan, hal yang terakhir diuji adalah interaksi antara skeleton dengan dua objek, yaitu buku dan kursi.

Pengguna mencoba menyentuh area buku dan mencoba mengambil buku tersebut. Terlihat pada Gambar 8, 9, dan 10.

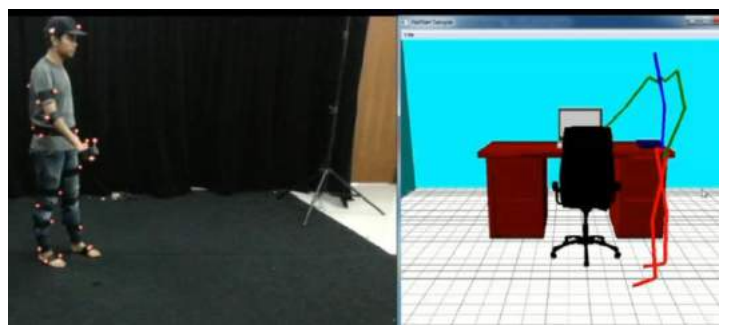

Gambar 11. Pengguna mendekati objek kursi

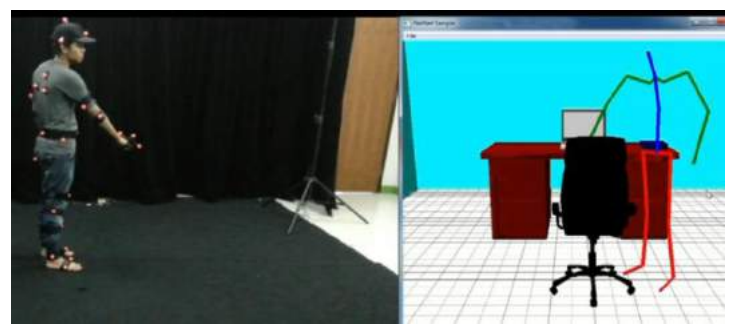

Gambar 12. Pengguna memindahkan obejk kursi

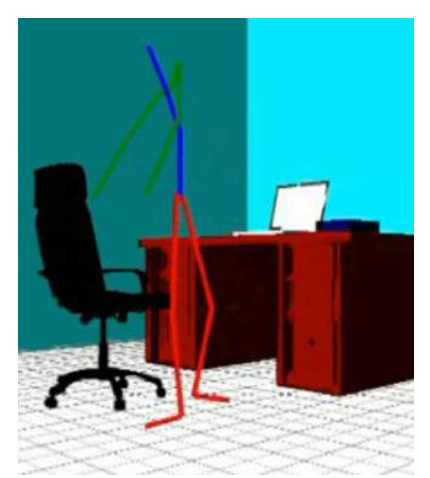

Gambar 13. Pengguna memindahkan objek kursi (tampak samping)

Pengguna mencoba menyentuh area kursi dan menarik kursi tersebut seperti terlihat pada Gambar 11, 12, dan 13. Integrasi antara skeleton dengan model buku dan kursi berkerja dengan baik.

### **KESIMPULAN DAN SARAN**

Aplikasi ini dapat memasukkan model 3D ke dalam sebuah lingkungan virtual 3D. Model 3D dibuat dalam sebuah software pengolah grafik 3D yang kemudian diekspor ke dalam bentuk wavefront (\*.obj) dan dikonversi ke dalam bentuk (\*.h) sehingga model 3D dapat dimasukkan ke dalam sebuah lingkungan virtual, baik yang dapat ddiinteraksi maupun yang tidak dapat diinteraksi. Aplikasi ini juga dapat mengintegrasikan data gerakan manusia yang tertangkap kamera dengan lingkungan virtual 3D yang di dalamnya terdapat objekobjek 3D. Data gerakan manusia diambil dari

<sup>19</sup> *Rizqi, Suhendra. Pembuatan Lingkungan Virtual 3D… https://doi.org/10.35760/ik.2018.v23i1.2063*

software Motive secara realtime dimana data gerakan sudah diimplementasikan ke dalam bentuk skeleton pada OpenGL. Skeleton dapat diintegrasikan ke dalam sebuah lingkungan kantor virtual yang terdapat dua buah objek 3D, yaitu buku dan kursi.

Pada penelitian berikutnya data gerakan yang sudah berupa skeleton dapat dikembangkan menjadi sebuah 3D model manusia sehingga tampak lebih nyata. Lingkungan virtual 3D dapat ditingkatkan untuk memberik- an interaksi pengguna yang lebih kompleks dengan data gerakan dan dapat diimplementasikan menjadi film, permainan, ataupun simulasi. Model 3D yang digunakan dapat dikembangkan lagi menjadi bentuk yang lebih nyata.

### **DAFTAR PUSTAKA**

- [1] R. Syendi, "Rekonstruksi Grafik 3D Gerakan Tubuh Secara *Realtime* Berdasarkan Data dari Penangkapan 8 Kamera Infrared OptiTrack V100:R2 pada Teknologi *Motion Capture*," Skripsi, Universitas Gunadarma, 2014.
- [2] B. A. Wardijono, "Studi tentang Penangkapan Gerak (*Motion Capture*) Manusia," *Jurnal Ilmiah Komputasi Komputer dan Sistem Informasi*, vol. 12, no. 1, hal. 1 – 6, 2013.
- [3] I. D. B. Suryajaya, Penerapan Microsoft Xbox *Kinect Motion Capture Sensor* dalam Adegan Pertarungan untuk Film Animasi 3D Selamatkan bumi", Skripsi, Universitas AMIKOM, Yogyakarta, 2013.
- [4] Djoko Kuswanto. 2008. Metode motion capture berbasis video untuk meningkatkan kualitas proses in between pada produksi film animasi 2d. Master's thesis, Institut Teknologi Sepuluh Nopember, Surabaya, 2008.

### **PERANCANGAN SISTEM PEMBELANJAAN SECARA** *ONLINE* **(***E-COMMERCE***) UNTUK PASAR SWALAYAN**

*<sup>1</sup>Sutanto Supono, <sup>2</sup>Bambang Wahyudi*

*<sup>1</sup>Program Pasca Sarjana Fakultas Manajemen Sistem Informasi Universitas Gunadarma, <sup>2</sup>Fakultas Teknologi Industri Universitas Gunadarma Jl. Margonda Raya No. 100, Depok 16424, Jawa Barat* <sup>1</sup>[sutanto\\_soepono@staff.gunadarma.ac.id](mailto:sutanto_soepono@staff.gunadarma.ac.id), <sup>2</sup>[bwahyudi@staff.gunadarma.ac.id](mailto:bwahyudi@staff.gunadarma.ac.id)

### **Abstrak**

*Tingkat persaingan pasar swalayan di kota-kota besar sudah demikian ketat, karena hampir di setiap jalan-jalan utama kota bermunculan berbagai pasar swalayan. Berbagai bentuk strategi pemasaran telah diterapkan, seperti pembuatan kartu pelanggan dengan potongan harga kepada konsumen setiap kali belanja, tersedia antar barang belanjaan gratis, cuci gudang, beli satu dapat dua, penyebaran brosur ke rumah-rumah, dan berbagi cara lainnya. Tujuan dari penelitian ini adalah membuat perancangan sistem e-commerce untyk swalayan. Tahapan penelitian yang dilakukan adalah hasil analisis prosedur lama sebagai dasar modifikasi untuk menghasilkan prosedur baru. Perancangan sistem dilakukan dengan menggunakan metode DFD dan ER. Hasil dari penelitian ini berupa rancangan sistem e-commerce yang meliputi rancangan basis data dan rancangan tampilan.*

*Kata Kunci: e-commerce, pasar swalayan, perancangan sistem, strategi pemasaran.*

### **Abstract**

*The level of supermarkets competition in big cities is so tight, because almost in every major city, various supermarkets emerge. Various forms of marketing strategies have been implemented, such as making credit cards with discounted prices for customers each time shopping, free grocery items, sale, buying one get two, distributing flyer, and many other ways. The purpose of this study is to design e-commerce systems for supermarkets. Stages of research conducted are the results of the analysis of the old procedure as a basis for modification to produce new procedures. System design is done using DFD and ER methods. The results of this study are e-commerce system designs that are designed based on data and display design.*

*Keywords: e-commerce, supermarkets, system design, marketing strategies.*

#### **PENDAHULUAN**

Perkembangan teknologi mendorong setiap individual atau kelompok menerapkan penggunaan teknologi dalam segala aktifitas. Teknologi informasi tidak hanya mempengaruhi sebuah sistem informasi, namun memiliki pengaruh dalam kehidupan sehari-hari. Gaya hidup mulai berubah seiring dengan produkproduk teknologi informasi yang semakin berkembang pesat [1]. Berbagai bentuk

pemasaran telah diciptakan manusia, mulai dari bentuk *self service* (swalayan), *multi level marketing* (pemasaran berjenjang), hingga yang sedang tren saat ini, *online marketing* (*ecommerce*). Penjualan *online* atau *e-commerce*  adalah suatu aplikasi dan proses bisnis yang menghubungkan toko dan konsumen melalui transaksi elektronik dan dapat membantu pihak toko dalam pemasaran produk yang maksimal [2].

21 *Supono, Wahyudi. Perancangan Sistem Pembelanjaan… https://doi.org/10.35760/ik.2018.v23i1.2064*

Pada usaha *supermarket* (pasar swalayan), tingkat persaingan semakin ketat. Suatu perusahaan dalam aktivitasnya harus efektif menjalankan konsep pemasaran agar keuntungan yang diharapkan dapat terealisasi dengan baik. Hal tersebut menandakan bahwa kegiatan pemasaran dalam perusahaan harus dikoordinasi dan dikelola dengan cara yang lebih baik [3]. Banyak pengelola pasar swalayan berlomba-lomba menarik calon konsumen dengan berbagai cara, seperti pemberian *discount* (potongan harga), pemasangan spanduk (iklan) yang menarik, pelayanan yang prima, penataan ruang *display*  barang yang memikat, pemberian hadiah atau bonus, pembuatan kartu langganan, dan berbagai cara lain. Seorang pemasar dalam merencanakan penawaran produknya perlu mengetahui tingkatan produk seperti manfaat inti, produk dasar, produk yang diharapkan, produk pelengkap, dan produk potensial. Dengan pemasar mengetahui tingkatan produk yang dipasarkan, rencana pemasaran dapat tepat sasaran dan konsumen terus meningkat datang ke pasar swalayan, serta menambah pelanggan [4].

Beberapa hasil pengamatan dari seorang manajer pemasaran di pasar swalayan diperoleh

informasi bahwa calon konsumen cenderung akan datang ke suatu pasar swalayan yang sedang memberikan *discount*. Sebagian besar calon konsumen tidak datang secara individu tetapi berkelompok. Pada waktu tertentu, antrian konsumen sangat panjang. Banyak calon konsumen ingin berbelanja, namun tidak memiliki waktu, atau malas ketika harus menembus kemacetan, malas mengantri, atau malas karena cuaca sedang tidak mendukung. Pola konsumen yang telah diuraikan dapat diatasi dengan adanya *e-commerce* yang tidak mengharuskan konsumen datang ke tempat perbelanjaan. Pertumbuhan positif *ecommerce* di Indonesia, telah merubah pola belanja masyarakat yang semakin bergeser dari pembelian secara konvensional ke pembelian secara elektronik atau *online shopping* [5]. Tujuan penelitian ini adalah membuat rancangan sistem *e-commerce* untuk pasar swalayan.

### **METODE PENELITIAN**

Metode penelitian pembuatan purwarupa sistem pembelanjaan secara *online* (*e-commerce*) untuk pasar swalayan dapat dilihat pada Gambar 1.

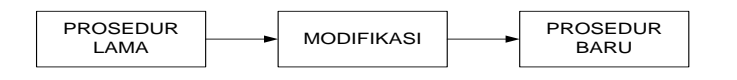

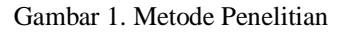

Berdasarkan Gambar 1, penelitian ini memodifikasi prosedur penjualan cara lama (konvensional) yang selama ini dilakukan di berbagai pasar swalayan menjadi prosedur baru, yaitu penjualan dengan cara melakukan pemasaran melalui internet.

### **Prosedur Lama**

Prosedur yang diterapkan pasar swalayan secara umum yaitu konsumen dipersilakan mencari, memilih dan mengambil barang yang akan dibeli dari *display* barang yang disediakan, setelah seluruh barang yang akan dibeli sudah siap, maka konsumen mendatangi kasir untuk membayar seluruh barang yang dibeli, dan membawa sendiri barang belanjaan ke rumah.

### **Modifikasi**

Pada prosedur baru yang dibuat pada penelitian ini, calon konsumen tidak hadir secara fisik di pasar swalayan, maka prosedur lama sebelumnya harus dimodifikasi. Modifikasi yang dilakukan sebagai berikut:

(1) Pada prosedur lama, konsumen dapat memilih secara langsung barang yang dibeli, maka untuk prosedur baru, sistem harus menyediakan fasilitas pencarian barang, menampilkan gambar atau foto serta spesifikasi khusus mengenai barang tersebut. (2) Transaksi pembelian pada prosedur lama, konsumen mendatangi langsung kasir untuk membayar seluruh barang yang dibeli. Pada prosedur baru disediakan pilihan fasilitas untuk membayar, yaitu secara elektronik melalui kartu kredit, transfer antar bank atau dibayar tunai ke pengantar (staf pasar swalayan). (3) Barang yang dibeli diantar kerumah. Selain itu, fasilitas seperti

pengembalian barang (tidak jadi dibeli), atau ditukar dengan merek lain, atau mengurangi jumlahnya (misalnya karena melebihi *budget*), tetap disediakan, sebagaimana perilaku konsumen ketika berbelanja langsung di pasar swalayan.

### **Prosedur Baru**

Prosedur baru merupakan sasaran dari penelitian, yaitu konsumen belanja dari rumah (melalui internet), dan tetap memiliki fasilitas pilih-pilih barang sebagaimana ketika mereka hadir secara fisik di pasar swalayan, konsumen tinggal menunggu barang yang dibeli tadi diantarkan oleh staf pasar swalayan, dan data transaksi dan barang yang dibeli, dicatat dan dibuatkan faktur pembayaran atau tagihan yang diserahkan ke staf pasar swalayan yang bertugas sebagai pengantar barang untuk diserahkan atau ditagih ke konsumen. Langkah awal yang dilakukan adalah memisahkan kedua sistem pemasaran ini, yaitu sistem pemasaran yang selama ini berjalan (konvensional) dan sistem pemasaran *online* (melalui internet).

### **HASIL DAN PEMBAHASAN**

#### **Perancangan Sistem**

Gambaran umum mengenai prosedur kerja yang juga merupakan diagram alur data (*data flow diagram*: *contex diagram*) sistem pemasaran *online* yang akan dibangun dapat dilihat pada Gambar 2.

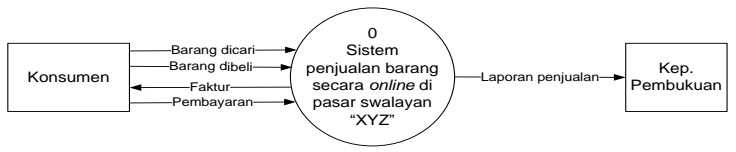

Gambar 2. *Contex Diagram* Pemasaran secara *Online*

Berdasarkan Gambar 2, konsumen akan memberikan tiga macam data ke sistem, yaitu barang dicari, barang dibeli, dan pembayaran. Konsumen akan menerima satu data dari sistem, yaitu faktur yang berisi daftar tagihan atas barang-barang yang dibeli. Kep.

Pembukuan akan menerima laporan penjualan dari sistem. Frekuensi pelaporan dapat diatur waktunya, harian, mingguan, bulanan, atau tahunan. Selanjutnya, gambaran tersebut lebih dirinci menjadi *data flow diagram*: *level zero* yang dapat dilihat pada Gambar 3.

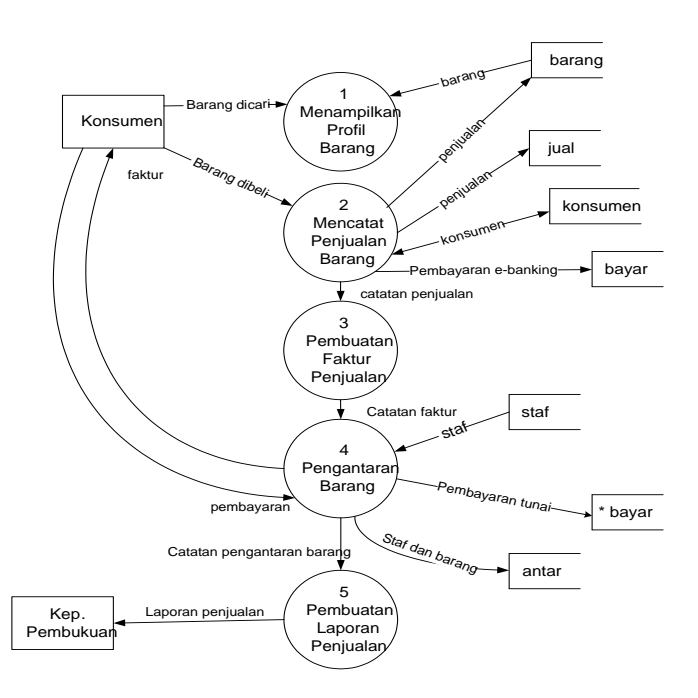

Gambar 3. *Diagram Level Zero* Pemasaran secara *Online*

Pada diagram *zero level*, *context* diagram dirinci menjadi 5 proses dan digambarkan pula *files* (*data stores*) yang terbentuk. *Files* yang terbentuk adalah barang, jual, konsumen, bayar, staf, dan antar. Pada zero level, proses nomor 4 dapat dirinci lagi pada diagram detail proses 4 seperti terlihat pada Gambar 4.

Berdasarkan Gambar 4, proses pengantaran barang pada *context diagram*

dapat lebih didetailkan menjadi empat proses, yaitu pencetakan faktur, penugasan staf pengantar barang, penyerahan barang dijual ke konsumen, dan penerimaan uang pembayaran dari konsumen apabila konsumen membayar secara tunai.

### **Perancangan Basis Data**

Langkah selanjutnya adalah membuat perancangan data yang terdiri dari *files* apa saja yang dibutuhkan, apa saja *fields* yang perlu ada di setiap *file*, mengetahui keterkaitan

antar *file* tersebut yang digambar dengan diagram ER (*entity relationship*).

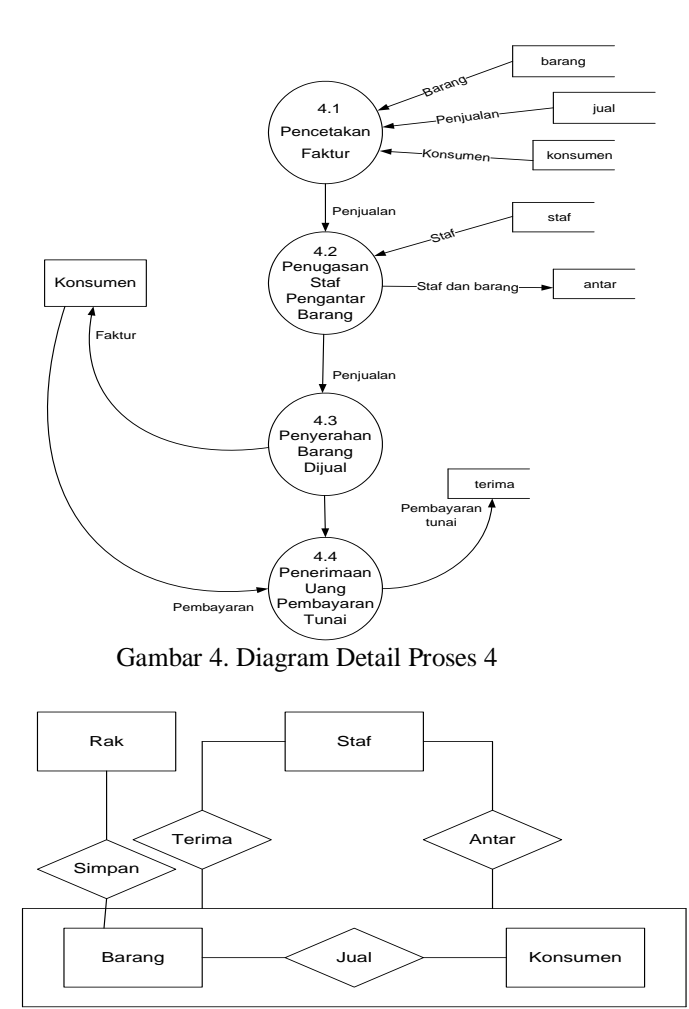

Gambar 5. *Entity Relationship*

Files yang dibutuhkan dibagi menjadi dua kategori, yaitu *master files* dan *transaction files* yang di dalam diagram ER dilambangkan dengan *entity set* dan *relationship*. *Master files* yang dibutuhkan adalah (1) barang, yaitu *file*  yang digunakan untuk menyimpan data seluruh barang yang dijual di pasar swalayan, (2) konsumen, yaitu *file* yang digunakan untuk menyimpan data yang dibutuhkan dari konsumen atau pembeli barang, (3) rak, yaitu *file* yang digunakan untuk menyimpan lokasi barang diletakkan (disimpan) sehingga memudahkan pelayan ketika akan mengambil barang yang dipesan konsumen, (4) bank, yaitu *file* yang digunakan untuk menyimpan data bank yang telah bekerja sama dengan pihak pasar swalayan untuk menerima pembayaran dari konsumen, (5) staf, yaitu *file*  yang digunakan untuk mencatat data seluruh staf yang bertugas di pemasaran *online*, lebih khusus digunakan untuk mencatat staf yang ditugaskan untuk mengantar barang pesanan konsumen, dan menerima pembayaran tunainya.

25 *Supono, Wahyudi. Perancangan Sistem Pembelanjaan… https://doi.org/10.35760/ik.2018.v23i1.2064*

*Transaction files* yang dibutuhkan terdiri dari (1) jual, yaitu *file* yang digunakan untuk mencatat data penjualan barang ke konsumen, (2) simpan, yaitu *file* yang digunakan untuk mencatat lokasi penyimpanan barang di rak, (3) antar, yaitu *file* yang digunakan untuk menyimpan data staf yang mengantar berikut data barang yang diantarkannya, (4) terima, yaitu *file* yang digunakan untuk mencatatjumlah uang yang diterima staf pengantar barang dari konsumen.

Tabel 1 adalah tabel dari *file* barang. Data barang merupakan data yang amat penting sehingga data setiap barang harus dicatat secara detail agar terhindar dari kesalahan. Salah satu hal yang dapat dilakukan untuk mencegah kesalahan adalah mendefinisikan barang ke dalam sebuah kode yang unik. Pengkodean barang dilakukan sebagai berikut: (1) Karakter ke-1 sampai ke-3 digunakan untuk mendefinisikan jenis barang, seperti "sabun," "minuman," "bumbu dapur," "sayuran," "buah-buahan," dan sebagainya yang diperkirakan ada ratusan macam (maksimal 999 macam). (2) Karakter ke-4, dan ke-5 digunakan untuk mendefinisikan jenis barang secara lebih spesifik, misalkan untuk "sabun" ditambah kode menjadi "sabun mandi umum," atau "sabun mandi bayi," atau "sabun mandi kesehatan," dan sebagainya, termasuk untuk sabun cuci, baik dalam bentuk cair atau bubuk, dan sebagainya yang masing-masing disediakan puluhan macam (maksimal 99 macam). (3) Karakter ke-6 digunakan untuk mendefinisikan satuan barang. Misalkan untuk sabun mandi, satuannya adalah bisa buah (*piece*), bungkus, lusin, paket (misalkan paket beli 2 bonus 1, sehingga per paket disatukan 3 sabun), dus, dan sebagainya; (1) Karakter ke-7 dan ke-8, digunakan untuk menyimpan besaran persentasi potongan. (2) Karakter ke-9 dan ke-10, digunakan untuk pemberian catatan kategori barang, misalkan "beralkohol tinggi," "obat keras," "penjualan terbatas," dan sebagainya.

Tabel 2 merupakan tabel dari *file* konsumen. Meskipun konsumen merupakan faktor yang penting dalam usaha perdagangan, namun pada dasarnya tidak semua data konsumen perlu disimpan. Hal ini untuk mencegah keengganan konsumen karena dinilai menambah kerepotan (kerumitan) saja.

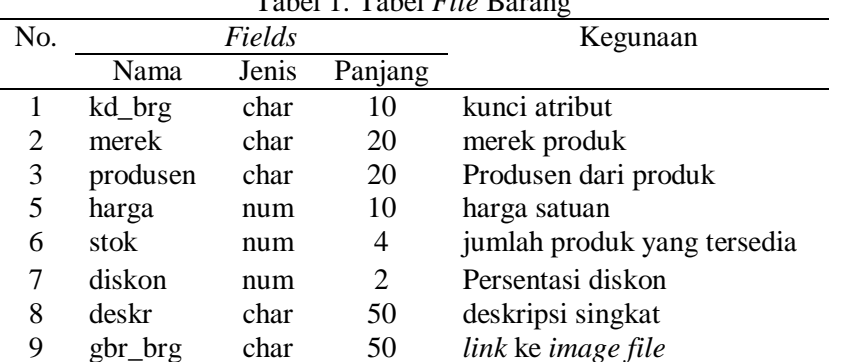

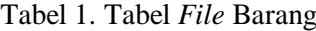

Jika seorang konsumen hanya ingin membeli satu barang, maka tidak patut pihak pasar swalayan harus mengetahui siapa namanya, kapan lahirnya dan sebagainya dari si konsumen. Berdasarkan Tabel 2, ada atribut nama\_kons yang digunakan untuk mencatat nama konsumen, namun hal itu bersifat *optional* (boleh tidak diisi). Data alamat perlu diisi karena akan digunakan untuk mengantar barang, begitu juga dengan no\_rek, perlu diisi jika si konsumen membayar pembelian barangnya melalui fasilitas *e-banking*. Untuk menangani masalah komplain (jika ada) dari si konsumen, maka pengisian kd\_kons sangat penting dilakukan oleh sistem (bukan oleh si konsumen) sebagai bukti bahwa ia benar telah melakukan transaksi pembelian barang, selain penulisan alamat oleh si konsumen itu sendiri yang bisa dicocokkan dengan kartu tanda penduduk (KTP)nya.

Pengkodean konsumen (kd\_kons) dilakukan sebagai berikut:

1. Karakter ke-1 sampai ke-3 digunakan untuk nomor urut konsumen per harinya. Konsumen yang melakukan transaksi melalui *online* diperkirakan berjumlah ratusan orang (maksimal 999 orang), sehingga disediakan tiga karakter. Nomor urut ini dilakukan secara otomatis oleh sistem.

2. Karakter ke-4 sampai ke-9 digunakan untuk mencatat tanggal transaksi yang terdiri dari masing-masing 2 karakter untuk tanggal, bulan, dan tahun.

Untuk lebih menjamin data konsumen itu benar, maka pihak Pasar Swalayan "XYZ" membuka keanggotaan (*members*) untuk konsumen. Untuk menarik sebanyak mungkin anggotanya, maka beberapa strategi pemasaran dilakukan, misalkan dengan pemberian bonus, potongan, pengantaran barang belajaan dengan gratis, dan sebagainya. Tabel 3 merupakan tabel dari *file* rak (rak barang).

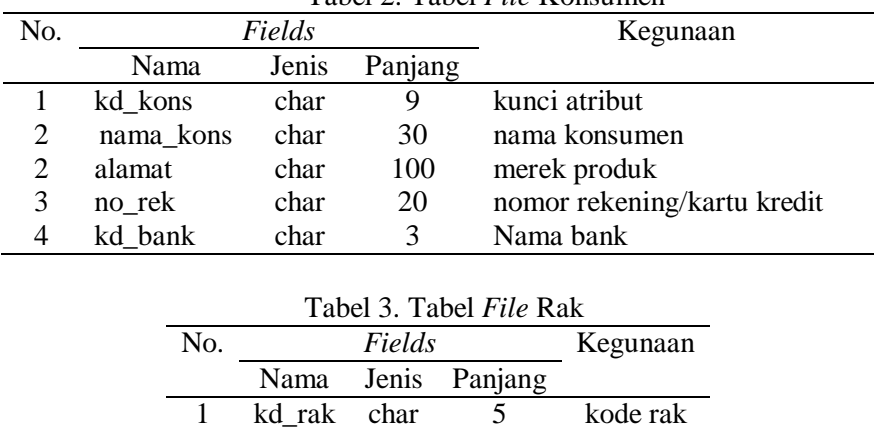

2 lokasi char 10 lokasi rak

Tabel 2. Tabel *File* Konsumen

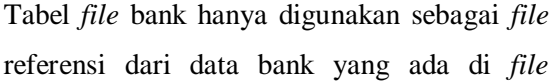

konsumen. Tabel 4 merupakan tabel dari *file* bank. Tabel 5 merupakan tabel dari *file* staf.

27 *Supono, Wahyudi. Perancangan Sistem Pembelanjaan… https://doi.org/10.35760/ik.2018.v23i1.2064*

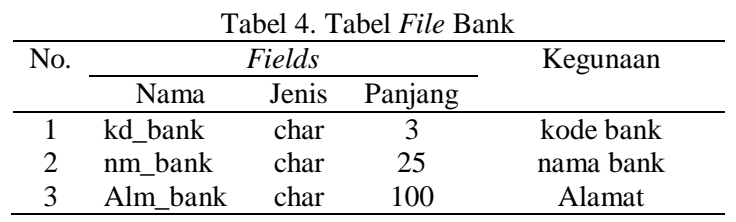

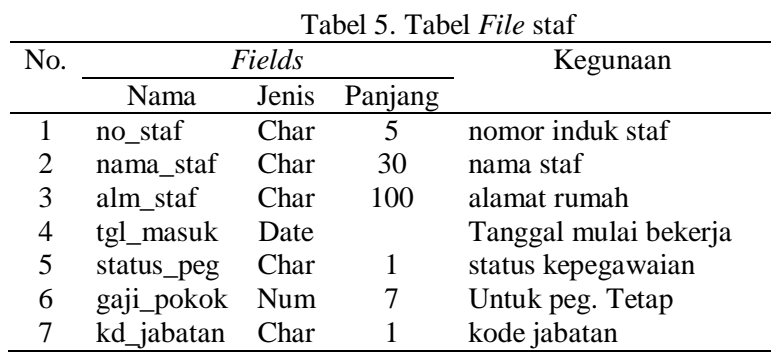

*Fields* pada Tabel 6 digunakan untuk menyimpan transaksi dari "Barang" dan dilihat pada Tabel 6.

"Konsumen." Struktur dari *file* jual dapat

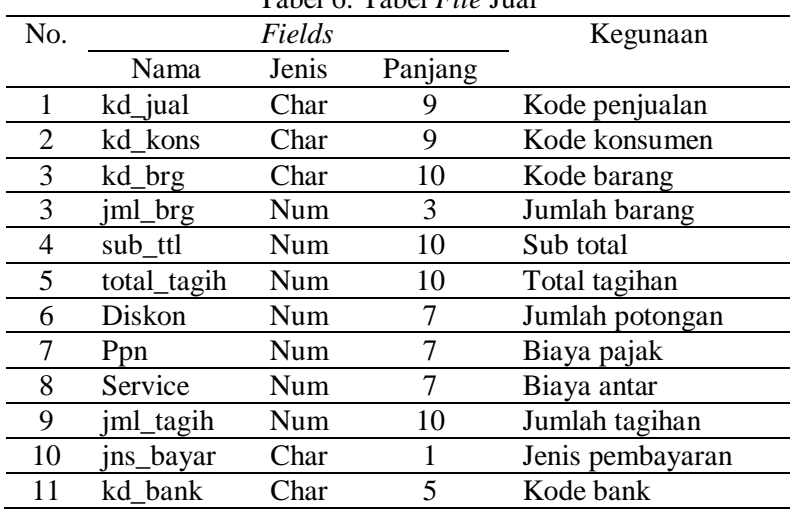

Tabel 6. Tabel *File* Jual

*Fields* pada *file* simpan digunakan untuk menyimpan data relasi dari "Barang" dan "Rak", untuk mengetahui di rak mana barang

tertentu diletakkan. Pada Tabel 7 adalah struktur dari *file* simpan.

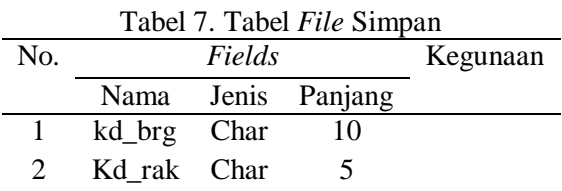

*Fields* di *file* terima akan digunakan untuk menyimpan data transaksi antara "Staf" dan "Konsumen", khususnya di transaksi pembayaran secara tunai, setelah konsumen

menerima antaran barang yang dipesannya dari staf. Di tabel 4.8 berikut ini adalah struktur dari *file* terima.

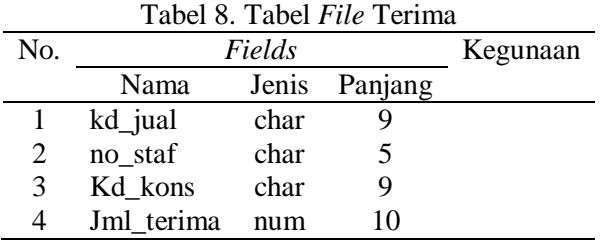

Ketika staf mengantar barang ke konsumen, staf membawa faktur yang sudah berisi data barang yang akan diserahkan ke konsumen, termasuk rincian harga dan jumlah tagihannya. Data tersebut sudah tercatat di *file*  "jual", sehingga di *file* antar ini yang terpenting dicatat hanyalah jumlah pembayarannya saja. Tabel 9 adalah struktur dari *file* antar. Tabel 10 adalah struktur dari *file*  komplain. Sistem hanya mencatat pengaduan (*complain*) saja, sedangkan penanganan dilakukan secara manual.

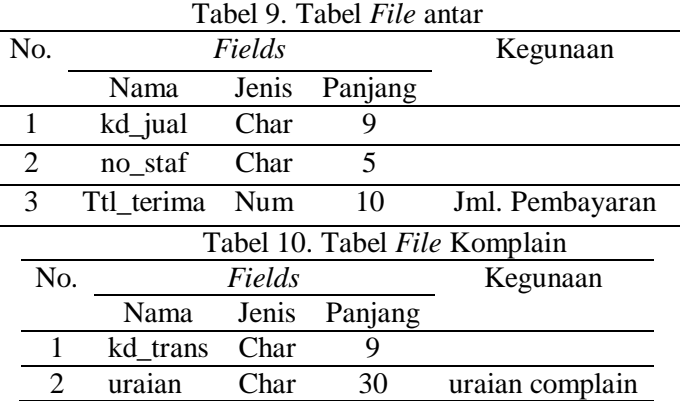

### **Normalisasi Data**

Normalisasi data tingkat pertama (1NF), setelah dianalisis hanya atribut alamat saja yang belum memenuhi syarat keatoman. Alamat, baik pada *file* staf maupun *file* konsumen dibuat langsung 100 karakter karena alamat masih dapat dibagi ke bagian yang lebih kecil lagi, seperti nama perumahan, nama jalan, nomor rumah, nomor RT dan nomor RW, maka seluruh *field* alamat akan dipecah sebagai berikut:

perum: char 25 untuk nama perumahan; jalan: char 35 untuk nama jalan; kota: char 25 untuk nama kota; RT: char 3 untuk nomor rukun tetangga (RT) RW: char 2 untuk nomor rukun warga (RW) Nomor: char 5 untuk nomor rumah Kode pos: char 5 untuk kode pos

29 *Supono, Wahyudi. Perancangan Sistem Pembelanjaan… https://doi.org/10.35760/ik.2018.v23i1.2064*

Seluruh *files* yang ada sudah memenuhi syarat 2NF, karena tidak ada atribut yang tidak tergantung secara fungsional kepada atribut kuncinya masing-masing. Dengan perubahan (pemisahan) dari atribut alamat menjadi tujuh atribut pecahannya, maka terjadi ketergantungan transitif di dalamnya. Ketergantungan transitif itu adalah atribut "kota" tergantung kepada atribut nopeg, namun atribut "kota" tersebut juga tergantung pada atribut "Kode\_pos" atau dilambangkan sebagai berikut:

 $nopeg \rightarrow kode\ pos$ 

### kode  $pos \rightarrow kota$ maka: nopeg  $\rightarrow$  kota

Untuk menghilangkan ketergantungan transitif tersebut, maka *file* tersebut dipecah menjadi dua *files* di mana *file* baru yang dibentuk berisi

atribut "kode\_pos" dan "kota" (disebut dengan *file* kodepos). Tabel 11 merupakan contoh *file* staf.

| 1 avvi 11. <i>1 we</i> bain |            |       |         |                       |  |  |  |  |
|-----------------------------|------------|-------|---------|-----------------------|--|--|--|--|
| No.                         | Fields     |       |         | Kegunaan              |  |  |  |  |
|                             | Nama       | Jenis | Panjang |                       |  |  |  |  |
| 1                           | no staf    | char  | 5       | nomor induk staf      |  |  |  |  |
| 2                           | nama_staf  | char  | 30      | nama staf             |  |  |  |  |
| 3                           | Perum      | char  | 25      | nama perumahan        |  |  |  |  |
| 4                           | Jalan      | char  | 35      | nama jalan            |  |  |  |  |
| 5                           | Kota       | char  | 25      | nama kota             |  |  |  |  |
| 6                           | Rt         | char  | 3       | nomor RT              |  |  |  |  |
| 7                           | $R_{W}$    | char  | 2       | nomor RW              |  |  |  |  |
| 8                           | Nomor      | char  | 5       | nomor rumah           |  |  |  |  |
| 9                           | Kd_pos     | char  | 5       | kode Pos              |  |  |  |  |
| 10                          | tgl_masuk  | date  |         | tanggal mulai bekerja |  |  |  |  |
| 11                          | status_peg | char  | 1       | status kepegawaian    |  |  |  |  |
| 12                          | gaji_pokok | num   | 7       | Untuk peg. Tetap      |  |  |  |  |
| 13                          | kd_jabatan | char  |         | kode jabatan          |  |  |  |  |

Tabel 11. *File* Staf

*File* pada Tabel 11 akan dipecah menjadi seperti Tabel 12. *File* staf dikurangi *field* "kota" dapat dilihat pada Tabel 12 dan *File* Kodepos pada Tabel 13.

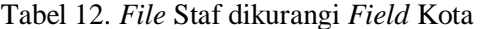

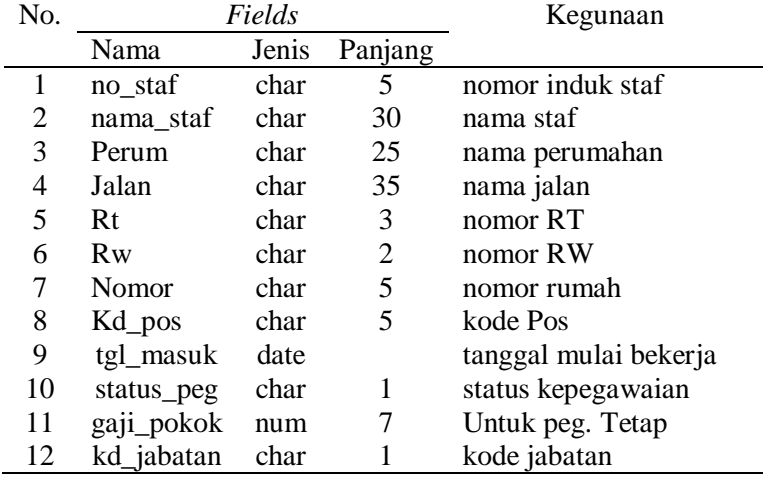

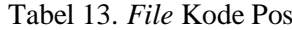

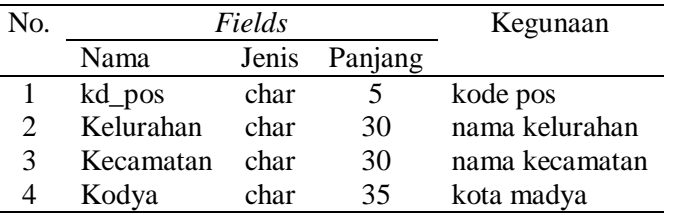

Gambar 6 merupakan diagram alur kerja *input* dan *output.* Gambar 7 merupakan rancangan tampilan menu utama yang

menampilkan jendela-jendela fungsi masingmasing termasuk peletakan logo dan *update* untuk produk-produk yang sedang promo.

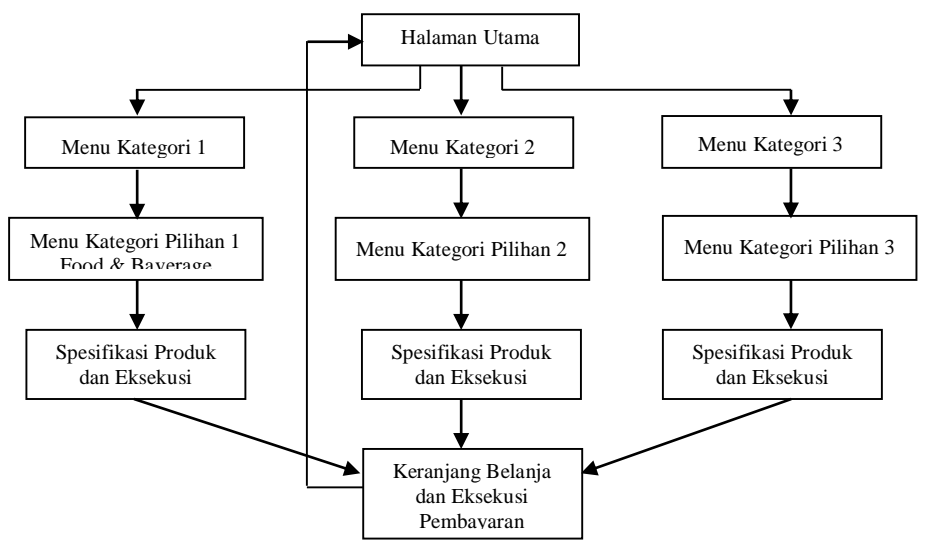

Gambar 6. Diagram Alur Kerja *Input* dan *Output*

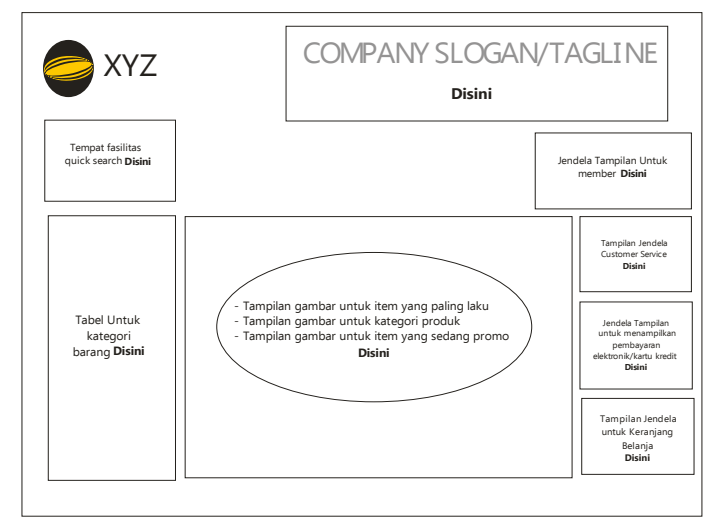

Gambar 7. Rancangan Menu Utama

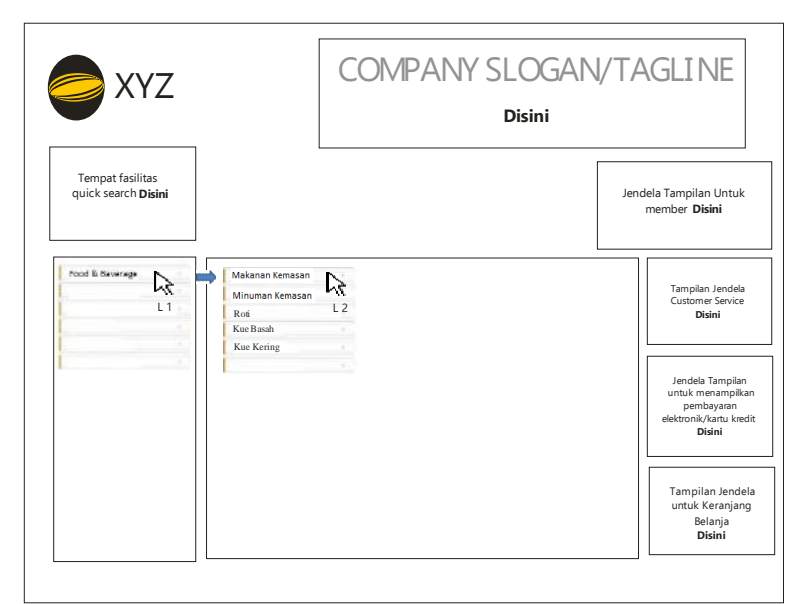

Gambar 8. Rancangan Menu Kategori 1

Pada Gambar 8 adalah rancangan untuk menu kategori 1, dengan disertai keterangan singkat penggunaanya, pada lambang *L1 (langkah1)* adalah rancangan tabel menu kategori sedangkan pada lambang *L2 (langkah 2)* menampilkan rancangan submenu

dari kategori yang dipilih. Keterangan *food and baverage* terletak pada rancangan tabel menu kategori. Setelah itu muncul rancangan submenu dari kategori *food and baverage*, seperti terlihat pada Gambar 9.

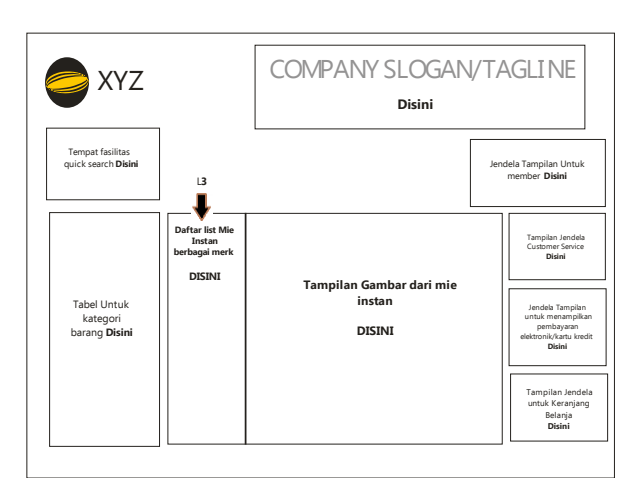

Gambar 9. Rancangan Menu Kategori Pilihan

Gambar 9 merupakan rancangan menu kategori pilihan keterangan *L3 (Langkah3)* adalah kelanjutan dari langkah 2, yaitu rincian tabel yang merujuk pada Langkah 2 dalam hal ini adalah makanan kemasan. Jika konsumen memilih salah satu dari produk makanan kemasan, maka produk tersebut akan muncul pada *layout* di sebelah kiri yaitu L3. Untuk itu produk yang dipilih adalah mie instan maka di sebelah kanan akan muncul gambar dan deskripsi singkat mengenai mie instan tersebut, dengan disertai harga yang tercantum. Jika konsumen memilih salah satu gambar yang tertera pada layout tersebut maka akan muncul layout seperti pada Gambar 10.

Gambar 10 merupakan rancangan spesifikasi detail mengenai produk yang dipilih. Pada *layout* ini juga terdapat *button* untuk memasukan produk tersebut ke dalam keranjang belanjaan, konsumen disamping informasi yang cukup detail, juga terdapat jendela *review* dari konsumen, konsumen dipersilahkan memberikan rating secara bebas. Hal tersebut sangat menguntungkan bagi pihak produsen, karena secara tidak langsung akan memberikan *brand image* tersendiri di mata masyarakat jika produknya benar-benar di terima oleh masyarakat luas.

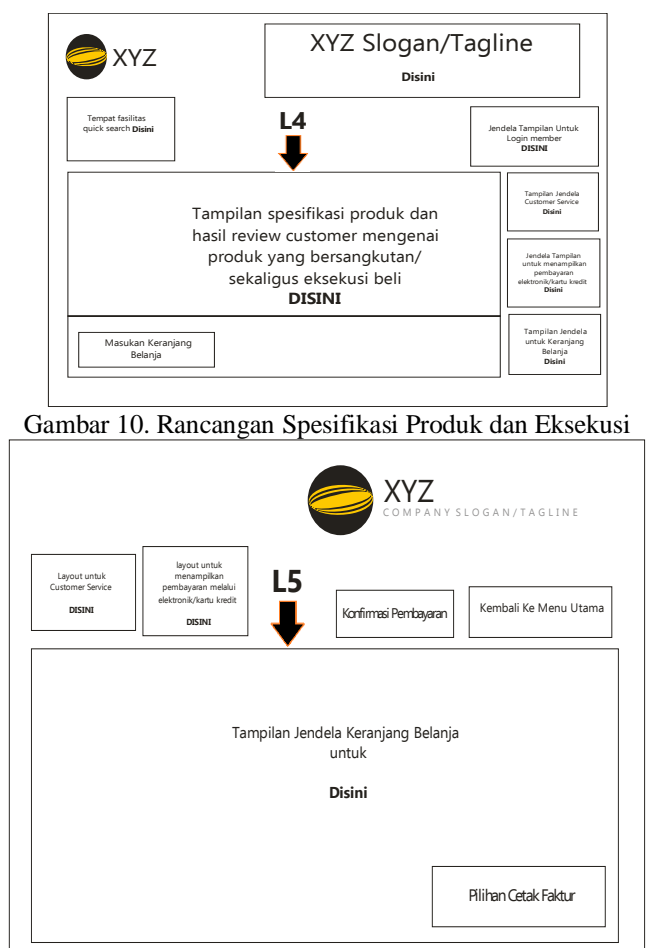

Gambar 11. Rancangan Keranjang Belanja

Gambar 11 merupakan tampilan keranjang belanja dimana eksekusi akhir dari suatu proses penggunaan aplikasi ini. Pada Gambar 11 terlihat bahwa pilihan pembayaran dan cetak faktur juga ikut tertera di *layout* ini dan menampilkan tombol untuk kembali ke menu utama dengan tujuan jika konsumen ingin menambahkan belanjaan yang lain maka diberikan fasilitas tersebut. Selanjutnya jika sudah diproses maka lembar laporan penjualan dan faktur akan dicetak, khusus untuk faktur akan dicetak untuk diberikan kepada
konsumen sebagai tanda bukti bahwa pembayaran sudah dilunasi. Gambar 12 merupakan layout faktur. Tampilan desain website dapat dilihat pada Gambar 13.

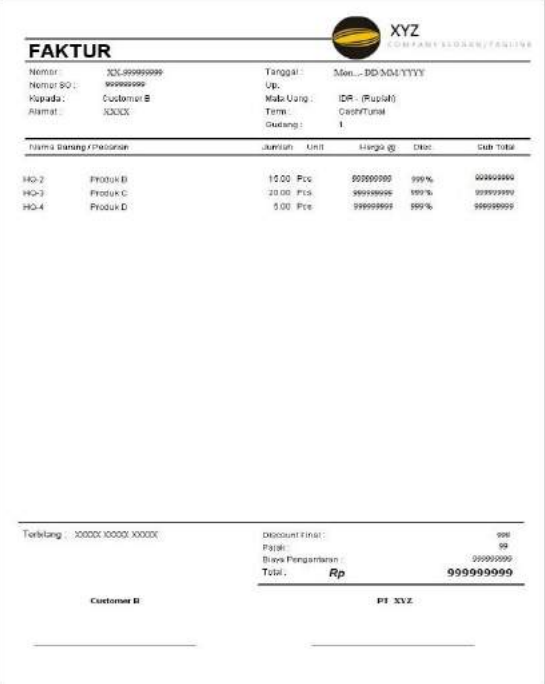

Gambar 12. Contoh Tampilan Faktur

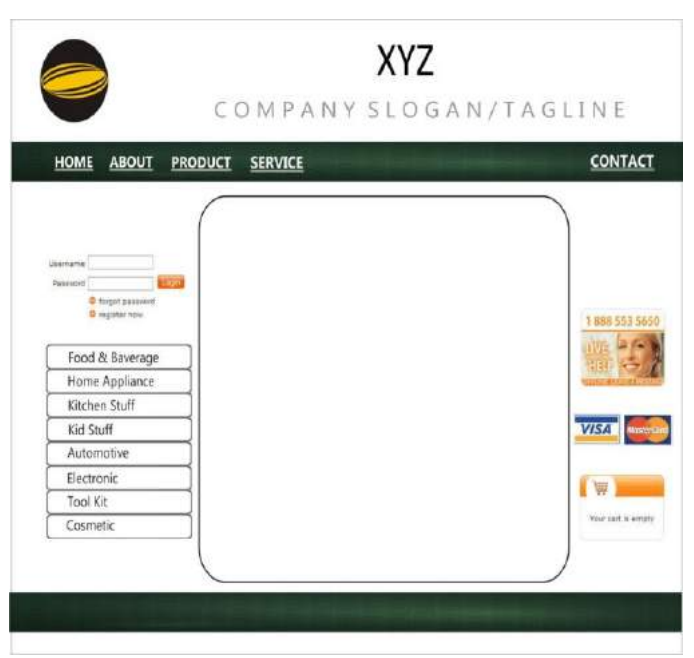

Gambar 13. Tampilan Desain *Website*

# **KESIMPULAN DAN SARAN**

Berdasarkan hasil pembuatan purwarupa dapat disimpulkan bahwa pasar swalayan dapat mengembangkan teknik pemasaran dengan memanfaatkan media internet karena hal ini sangat dibutuhkan oleh konsumen yang kebetulan, dengan berbagai alasan tidak dapat hadir ke pasar swalayan. Namun demikian, beberapa prasyarat lain harus dipenuhi, antara lain dibentuknya bagian atau divisi baru yang khusus menangani penjualan barang melalui internet, dibentuknya bagian atau divisi baru yang khusus menangani pengantaran barang yang dibeli konsumen ke tempat yang diinginkan konsumen, perlu dilakukan kerja sama (*memorandum of understanding*) dengan pihak perbankan dalam upaya penyediaan jasa pembayaran melalui *e-banking* (pembayaran melalui media internet), perlu menyediakan staf dan sarana lain yang mampu menangani database dan/ atau yang berkaitan dengan komputer berikut aplikasinya.

Dengan penyediaan fasilitas *ecommerce* (pemasaran secara *online*) akan menambah pendapatan usaha atau menambah jumlah konsumen karena dapat menjaring segmen konsumen yang lain. Hal ini tentu akan lebih mempermudah konsumen, khususnya mereka yang terlayani meskipun tidak dapat hadir secara fisik di pasar swalayan.

Pada penelitian lebih lanjut, sistem dapat ditambahkan transaksi antara pihak pasar swalayan dengan distributor, pihak pasar swalayan dengan dinas pajak, pihak pasar swalayan dengan perusahaan *outsourching*, dan pihak-pihak lain yang terkait. Penelitian ini juga bisa dikembangkan dengan cara mengaplikasikan purwarupa ini secara nyata di pasar-pasar swalayan. Penelitian ini

menggabungkan antara prosedur penjualan barang secara konvensional (konsumen datang ke pasar) dan secara *online* (konsumen membeli barang melalui internet), maka diperlukan penelitian lain di bidang manajemen atau keuangan untuk mengelola pasar seperti ini. Penelitian di bidang manajemen dibutuhkan antara lain untuk membuat (membentuk) struktur organisasi yang efektif dan efisien dalam menangani dua strategi pemasaran yang berjalan secara paralel dalam satu bentuk usaha. Pada bidang keuangan, penelitian yang dapat dilakukan antara lain dalam hal penanganan uang keluarmasuk dalam dua bentuk yang berbeda, yaitu uang secara fisik, dan uang secara elektronik.

# **DAFTAR PUSTAKA**

- [1] D. L. Fithri, A. P. Utomo, dan F. Nugraha, "Pemanfaatan *E-Commerce* Populer untuk Optimalisasi Pemasaran Produk pada Kub Bordir Kurnia Kudus," *Jurnal SIMETRIS*, vol. 8, no. 2, 2017.
- [2] D. Susandi dan Sukisno, "Sistem Penjualan Berbasis E-Commerce Menggunakan Metode *Objek Oriented* pada Distro Dlapak Street Wear," *Jurnal Sistem Informasi*, vol. 4, 2017.
- [3] S. K. Dewi dan A. K. Garside, "Perancangan *Website* sebagai Media Promosi dan Penjualan pada *Home Industry* Abon," *Jurnal Teknik Industri*, vol. 15, no. 2, hal. 170 – 181, 2014.
- [4] P. Kotler dan K. L. Keller, *Marketing Managemen, 15th Edition*. Pearson Education, Inc, 2016.
- [5] R. S. Hayu, "*Smart Digital Content Marketing*, Strategi Membidik Konsumen Millenial Indonesia," *Jurnal Manajemen dan Kewirausahaan (JMK)*, vol. 4, no. 1, hal.  $61 - 69$ , 2019.

# **PERANCANGAN SISTEM JADWAL KULIAH DI KAMPUS KARAWACI UNIVERSITAS GUNADARMA**

Meta Meysawati

*Fakultas Ilmu Komputer Universitas Gunadarma Jl. Margonda Raya No. 100, Depok 16424, Jawa Barat* [meta\\_meysawati@staff.gunadarma.ac.id](mailto:meta_meysawati@staff.gunadarma.ac.id)

## **Abstrak**

*Pembuatan penjadwalan di Universitas Gunadarma merupakan sebuah kegiatan pemberian atau pengaturan jadwal mengajar untuk setiap dosen, mulai dari awal sampai akhir semester selama kurun waktu 6 (enam) bulan. Meningkatnya jumlah mahasiswa menyebabkan kebutuhan dosen bertambah bahkan pada jam mengajar serta ruang yang akan dipergunakan selama proses perkuliahan berlangsung. Sehingga, perlu dibangun perancangan sistem yang sesuai dalam pembuatan jadwal kuliah di lokasi Karawaci kampus Universitas Gunadarma agar dalam hal pembuatan jadwal dapat berlangsung cepat dan terhindar dari benturan jadwaljadwal di lokasi lain karena faktor Human Error. Proses penyusunan jadwal kuliah (Karawaci) masih dilakukan secara konvensional. Usulan proses sistem perancangan akan dideskripsikan menggunakan Data Flow Diagram dan Entity Relationship Diagram. Oleh karena itu, perancangan sistem komputerisasi dirancang agar dalam pelaksanaan pembuatan jadwal jauh lebih cepat dibandingkan dengan konvensional. Hasil dari penelitian berupa sistem yang akan memiliki kemampuan untuk menghasilkan jadwal perkuliahan di lokasi Karawaci dengan cepat, akurat dan relevan sehingga terhindar dari benturan jadwal.*

*Kata Kunci: DFD, Gunadarma Karawaci, penjadwalan, perancangan sistem, perkuliahan*

### **Abstract**

*Planning a schedule at Gunadarma University is an activity of putting or arranging teaching schedules for each lecturer, starting from the beginning to the end of the semester for a period of 6 (six) months. The increasing number of students causes the need for lecturers to increase even in teaching hours and the space that will be used during the lecture process. Thus, it is necessary to build an appropriate system design in arranging lecture schedules at Gunadarma University Karawaci campus so that in terms of arranging the schedule can be done quickly and avoid schedule conflicts due to Human error. The process of preparing the lecture schedule (Karawaci) is still conducted conventionally. The proposed system design process will be described using Data Flow Diagrams and Entity Relationship Diagrams. Therefore, the design of a computerized system is designed so that in the implementation of making the schedule much faster than conventional. The results of this research are systems that will have the ability to produce lecture schedules in Karawaci Location quickly, accurately and relevantly so as to avoid schedule conflicts.*

*Keywords: DFD, design system, lecture, Gunadarma University, scheduling*

## **PENDAHULUAN**

Universitas Gunadarma merupakan salah satu Perguruan Tinggi Swasta (PTS) yang berpusat di Margonda Raya, Pondok Cina Depok. Banyaknya kampus terpisah seperti kampus A, B, C, D, E, F, G, H, J, K dan L membuat setiap tenaga pengajar atau dosen bisa saja mendapatkan jadwal mengajar dibeberapa lokasi. Kampus Karawai merupakan salah satu kampus di Universitas Gunadarma yang jumlah mahasiswanya dari tahun ke tahun semakin bertambah yang membutuhkan pengajar (dosen) dan ruang kuliah.

Secara umum, Penjadwalan Perkuliahan di Universitas Gunadarma dilakukan secara sentral yang dikerjakan oleh Bagian Penjadwalan yang berada di bawah koordinasi Biro Administrasi Akademik dan Kemahasiswaan (BAAK). Sedangkan, Pengembangan System Manajemen Akademik (PSMA) *Online* adalah unit struktural pada tingkatan Universitas Gunadarma yang terlibat dalam hal pengolahan informasi akademik. PSMA-*Online* berkaitan dengan manajemen akademik mahasiswa dan dosen. Penyusunan jadwal perkuliahan menjadi bagian penting dari kegiatan yang rutin dilakukan setiap semester pada sebuah perguruan tinggi. Penjadwalan perkuliahan merupakan suatu cara mengalokasikan mahasiswa yang mengambil mata kuliah, dosen yang mengampu mata kuliah, dan ruang yang

digunakan untuk perkuliahan pada kondisi waktu yang tersedia. Kegiatan perkuliahan dilakukan dengan mempertimbangkan jumlah dosen dan ruang kelas dan kondisi waktuyang tersedia [1].

Proses pembuatan atau penyusunan jadwal perkuliahan di kampus Karawaci dalam kurun waktu 5 (lima) tahun sejak tahun 2012-2017 dilakukan secara konvensional atau manual dan menggunakan format kertas penyusunan dilakukan secara terurut dan bertahap mulai dari tahap (1) menyusun data kelas (2) menyusun matakuliah (3) mem*plotting* dosen ajar sesuai keahlian (4) mem*plotting* hari dan jam mengajar disetiap kelas (4) men*plotting* ruang. Pada tahapan ke (4) sering sekali terjadi tumpukan pada dosen lain, istilah ini disebut dengan benturan jadwal. Ketika terjadi benturan jadwal., artinya dalam kelas tersebut mempunyai hari dan jam yang sama namun dengan dosen yang berbeda [2]. Permasalahan ini yang menyebabkan kurang ketelitian pada saat menyusun jadwal sehingga proses pembuatan jadwal menjadi cukup lama.

Diperlukan Sumber data yang akurat dalam merancang sistem penjadwalan kuliah agar dapat menyelesaikan permasalahan yang dihadapi dalam pengumpulan data [3].

Kendala yang harus ada adalah batasbatas yang harus diterapkan pada penjadwalan mata kuliah dan harus dipenuhi. Sebuah solusi hanya dapat dikatakan sahih dan valid apabila dalam solusi tersebut sama sekali tidak ada hard constraint yang

<sup>37</sup> *Meysawati. Perancangan Sistem Jadwal Kuliah… https://doi.org/10.35760/ik.2018.v23i1.2065*

terlanggar. Kendala yang umum dalam penjadwalan mata kuliah adalah sebagai berikut : (1) Seorang dosen hanya dapat mengajarkan mata kuliah untuk satu lokasi pada waktu tertentu. (2) Seorang mahasiswa hanya dapat mengikuti kuliah untuk satu lokasi pada waktu tertentu. (3) Sebuah lokasi (ruangan/lab. komputer) hanya dapat digunakan untuk satu mata kuliah pada waktu tertentu. (3) Mata kuliah dengan bobot 3 SKS dijadwalkan dengan satu kali pertemuan dalam seminggu. (4) Hari aktif untuk perkuliahan adalah hari Senin sampai dengan Sabtu [4].

Beberapa penelitian tentang penjadwalan perkuliahan diantaranya adalah penelitian penyusunan penjadawalan mata kuliah di AMIK JTC Semarang menggunakan algoritma Genetika. Penelitian dapat mengoptimalkan penyusunan jadwal kuliah dan dapat mencari solusi penjadwalan pada waktu yang dapat digunakan baik oleh mahasiswa dan ruangan yang yang akan digunakan [5].

Penelitian tentang penjadwalan perkuliahan berbasis web pada STMIK Prabumulih juga dengan mengimplementasikan algoritma Genetika menghasilkan aplikasi yang mampu melakukan proses penjadwalan dengan cepat tanpa adanya benturan [3].

Penelitian lain menggunakan algoritma *steepest ascent hill climbing* untuk membantu dalam proses penjadwalan di Fakultas Sains dan Teknologi Yogyakarta menjadi lebih cepat dibandingkan saat dilakukan secara manual dan meminimalkan terjadi benturan saat dilakukan proses penjadwalan [4].

Penelitian ini bertujuan untuk merancang sistem pembuatan jadwal perkuliahan secara komputerisasi di kampus Karawaci Univeristas Gunadarma dan .

# **METODE PENELITIAN**

Jenis Data dalam penelitian berupa data sekunder yakni diperoleh dari BAAK berupa (kelas, nama\_dosen, waktu, ruang, hari) dan PSMA-*online* berupa jumlah kelas yang hanya memilih perkuliahan di Karawaci guna mem*plotting* ruangan berdasarkan kelas.

Pengumpulan data dilakukan secara observasi (pengamatan) dengan melakukan tinjauan secara langsung di kampus Karawaci Universitas Gunadarma. Tujuan pengamatan adalah untuk mengetahui permasalahan apa saja yang dihadapi selama menyusun jadwal khusus Karawaci saja, bagaimana sistem yang berjalan dan proses pembuatan jadwal secara konvensional

#### **Gambaran Umum Sistem**

Beberapa hal yang perlu diperhatikan dalam menyusun jadwal di kampus Karawaci Universitas, yaitu : [1] Menyeleksi beberapa dosen ajar kampus Karawaci, kemudian menempatkan matakuliah sesuai dengan bidang keahlian dosen. Tujuannya adalah agar

dosen dapat mengajar sesuai dengan kemampuan. [2] Memperhatikan hari dan jam kosong dosen agar tidak terjadi benturan jadwal. dengan bag. Penjadwalan yang mengacu kepada terbitan jadwal BAAK. [3] Mengecek jadwal hari Lab pada masingmasing kelas (jurusan, fakultas) agar masingmasing dosen tidak dimasukkan jadwal mengajar di hari Lab tersebut. [4] Tidak sembarang waktu kuliah bisa digunakan oleh dosen tersebut. Waktu kuliah ditentukan oleh SKS, diantaranya untuk matakuliah dengan 2 SKS waktu kuliah pada pukul 8.30 -10.30 WIB sedangkan 3 SKS waktu kuliah pada pukul 08.30 -11.30<sup>[4]</sup>. [5] Memastikan agar setiap dosen tidak ditempatkan di ruang yang sama.

Gambar 1 merupakan bagan kegiatan penelitian yang dilakukan dalam penelitian ini.

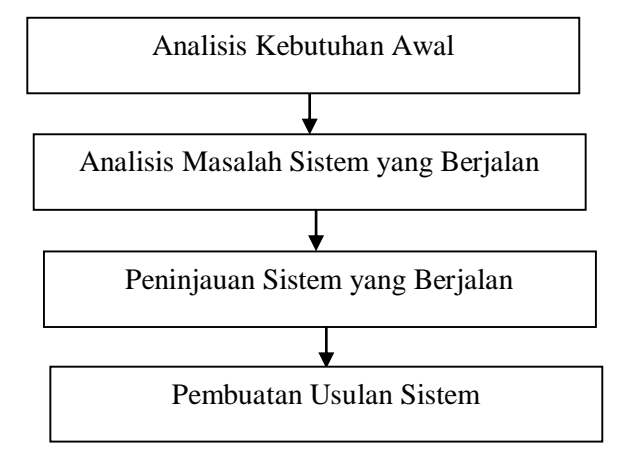

Gambar 1. BaganKegiatan Penelitian.

# **Analisis Kebutuhan Awal**

Tahap analisis kebutuhan awal dilakukan menganalisis kebutuhan pengguna baik secara kebutuhan fungsional dan non fungsional. Data yang dibutuhkan diantaranya adalah (1) file dosen (2) matakuliah (3) kelas dan ruang yang diperoleh dari bagian BAAK.

Kebutuhan fungsional meliputi 4 aspek, diantaranya: (1) Sistem dapat mengelolah data yang dimasukkan oleh *staff*, seperti memasukkan nama dosen, matakuliah, kelas, waktu (hari dan jam), (2) Sistem dapat melalukan pengeditan berupa perubahan data seperti nama dosen, waktu (hari dan jam) saja, (3) Sistem dapat menghasilkan sebuah keluaran berupa informasi jadwal yang

dibutuhkan oleh seluruh *staff* pengajar (dosen).

Kebutuhan fungsional meliputi 2 aspek, diantaranya: pperasional, spesifikasi sistem agar berjalan dengan baik yaitu Intel LGA i5 dengan memory DDR4 8G dan SSD 256GB dan keamanan, dilengkapi dengan *username*  dan *password*.

## **Analisis Sistem Yang Berjalan**

Tahap analisis Sistem yang berjalan dengan mempelajari dokumen Form Kelas Jadwal Dosen Kampus Karawaci berupa kertas seperti terlihat pada Gambar 2.

<sup>39</sup> *Meysawati. Perancangan Sistem Jadwal Kuliah… https://doi.org/10.35760/ik.2018.v23i1.2065*

Pada gambar 2, merupakan tahapan dalam penyusunan atau *plotting* berdasarkan ruang kelas yang ada dan jumlah mahasiswa. Jadwal labroratorium untuk hari Minggu disesuaikan dengan jadwal yang diterbitkan lebih dahulu oleh BAAK agar tidak terjadi benturan jadwal dengan lokasi lain.

### **Peninjauan Sistem Yang Berjalan**

Peneliti melakukan peninjauan pada sistem yang berjalan sehingga didapat beberapa kekurangan dan kelebihan dari sistem yang bejalan selama ini dapat dilihat pada Tabel 1.

|            |            |                     |             |   |                  | $\, {\bf R}$ |   |        |
|------------|------------|---------------------|-------------|---|------------------|--------------|---|--------|
| Kelas      | а.<br>1977 |                     |             |   |                  | Kuliah:      |   |        |
| Jml<br>Mhs | ž.,        |                     |             |   |                  | 350          |   |        |
|            |            |                     |             |   |                  |              |   |        |
|            |            |                     |             |   | Minggu           |              |   | Minggu |
| Hari       | jam        |                     | $\mathbf P$ | G |                  | P            | G | 2      |
| Senin      | Pagi       | $\operatorname{MK}$ |             |   | LAB <sub>5</sub> |              |   |        |
|            |            | Dosen               |             |   |                  |              |   |        |
|            | Siang      | $\operatorname{MK}$ |             |   |                  |              |   |        |

Gambar 2. Form Kelas Jadwal Dosen Kampus Karawaci.

Tabel 1. Kekurangan dan Kelebihan Sistem Penjadwalan yang Berjalan

| Kekurangan                                                 | Kelebihan                  |
|------------------------------------------------------------|----------------------------|
| Dokumentasi data dalam bentuk arsip dan                    | Cukup dijalankan di sistem |
| file excell.                                               | operasi Microsoft Windows  |
|                                                            | 7.0                        |
| Membutuhkan waktu yang lama dalam<br>penyusunan jadwal.    |                            |
| Belum memiliki <i>database</i> .                           |                            |
| Membutuhkan kertas yang banyak untuk<br>memplotting dosen. |                            |

# **Pembuatan Usulan Sistem**

Pada tahap pembuatan usulan peneliti membuat usulan sistem, yaitu sebagai berikut : [1] Mengecek jadwal dosen yang sudah di terbitkan oleh BAAK kemudian yang tersimpan hanya nama dosen dan jadwal kosong (hari selain jadwal mengajar di kampus A, B, C, D, E, F, G, H, J) dan meyeleksi beberapa dosen yang hanya mengajar di kampus Karawaci saja. [2] Pada Form Menu

akan disediakan sebuah fungsi untuk memasukkan kelas, nama dosen, matakuliah, hari dan jam, ruang. [3] Melakukan proses *plotting* hari untuk jadwal LAB. [4] Menyimpan seluruh daftarkelas, nama dosen, matakuliah, hari dan jam, ruangan yang akan ditampilkan pada layar monitor. [5] Penyimpanan file dalam bentuk *database* atau .xls. [6] Adanya sistem *warning* jika jadwal yang tersusun benturan jadwal.

Rancangan sistem usulan ini, menggunakan 2 model data yaitu Data Flow Diagram dan Entity Relationship Diagram serta Rancangan Tampilan atau *interface* Sistem. Peneliti menggunakan diagram konteks untuk menggambarkan ruang lingkup system yang berjalan. Diagram *zero* digunakan untuk menggambarkan proses utama Data Flow Diagram (DFD).

#### **Data Flow Diagram (DFD)**

Gambar 3 merupakan penggambaran sistem yang diusulkan secara keseluruhan dengan menggunakan diagram konteks.

Entitas eksternal BAAK memberikan masukkan berupa data dosen, dan menerima keluaran dari sistem berupa laporan jadwal kuliah kampus kampus A, B, C, D, E, F, G, H, J. Sebelumnya Sistem penjadwalan kuliah ini harus mendapatkan datastore yang telah diterbitkan oleh Bagian Penjadwalan.

Datastore yang diberi nama Jadwal A ini yang menjadi acuan dalam pembuatan jadwal kuliah di lokasi Karawaci. *Datastore* Jadwal A yang merupakan informasi menyeluruh dari jadwal kampus A, B, C, D, E, F, G, H, J. Selanjutnya, pada diagram zero akan memnggambarkan proses alur secara menyeluruh mengenai sistem penjadwalan kuliah Universitas Gunadarma Karawaci.

Berdasarkan gambar 4, data jadwal perkuliahan akan dikirimkan guna keperluan input seperti matakuliah, kode\_matakuliah, SKS dan telah menghasilkan *datastore* yang diberinama matakuliah. Setelah *datastore* matakuliah terbentuk, maka proses selanjutnya adalah proses seleksi dosen yang berada pada *datastore* Jadwal A berupa informasi jadwal nama\_dosen, nama\_matakuliah, SKS serta jam untuk lokasi kampus kampus A, B, C, D, E, F, G, H, J.

Proses seleksi dosen yang hanya diperbolehkan mengajar di Karawaci juga membutuhkan *datastore* Jadwal A dengam tujuan untuk menghindari benturan jadwal.. Setelah menerima data dosen berupa nama\_dosen, nama\_matakuliah, SKS, jam pada proses masukkan kelas data yang diberikan adalah kapasitas ruangan dan jumlah mahasiswa agar ruang sesuai dengan jumlah mahasiswa.

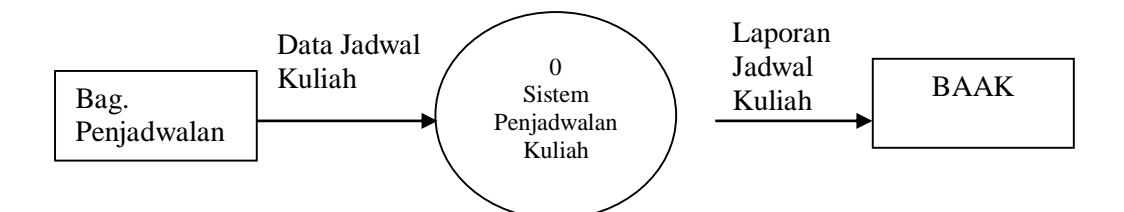

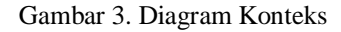

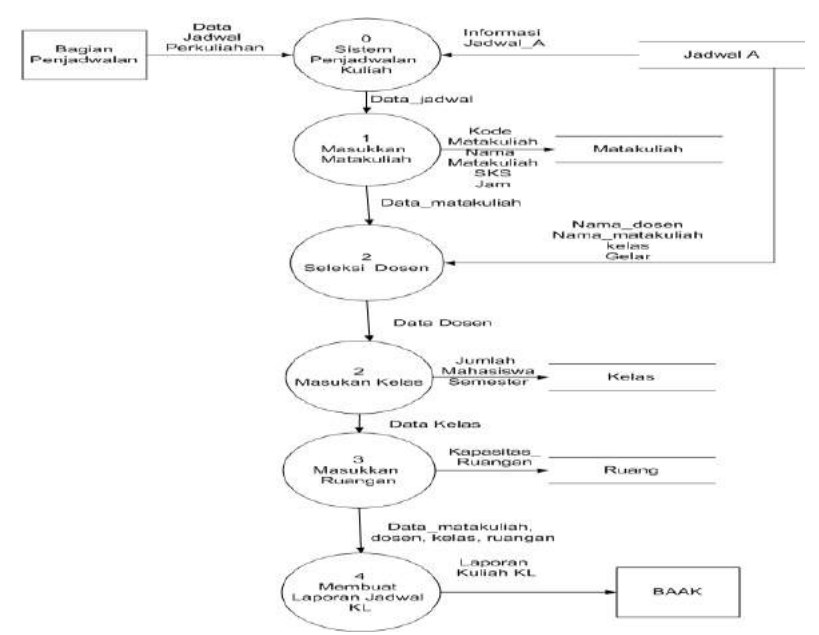

Gambar 4. Diagram Level Zero.

Sehingga terbentuk kembali *datastore* baru dengan nama kelas. Proses penginputan ruang akan menghasilkan sebuah informasi berupa ruangan dosen akan mengajar sesuai dengan kelas yang diajar oleh dosen tersebut. Dalam proses ini membutuhkan *datastore* ruang lokasi kampus Karawaci dan Cengkareng.

Proses akhir dari dagram *zero* ini dengan membuat laporan jadwal kampus Karawaci dan Cengkareng yang telah menghasilkan *datastore* baru, yaitu Jadwal B. *Datastore* ini berisikan informasi berupa seluruh nama

dosen, matakuliah, kelas, waktu (hari dan jam) serta ruangan. Dimana informasi ini akan dilaporkan ke pihak BAAK sehingga dosen dan mahasiswa dapat melihat jadwal keseluruhan (kampus A, B, C, D, E, F, G, H, J, K dan L).

# **Entity Relationship Diagram**

Entity Relationship Diagram (ERD) merupakan suatu dokumentasi data dengan mengidentifikasikan entity data dan memperlihatkan hubungan yang ada diantara entity-entity tersebut.

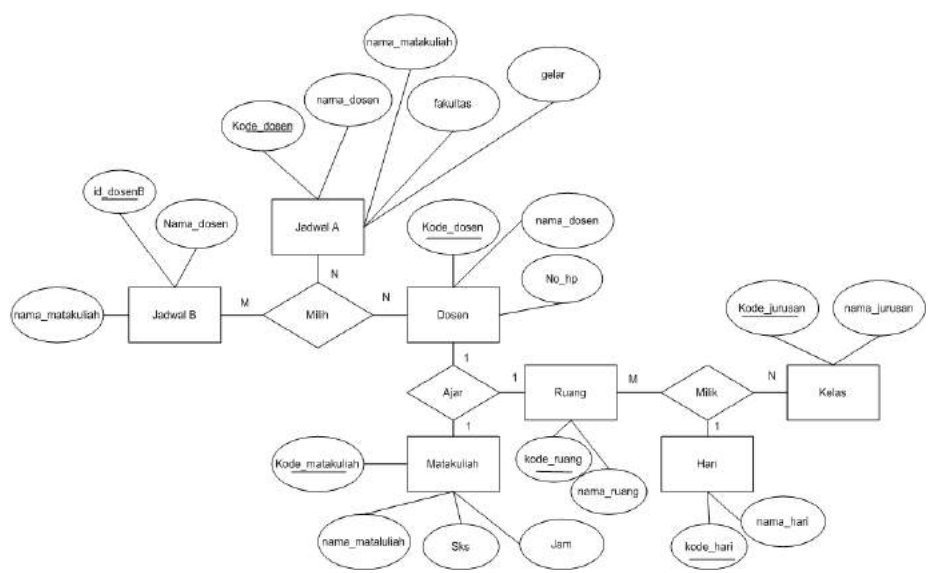

Gambar 5. Bagan ER-Diagram Penjadwalan.

Pada gambar 5, menunjukan semua struktur relasi yang ada antar tabel pada pembuatan sistem jadwal kuliah. Berdasarkan gambar 5 diatas terdapat 7 tabel diantaranya jadwal B, Jadwal A, Dosen, Matakuliah, Ruang, Hari, kelas.

### **HASIL DAN PEMBAHASAN**

**Rancangan Tampilan atau** *interface* **Sistem Yang Akan Dibuat**

Rrancangan tampilan sistem Penjadwalan Kuliah terdiri dari 5 (lima) bagian menu yaitu tampilan login, tampilan *password,* tampilan Menu, Tampilan Penginputan, Tampilan Informasi. Rancangan tampilan awal berupa "Tampilan *Login*" kemudian akan masuk ke dalam halaman Menu dapat dilihat pada Gambar 6. Pengguna dapat memasukkan user ID dan password seperti terlihat pada Gambar 7.

#### Penjadwalan Kuliah Kampus K

Silakan Pilih **LOGIN** 

Keluar

#### Gambar 6 Tampilan *Login.*

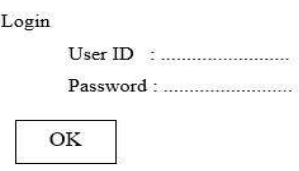

Gambar 7. Tampilan *Password*

Gambar 8 merupakan rancangan tampilan menu utama, dimana menu ini terdapat 4 menu yaitu menu pilih Lokasi, Penginputan, Melihat dan Keluar.

<sup>43</sup> *Meysawati. Perancangan Sistem Jadwal Kuliah… https://doi.org/10.35760/ik.2018.v23i1.2065*

Rancangan tampilan pilih lokasi hanya untuk kampus Karawaci dan Cengkareng saja dapat dilihat pada Gambar 9.

Rancangan tampilan memasukan jadwal perkuliahan dengan memasukkan beberapa data berupa kode dosen, nama dosen, matakuliah, SKS, Kelas, ruang, Hari mengajar k dapat dilihat pada Gambar 10.

Rancangan tampilan jadwal perkuliahan kampus Karawaci menampilkan informasi jadwal perkuliahan dapat dilihat pada Gambar 11.

# Penjadwalan Kuliah Kampus K & L

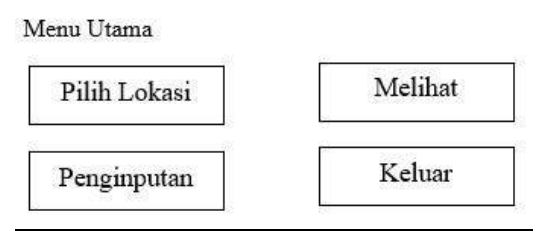

Gambar 8. Tampilan Menu Utama

```
Pilih Lokasi
```
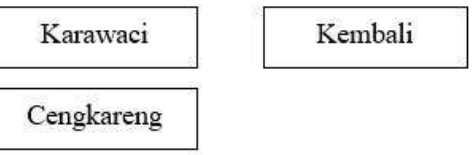

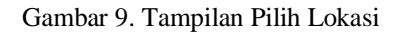

### Penjadwalan Kuliah Kampus K & L

# Penginputan

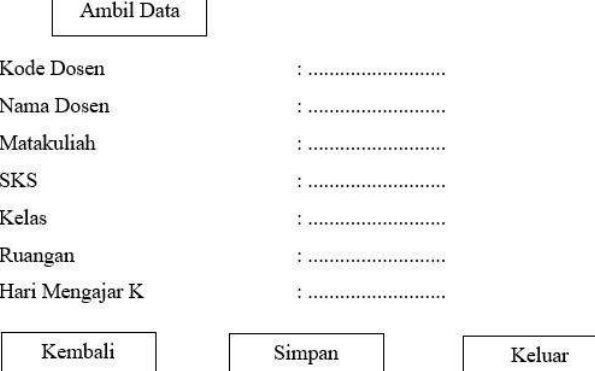

### Gambar 10. Tampilan Memasukan Jadwal Perkuliahan

### Penjadwalan Kuliah Kampus K

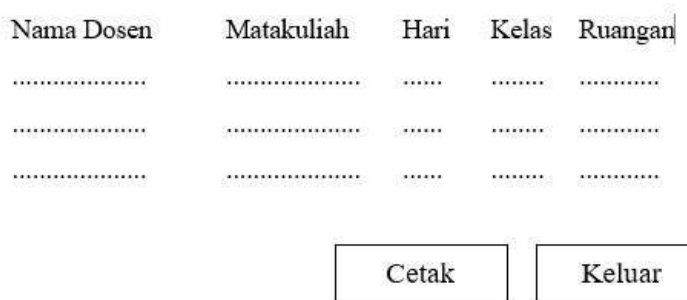

Gambar 11. Tampilan Jadwal Perkuliahan Karawaci

# **KESIMPULAN DAN SARAN**

Penelitian ini telah berhasil melakukan perancangan sistem penjadwalan kuliah secara komputerisasi di kampus Karawaci Universitas Gunadarma. Agar dalam penyusunan jadwal kuliah dapat berlangsung dengan cepat dan akurat. Sistem ini sudah sudah dilengkapi dengan tampilan atau *interface* yang sesuai dengan keinginan *staff* berupa hak ases berupa *username* dan *password* agar terhindar dari hal yang tidak diinginkan atau disalahgunakan oleh pengguna lain.

### **DAFTAR PUSTAKA**

[1] Adnyana, I. M. B., "Perancangan Sistem Penjadwalan Asisten Dosen Menggunakan Algoritma Genetika (Studi Kasus: STIKOM Bali)". E-Proceedings KNS&I STIKOM Bali, 569-574, 2017.

[2] Laksono, A. T., Utami, M. C., & Sugiarti, Y., "Sistem Penjadwalan Kuliah Menggunakan Metode Algoritma Genetika (Studi Kasus: Fakultas Kedokteran Dan Kesehatan Universitas Muhammadiyah Jakarta)", Studi Informatika, *Jurnal Sistem Informasi*, 9(2), 2016..

[3] Josi, A. "Implementasi Algoritma Genetika Pada Aplikasi Penjadwalan Perkuliahan Berbasis Web Dengan Mengadopsi Model Waterfall (Studi Kasus: STMIK Prabumulih*)", Jurnal Informatika: Jurnal Pengembangan IT (JPIT)*, vol. 02 No. 2, hal 77-83, 2017.

[4] Saifullah, S., & Hermawan, A., "Pengembangan Sistem Penjadwalan Kuliah Menggunakan Algoritma Steepest Ascent Hill Climbing", *Jurnal Sistem Komputer*, Vol. 6, No. 2, hal 57-62, 2016.

[5] Suhartono, E. "Optimasi Penjadwalan Mata Kuliah dengan Algoritma Genetika (Studi Kasus di AMIK JTC Semarang)", *INFOKAM*, No. II, hal 132- 146, 2015.

<sup>45</sup> *Meysawati. Perancangan Sistem Jadwal Kuliah… https://doi.org/10.35760/ik.2018.v23i1.2065*

# **MODELING VIRTUAL REALITY MENGGUNAKAN BLENDER DAN UNITY UNTUK TERAPI CLAUSTROPHOBIA**

<sup>1</sup>Rizki Arif Darmawan, <sup>2</sup>Dody Pernadi *1,2Jurusan Sistem Informasi, Fakultas Ilmu Komputer dan Teknologi Informasi Universitas Gunadarma Jl. Margonda Raya No. 100, Pondok Cina, Depok. 16424* <sup>1</sup>arifrizki20@gmail.com, <sup>2</sup>[dody.pernadi@staff.gunadarma.ac.id](mailto:dody.pernadi@staff.gunadarma.ac.id)

### **Abstrak**

*Kecemasan atau rasa takut yang membuat orang merasa tidak nyaman disebut fobia. Ada berbagai jenis gangguan yang dialami orang yaitu gangguan kecemasan, gangguan panik, dan kecemasan sosial atau kecemasan umum. Beberapa jenis fobia yang dikenal, seperti fobia labalaba (arachnofobia), fobia ruang terbuka (agoraphobia), fobia ketinggian (acrophobia), fobia ruang sempit (claustrophobia). Pada penelitian ini, penulis akan membuat suatu aplikasi sebagai alat bantu terapi claustrophobia dengan virtual reality berbasis Android. Tujuan dari dibuatnya aplikasi ini adalah mengidentifikasi gejala-gejala psikologi claustrophobia, membentuk ruang dan objek menggunakan Unity dan Blender untuk mengilustrasikan terapi claustrophobia, dan mengilustrasi terapi mengatasi claustrophobia dalam bentuk Virtual Reality. Perancangan dan pembuatan aplikasi simulasi tiga dimensi terapi claustrophobia berbasis virtual reality dibangun menggunakan aplikasi Blender dan Unity. Bahasa pemrograman untuk karakter menggunakan bahasa pemrograman C#, dan alat uji aplikasi menggunakan smartphone Android. Aplikasi terdiri dari 2 level yang masing-masing memiliki ukuran yang berbeda dengan ketakutan yang rendah hingga yang tinggi. Aplikasi simulasi Claustrophobia berbasis virtual reality ini diharapkan dapat memberi kemudahan untuk mengurangi claustrophobia dengan menggunakan kacamata virtual reality.*

*Kata Kunci: claustrophobia, virtual reality, fobia, aplikasi.*

#### **Abstract**

*Anxiety or fear that makes people feel uncomfortable is called phobia. There are various types of disorders experienced by people, namely anxiety disorders, panic disorders, and social anxiety or general anxiety. Several types of phobias are known, such as fear of spiders (arachnophobia), fear of open spaces (agoraphobia), fear of heights (acrophobia), fear of narrow spaces (claustrophobia). In this study, the author will make an application as a tool for claustrophobia therapy with an Android-based virtual reality. The purpose of this application is to identify the psychological symptoms of claustrophobia, form space and objects using Unity and Blender to illustrate the therapy of claustrophobia, and illustrate therapy to overcome claustrophobia in the form of Virtual Reality. The design and manufacture of three-dimensional claustrophobia based virtual reality simulation applications was built using the Blender and Unity application. Programming languages for characters use C# programming language, and application testing devices used an Android smartphone. The application consists of 2 levels, each has a different size with low to high fears. The Claustrophobia simulation application based on virtual reality is expected to provide convenience to reduce claustrophobia by using virtual reality glasses.*

*Keyword: claustrophobia, virtual reality, phobia, application.*

### **PENDAHULUAN**

Kecemasan atau rasa takut yang membuat orang merasa tidak nyaman disebut fobia. Ada berbagai jenis gangguan yang dialami orang yaitu gangguan kecemasan, gangguan panik, dan kecemasan sosial atau kecemasan umum [1] [2].

Beberapa jenis fobia yang dikenal, seperti fobia laba-laba (*arachnofobia*), fobia ruang terbuka (*agoraphobia*), fobia ketinggian (*acrophobia*), fobia ruang sempit (*claustrophobia*). Fobia dapat disembuhkan secara bertahap dengan mengekspos pasien ke objek ketakutan [1].

Penyakit *claustrophobia* berkisar antara 2% hingga 5% pada populasi manusia, karena penderita cenderung menghindari ruang tertutup seperti elevator, transportasi umum, dan lain-lain. Sehingga *claustrophobia*  dapat dianggap sebagai gangguan mental yang mengganggu [3].

Virtual Reality Exposure Therapy (VRET) adalah sebuah alat berbasis komputer yang digunakan dalam memberikan terapi exposure dengan memberikan paparan sistematis terhadap situasi yang ditakuti namun dalam lingkungan yang aman dengan menciptakan dunia buatan komputer yang sangat mirip dengan dunia nyata [4].

Penggunaan teknologi *Virtual Reality* (VR) digunakan peneliti terdahulu untuk pengobatan fobia, seperti *acrophobia* [5]*, arachnofobia* [6]*, claustrophobia* [7]*.*

Penelitian menggunakan teknologi VR dengan meng-*interview* menggunakan dua cara yaitu *claustrophobia* dan *natural* yaitu

seorang wanita berusia 37 tahun yang mengalami fobia ruang sempit/tertutup (lift, bus, pesawat). Hasil dari penelitian adalah kontrol yang disediakan oleh lingkungan VR dapat meningkatkan perasaan aman pada pasien dan membantu menghilangkan sisa rasa takut [4].

Penelitian lain menggunakan *game editor* sebagai media terapi *claustrophobia* dengan tidak bergantung pada lingkungan yang sangat interaktif. Hasil yang didapatkan yaitu untuk menunjukkan efisiensi perawatan multi komponen (pendidikan, relaksasi, dan sesi perilaku) termasuk VR untuk pasien *claustrophobia* dengan menggunakan 8 prosedur terapi [3].

Penelitian menggunakan *Virtual Reality Exposure Therapy* (VRET) untuk mengobati gangguan psikologis pasien akan tenggelam dalam lingkungan virtual. Peneliti melakukan uji coba terhadap delapan belas peserta (12 laki-laki dan 6 perempuan) dengan usia ratarata 28,4 tahun. Setelah Penelitian dilakukan menggunakan VRET dapat mengobati *claustrophobia* berdasarkan asumsi-asumsi secara konseptual merancang, menerapkan dan menguji sistem VRET [8].

Penelitian lain menggunakan teknologi simulasi 3D virtual reality untuk menangani sebagai alat bantu terapi penderita *acrophobia* (fobia ketinggian) dengan aman. Peneliti menggunakan Multimedia Development Life Cycle sebagai metode pengembangannya, unity dan aplikasi android untuk mengatasi masalah tersebut [9].(Ghali adyo putra, 2017)

<sup>47</sup> *Darmawan, Pernadi. Modeling Virtual Reality… https://doi.org/10.35760/ik.2018.v23i1.2066*

Tujuan dari penelitian ini adalah mengidentifikasi gejala-gejala psikologi *claustrophobia*, membentuk ruang dan objek menggunakan Unity dan Blender untuk mengilustrasikan terapi *claustrophobia,* mengilustrasi terapi mengatasi *claustrophobia* dalam bentuk *Virtual Reality*.

#### **METODE PENELITIAN**

Gambar 1 merupakan tahapan penelitian dalam membuat aplikasi virtual reality menggunakan blender dan unity untuk terapi claustrophobia.

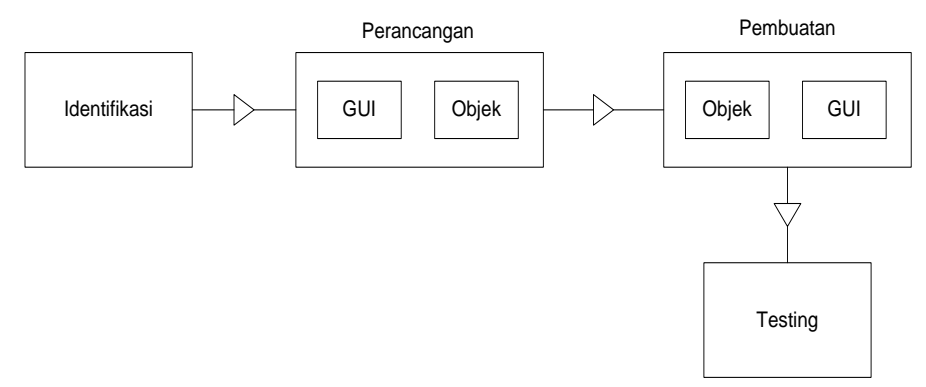

Gambar 3.1 Tahapan Penelitian

#### **Identifikasi Masalah**

Tahap identifikasi dalam pembuatan aplikasi simulasi *claustrophobia* berbasis *virtual reality* yang ditujukan untuk penderita *claustrophobia* atau fobia ruang sempit. Aplikasi ini nantinya akan dapat digunakan pada *smatrphone* Android. Aplikasi ini akan dapat dijalankan di semua *platfotm* Android dengan spesifikasi minimum Android 4.1 Jelly Bean (API Level 16).

Peneliti melakukan observasi terhadap penderita fobia ruang sempit dengan melakukan wawancara ke ahli terapi hal-hal apa saja yang menyebabkan penderita mengalami ketakutan terhadap ruang sempit. Penderita akan merasa cemas bila berada pada suatu kondisi dimana penderita berada sendirian di tempat yang belum pernah dirasakan. Penderita akan merasa tenang

apabila ada temannya yang berada disisinya. Peneliti menggunakan 3 pasien wanita dengan umur rata-rata 22 tahun yang menderita *claustrophobia* untuk melakukan uji coba terhadap aplikasi yang akan dibuat oleh penulis. Gejala-gejala yang dialami penderita *claustrophobia* saat berada pada ruang sempit yaitu merasa pusing, pernapasan berat, gemetar, berkeringat, panik, merasa pingsan, dan lain-lain.

# **Perancangan (***Design***)**

Tahap perancangan terdiri dari perancangan struktur navigasi, perancangan *flow chart*, perancangan *Interface*, perancangan Objek. Perancangan struktur navigasi menjelaskan alur dari simulasi aplikasi dimulai dengan membuka tampilan pembuka dan akan masuk ke halaman menu

yang terdiri dari menu play, info dan exit seperti dapat dilihat pada Gambar 2. Perancangan *Flow chart* digunakan sebagai

gambaran jalannya alur aplikasi pada saat dijalankan seperti terlihat pada Gambar 3.

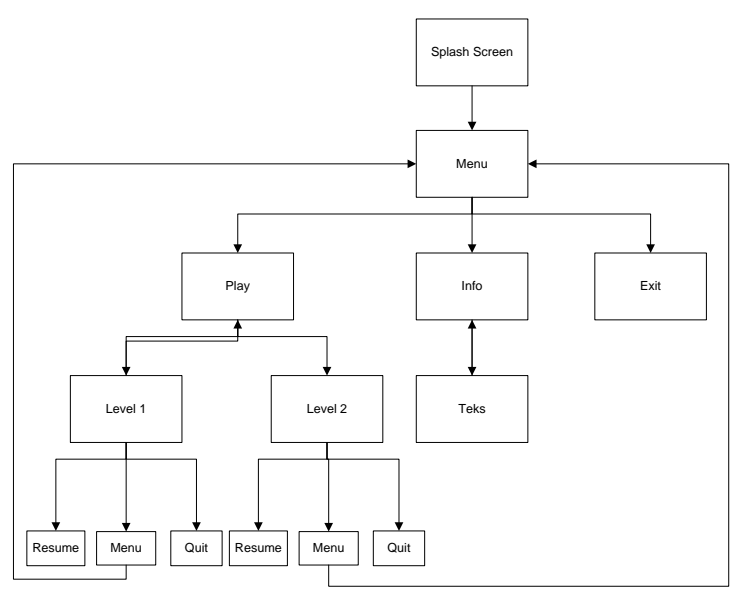

Gambar 2. Struktur Navigasi

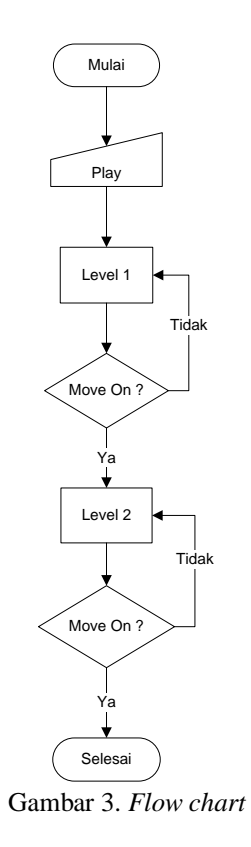

<sup>49</sup> *Darmawan, Pernadi. Modeling Virtual Reality… https://doi.org/10.35760/ik.2018.v23i1.2066*

#### **HASIL DAN PEMBAHASAN**

Tampilan awal saat aplikasi dibuka akan memperlihatkan tampilan Menu Utama, pada tampilan ini ada tiga buah *button* yang dapat digunakan oleh pengguna. *Button-button* terdiri dari *button Play, button Info*, dan *button*  *Exit*. *Button Play* berfungsi untuk berpindah dari tampilan Menu Utama ke tampilan *Play*. *Button Info* berfungsi untuk berpindah ke tampilan *Info*, sedangkan *button Exit* berfungsi untuk keluar dari aplikasi. Tampilan Menu Utama dapat dilihat pada Gambar 4.

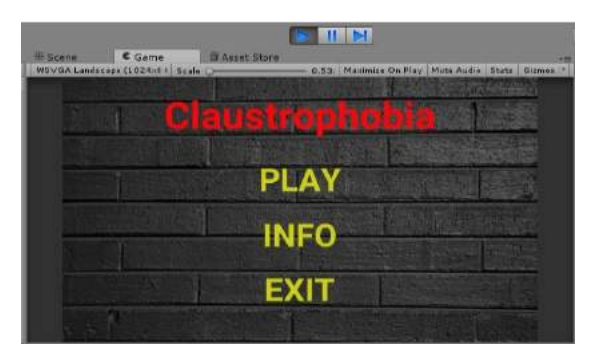

Gambar 4. Tampilan Menu Utama

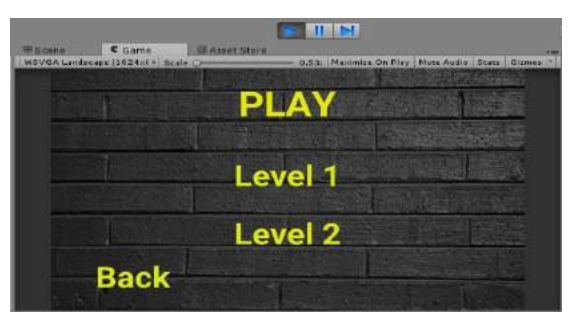

Gambar 5. Tampilan *Play*

Tampilan *Play* akan muncul setelah tombol *Play* ditekan pada tampilan menu utama. Pada tampilan *Play* ini terdapat tiga buah tombol yang terdiri dari tombol Level 1, tombol Level 2, dan tombol *Back.* Level 1 dan Level 2 berfungsi untuk menuju ke tempat simulasi, sedangkan tombol *Back* berfungsi untuk kembali menuju Menu Utama. Tampilan *Play* dapat dilihat pada Gambar 5.

Tahap pertama pada Level 1 adalah ruang tamu yang memiliki ukuran 4x6 meter, ruang tamu ini akan menjadi tahap pertama pada level 1 dengan tingkat ketakutan yang rendah. Penderita akan ditempatkan pada tahap ini terlebih dahulu sebelum masuk ke tahap selanjutnya. Ruang tamu ini terdiri dari dua sofa, satu meja, dan satu buah lampu yang berfungsi sebagai objek pada ruang tamu sehingga akan terlihat seperti ruang tamu sungguhan. Ruang tamu dapat dilihat pada Gambar 6.

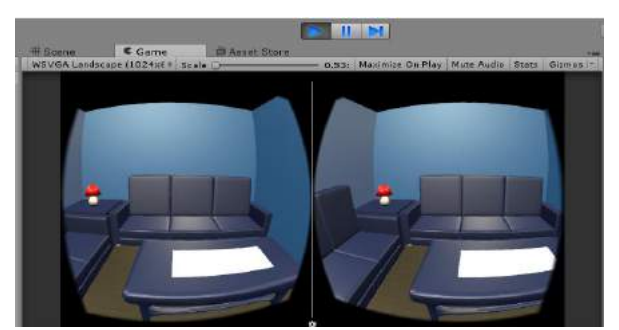

Gambar 6. Ruang Tamu Level 1

Setelah tahap pertama penderita mulai merasa nyaman, penderita dapat masuk ke tahap kedua yaitu dapur dengan cara menjalankan karakter menuju dapur. Untuk tahap kedua ini penderita akan masuk ke dapur dengan ukuran 6x3 meter yang disertai dengan dua buah objek yaitu lemari dan meja. Tahap ini hampir sama seperti pada tahap pertama, namun pada tahap ini objek yang digunakan cukup besar sehingga ruang yang tersisa hanya sedikit dapat dilihat pada Gambar 7.

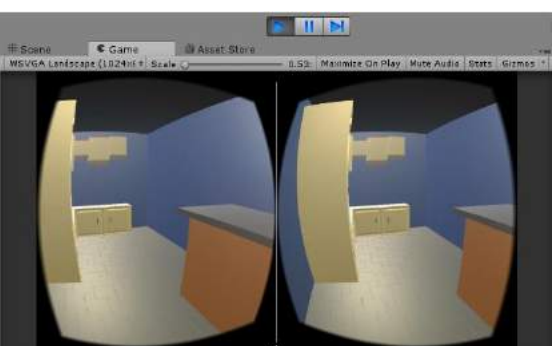

Gambar 7. Dapur Level 1

Setelah tahap kedua selesai dan penderita mulai merasa nyaman, maka penderita bisa masuk ke tahap selanjutnya yaitu tahap ketiga yang merupakan kamar tidur dengan cara menggerakkan karakter menuju kamar tidur. Tahap ini merupakan tahap

dengan ruangan yang lebih kecil daripada tahap sebelumnya. Kamar tidur ini memiliki ukuran ruangan 3x3 meter dengan berbagai macam objek didalamnya seperti kasur, lampu tidur, meja belajar dapat dilihat pada Gambar 8.

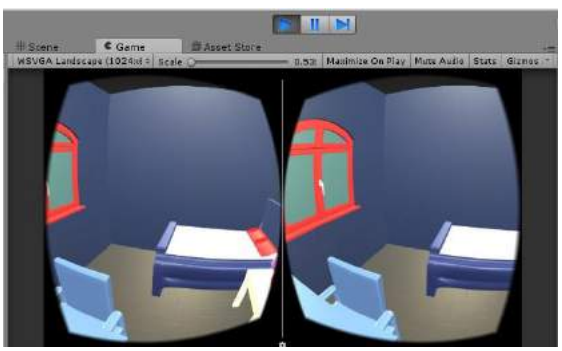

Gambar 8. Kamar Tidur Level 1

<sup>51</sup> *Darmawan, Pernadi. Modeling Virtual Reality… https://doi.org/10.35760/ik.2018.v23i1.2066*

Setelah tahap ketiga selesai dan penderita mulai merasa nyaman, penderita bisa masuk ke tahap keempat atau tahap terakhir pada level 1. Tahap keempat ini adalah toilet dengan ukuran ruangan 2x3 meter sehingga ruangan akan lebih kecil lagi dibandingkan dengan tahap ketiga. Penderita akan ditempatkan pada ruangan ini untuk mengatasi fobia yang dideritanya. Apabila penderita bisa mengatasi rasa takutnya pada ruangan toilet ini maka penderita bisa dikatakan berhasil melewati level 1 ini dapat dilihat pada Gambar 9.

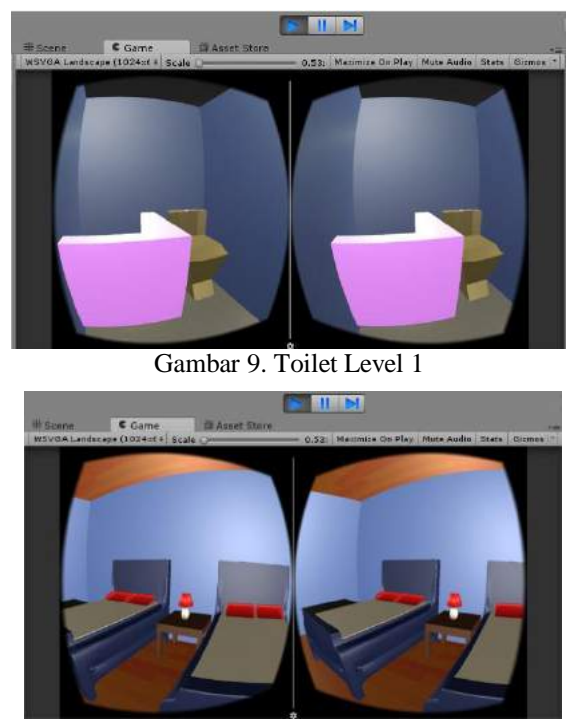

Gambar 10. Kamar Hotel Level 2

Setelah Level 1 selesai, maka pengguna dapat masuk kedalam Level 2 dengan menekan tombol Level 2 yang terdapat pada tampilan Play. Pada Level 2 ini tingkat yang digunakan lebih tinggi dari sebelumnya, Level 2 ini menggunakan ruang lingkup kamar hotel menuju lift. Untuk level 2 ini terdapat empat tahap yaitu Kamar Hotel, Toilet, Lorong, dan Lift.

Tahap pertama pengguna akan ditempatkan pada kamar hotel dengan ruangan yang memiliki ukuran 5,30 x 3,20 meter. Ruangan ini berisikan beberapa objek seperti dua kasur tidur, satu buah meja, dan satu buah lampu tidur. Pengguna akan ditempatkan pada ruangan ini sebagai tahap awal pada level 2 sebelum masuk ke tahap selanjutnya yang memiliki ukuran ruangan yang lebih kecil dibandingkan dengan tahap awal seperti ditunjukkan pada Gambar 10.

Apabila pengguna sudah merasa tidak takut dan sudah merasa tenang, maka pengguna dapat lanjut ke tahap berikutnya yaitu tahap kedua dengan ruang berupa toilet. Pada tahap kedua ini ukuran ruangan yang digunakan jauh lebih kecil dibandingkan dengan tahap pertama. pengguna akan ditempatkan pada sebuah toilet untuk mengatasi rasa fobia yang dialaminya yaitu fobia ruang sempit seperti dapat dilihat pada Gambar 11.

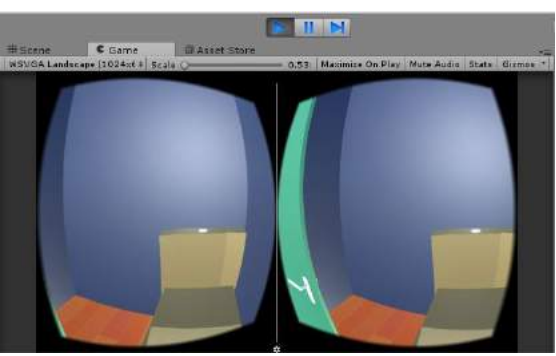

Gambar 11. Toilet Level 2

Setelah tahap kedua berhasil bagi pengguna mengatasi fobianya dan telah merasa tenang, maka pengguna bisa masuk ke tahap ketiga yaitu lorong. Pada tahap ketiga ini pengguna harus melewati lorong yang panjang supaya pengguna bisa masuk ke tahap terakhir. Lorong ini memiliki ukuran 18x1,50 meter dan penderita diharuskan melewai lorong tersebut dengan kondisi yang sedikit gelap dapat dilihat pada Gambar 12.

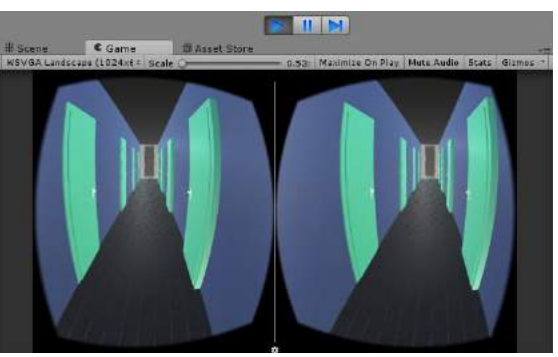

Gambar 12. Lorong Level 2

Apabila pengguna berhasil berjalan melalui lorong dengan perasaan tenang, maka pengguna dapat masuk ke tahap terakhir yaitu lift. pengguna akan masuk kedalam lift setelah melewati lorong yang cukup panjang. Lift ini memiliki ukuran 2x3 meter dengan kondisi sedikit bercahaya dibandingkan dengan lorong yang sedikit gelap saat dilalui. Lift ini merupakan tahap terakhir pada level 2 sebelum

pengguna mampu menyelesaikan simulasi terapi *claustrophobia* dapat dilihat pada Gambar 13.

Tombol *Info* yang terdapat pada Menu Utama berfungsi untuk menampilkan informasi mengenai *claustrophobia* serta cara menggunakan aplikasi simulasi secara benar agar terasa seperti di dunia nyata seperti terlihat pada Gambar 14.

<sup>53</sup> *Darmawan, Pernadi. Modeling Virtual Reality… https://doi.org/10.35760/ik.2018.v23i1.2066*

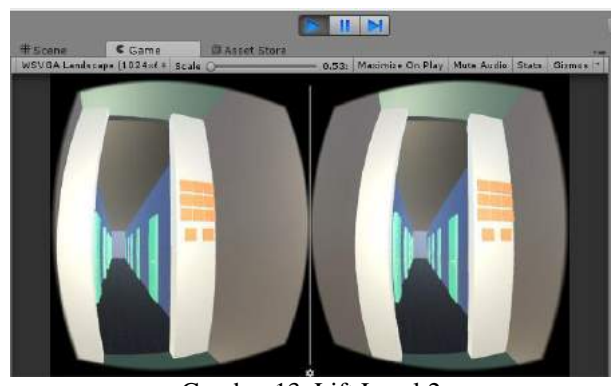

Gambar 13. Lift Level 2

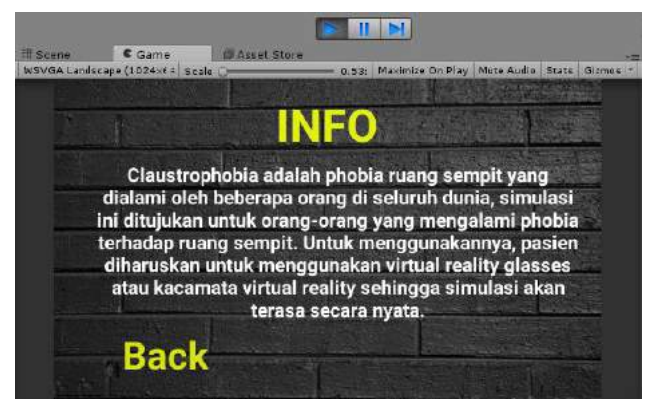

Gambar 14. Tampilan *Info*

# **Uji Coba Pengguna**

Uji coba ini dilakukan kepada tiga orang penderita *claustrophobia* yang memiliki usia rata-rata 22 tahun. Penderita sebelumnya belum pernah melakukan terapi fobia dengan menggunakan *virtual reality* sehingga

penderita akan melakukan terapi menggunakan *virtual reality* ini untuk pertama kalinya. Hasil dari ujicoba terhadap 3 penderita *claustrophobia* dapat dilihat seperti pada Tabel 1.

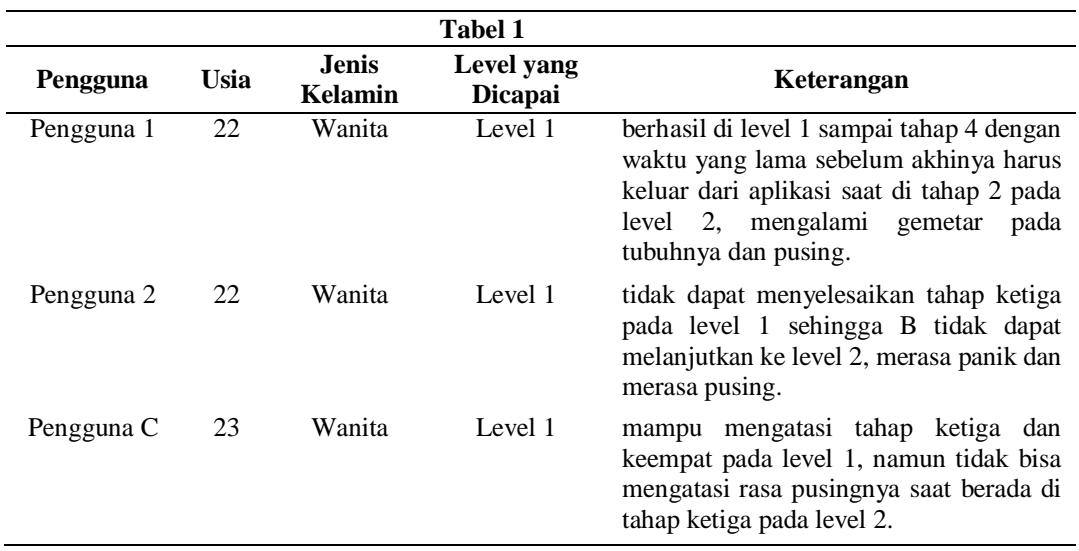

### **KESIMPULAN DAN SARAN**

Berdasarkan pengujian terhadap aplikasi simulasi *Claustrophobia* berbasis *Virtual Reality*, dapat diketahui kesimpulan dari hasil penelitian ini, yaitu gejala-gejala *claustrophobia* berhasil teridentifikasi diantaranya : gemetar, pusing, dan panik serta memberi kemudahan untuk mengurangi *claustrophobia* dengan menggunakan kacamata *virtual reality* sehingga pengguna seolah-olah berada pada dunia nyata.

Pada penelitian selanjutnya, diharapkan bahwa aplikasi simulasi *claustrophobia* ini dapat lebih dikembangkan dengan penambahan fiturfitur yang tidak ada sebelumnya seperti penambahan pintu yang dapat dibuka dan ditutup pada tiap tahap dan pintu lift yang tertutup secara otomatis apabila karakter telah masuk kedalam lift. Serta penambahan level-level yang lebih tinggi untuk terapi *claustrophobia* yang berkelanjutan.

# **DAFTAR PUSTAKA**

- [1] Arlington, *Diagnostic and Statistical Manual of Mental Disorder (DSM)*, American Psychiatric Association, 2013.
- [2] Wittchen, H.U., Jacobi, F., Rehm, J., Gustavsson, A., Allgulander, C., Alonso, J., Faravelli, C., Fragtiglioni, L., Jennum, P., Lieb, R., Maercker, A., van Os, J., Preisig, M., Salvador-Carulla, L., Simon, R. And Steinhausen, H.C., *The Size and Burden of Mental Disorder and other Disorder*

*of The Brain in Europe 2010*, ECBN/RBC REPORT, 2011.

- [3] Malbos, E., Mestre, D. R., Note, I. D., & Gellato, C, Virtual Reality and Claustrophobia: Multiple Components Therapy Involving Game Editor Virtual Environments Exposure*. CyberPsychology & Behavior,* 11(6), 695–697,2008*.*
- [4] Botella, C., Villa, H., Banos, R., Perpina, C., Garcia, A. *The Treatment of Claustrophobia with Virtual Reality: Changes in Other Phobic Behaviors Not Specifically Treated.* Cyber Psychologi & Behavior, Vol 2 Number 2 pp 135-142. Mary Ann Liebert, Inc. 1999.
- [5] Rothbaum, B., Hodges, L., Kooper, R., Opdyke, D., Williford, J., and North, M., "Effectiveness of Computer Generated (Virtual Reality) Graded Exposure in The Treatment of Acrophobia", *American Journal of Psychiatry*, 152. 626-628, 1995.
- [6] Carlin, A.S., Hoffman, H.G., and Weghorst, S., "Virtual Reality and Tactile Augmented inThe Treatment of Ppider Phobia", *Behaviour Research and Theraphy,* 35, 153-158, 1997.
- [7] Botella, C., Banos, R.M., Perpina, C., Villa, H., Alcaniz, M., and Rey, A., "Virtual Reality Treatment of Claustrophobia: A Case Report", *Behaviour Research and Theraphy*, 36, 239-246, 1998.
- [8] Bruce, M., dan Regenbrecht H. *A Virtual Reality Claustrophobia Therapy System – Implementation and Test*. IEEE Virtual Reality, pp 179-182, 2009.
- [9] G. A. Putra, R. Kridalukmana, and K. T. Martono, "Pembuatan Simulasi 3D Virtual Reality Berbasis Android Sebagai Alat Bantu Terapi Acrophobia," *Jurnal Teknologi dan Sistem Komputer*, vol. 5, no. 1, pp. 29- 36, Jan. 2017.

<sup>55</sup> *Darmawan, Pernadi. Modeling Virtual Reality… https://doi.org/10.35760/ik.2018.v23i1.2066*

# **ANALISIS DAN PERANCANGAN MATERIAL HANDLING DENGAN PERHITUNGAN NIOSH LIFTING EQUATION SINGLE TASK**

Moehamad Adi Rochmat

*Fakultas Teknologi Industri, Universitas Gunadarma Jl. Margonda Raya No. 100, Depok 16424, Jawa Barat* [adirochmat@staff.gunadarma.ac.id](mailto:adirochmat@staff.gunadarma.ac.id)

### *Abstrak*

*Revised NIOSH Lifting Equation (RNLE) merupakan sebuah aplikasi yang dibuat oleh National Institute for Occupational Safety and Health (NIOSH) yang merupakan sebuah institusi di Amerika yang mengembangkan perangkat penilaian dalam bidang keselamatan dan kesehatan kerja. Salah satu aplikasi yang dikembangkan dinamakan Revised NIOSH Lifting Equation Single Task yang digunakan untuk menguji aktifitas pemindahan barang tanpa perpindahan posisi kaki. Aplikasi yang dibangun akan memberikan penilaian terhadap sistem kerja yang dilakukan oleh seorang pekerja. Salah satu hasil perhitungan dari aplikasi tersebut adalah nilai Lifting Index (LI) yang menyatakan tingkat resiko pekerjaan. Aplikasi RNLE dikembangkan dengan dasar program Microsoft Office Excel. Rumus perhitungan untuk mendapatkan nilai LI dan parameter yang diperlukan disediakan oleh NIOSH dan dapat dipelajari. Penelitian ini mengembangkan rekomendasi perbaikan sistem kerja pada aplikasi RNLE dengan menggunakan program Microsoft Office Excel. Rekomendasi perbaikan yang diutamakan adalah posisi awal benda dan posisi akhir yang sebaiknya diatur sedemikian sehingga mengoptimalkan kemampuan pekerja. Cara optimalisasi yang bisa dilakukan dengan merubah salah satu nilai parameter masukkan tanpa merubah nilai yang lainnya.* 

*Kata kunci : revised NIOSH lifting equation single task, optimalisasi, Lifting Index.*

#### *Abstract*

*The Revised NIOSH Lifting Equation is an application released by the National Institute for Occupational Safety and Health (NIOSH) which is an American institution to control safety and healthy work activity. One of the applications developed is called the Revised NIOSH Lifting Equation Single Task which is used to assess manual material handling without displacement of the foot position. The built-in application will provide an assessment of the work system performed by a worker. One of the calculation results of the application is the Lifting Index (LI) value stating the risk level of the job. The RNLE application is developed with Microsoft Office Excel base program. Calculation formula to get the LI value and required parameters provided by NIOSH and can be learned. This research develops system improvements by using Microsoft Office Excel programs where the improvements are the origin position of the object and the destination position that should be set to optimize worker capability. The optimizes can be done by changing one of the input parameter values without changing the other values.*

*Keywords : revised NIOSH lifting equation single task, optimalisasi, Lifting Index.*

# **PENDAHULUAN**

Beberapa hasil penelitian dalam aktifitas penanganan material secara manual dan aktifitas pengangkatan memiliki faktor resiko cidera pada tulang belakang[1-5]. Aktifitas keseharian manusia tidak terlepas dari aktifitas pengangkatan dan pemindahan benda. Pekerjaan tersebut bisa didasari oleh tuntutan pekerjaan atau keinginan pribadi untuk melakukan pekerjaan tersebut.

Tuntutan dan keinginan untuk melakukan pekerjaan dengan cepat dan tepat sering dijadikan alasan untuk tidak memperdulikan keselamatan dan kesehatan kerja. Aktifitas mengangkat yang seharusnya menggunakan alat bantu tidak dilakukan karena dianggap kurang cepat, namun disisi lain memberikan kemudahan dan keselamatan. Umumnya kasus pengangkatan yang tidak sesuai dengan kapasitas kemampuan pekerja pada aktifitas pengangkatan manual, dilakukan oleh orang yang berusia dibawah 45 tahun[6-10].

Sebuah perusahan yang mempekerjakan karyawannya untuk melakukan aktifitas pengangkatan dan pemindahan barang sebaiknya mempertimbangkan nilai keselamatan dan kesehatan bagi pekerjanya. Sebuah aktifitas yang harus dilakukan sebaiknya sudah memiliki prosedur dan standar proses kerja yang teruji. Pada tahun 2008, Biro Statistik Pekerja Amerika (US Bureau of Labor Statistic) melaporkan bahwa sekitar 40% dari cidera diakibatkan karena tekanan dan

putaran yang terlalu besar pada ruas tulang belakang [11-13]. Lembaga tenaga kerja Amerika memperkirakan potensi bahaya pada aktifitas pengangkatan beban mendekati 30% [11],[12],[14].

Lembaga NIOSH yang berkedudukan di Amerika memperkenalkan *Revised NIOSH Lifting Equation* (RNLE) untuk mengatur peningkatan beban kerja berkaitan dengan resiko cidera tulang belakang [15]. Aplikasi ini digunakan untuk menghitung nilai berat beban yang direkomendasikan (RWL – *Recommended Weight Limit*) berdasarkan data aktifitas kerja yang mampu dikerjakan oleh rata-rata pekerja (90% laki-laki dan 75% wanita) tanpa resiko cidera pada tulang belakang[5]. Hasil lain dari perhitungan adalah indeks pengangkatan (LI – *Lifting Index*) yang merupakan rasio perbandingan antara beban yang diangkat dan beban yang direkomendasikan (RWL).

Ergonomi memegang peranan penting dalam mengurangi tingkat resiko akibat pekerjaan. Ergonomi adalah sebuah disiplin ilmu yang memperhatikan bagaimana memahami interaksi antara manusia dan elemen lain dari sistem, dan profesi yang menerapkan teori, aturan, data dan metode untuk merancang optimasi kesejahteraan dan performansi system secara keseluruhan [15].

Salah satu aplikasi ergonomi yang digunakan untuk proses penilaian kerja adalah RNLE. Aplikasi ini digunakan untuk mengevaluasi aktifitas pengangkatan dan pemindahan benda tanpa perpindahan kaki.

Hasil akhir dari perhitungan aplikasi ini adalah rekomendasi berat beban dan indeks pengangkatan. Rekomendasi berat beban didapat dari hasil perhitungan data aktifitas kerja. Indeks pengangkatan akan membandingkan antara berat beban sebenarnya dengan berat beban yang direkomendasikan.

Pada aktifitas kerja, kecil kemungkinan dilakukannya perubahan berat benda sesuai dengan rekomendasi yang diberikan oleh aplikasi. Untuk beberapa kasus mungkin bisa dilakukan pengurangan beban sedikit demi sedikit hingga sesuai dengan nilai RWL. Yang paling memungkinkan untuk dilakukan penyesuaian adalah data aktifitas kerja.

Nilai optimal pada indeks pengangkatan adalah 1, yang artinya beban kerja sesuai dengan yang direkomendasikan. Untuk mendapat nilai ini, asesor harus melakukan beberapa simulai perubahan aktifitas kerja jika hasil perhitungan awal indeks pengangkatan tidak mendekati 1. Proses mencoba merubah data aktifitas kerja yang harus dilakukan akan memerlukan waktu yang lama.

Penelitian yang dilakukan akan menggunakan dasar perhitungan RNLE untuk dikembangkan yang menggunakan standar satuan US. Pengembangan aplikasi menggunakan program Microsoft Office Excel sesuai dengan dasar aplikasi yang disediakan oleh NIOSH. Rekomendasi perbaikan yang dibuat bersifat individual dan perbaikan yang dilakukan hanya pada salah satu parameter perbaikan saja.

Penelitian yang akan dilakukan adalah memodifikasi aplikasi perhitungan *NIOSH Lifting Equation Single Task* sehingga tidak hanya menampilkan hasil akhir berupa RWL dan LI. Hasil akhir yang ingin ditampilkan untuk mempermudah asesor dalam menentukan aktifitas kerja yang sesuai dengan berat benda yang ingin dipindahkan. Sehingga asesor tidak perlu melakukan simulasi berulangulang agar aktifitas kerja menjadi optimal.

Aplikasi yang dibangun berbasis program Microsoft Office Excel yang mudah dimengerti oleh pengguna aplikasi komputer pada umumya. Hasil dari aplikasi yang dibangun adalah rekomendasi untuk perubahan posisi vertikal awal dan akhir benda saat dipindahkan, perputaran tubuh maksimal yang masih diperkenankan, posisi horizontal awal dan akhir pegangan benda dari tubuh.

#### **METODE PENELITIAN**

Penelitian ini dilakukan dengan alur yang disajikan pada Gambar 1. Berdasarkan hasil penelitian yang dilakukan oleh NIOSH, RWL dinyatakan sebagai batasan nilai beban yang dapat dilakukan oleh setiap pekerja yang sehat dalam rentang waktu kerja (hingga 8 jam) tanpa adanya peningkatan resiko terhadap cidera tulang belakang [20], [21]. "Pekerja yang sehat" adalah pekerja yang tidak memiliki keluhan kesehatan yang dapat meningkatkan resiko cidera tulang belakang. Pembebanan ditentukan sebagai sebuah koefisien yang disebut *Load Constant* 

(LC=51lb), yang merupakan berat maksimum beban yang direkomendasikan dapat diangkat pada kondisi ideal [11].

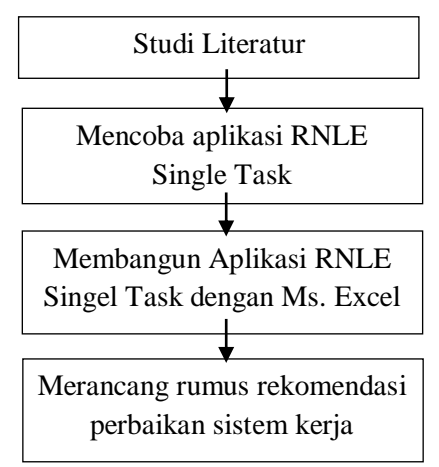

Gambar 1. Metodologi Penelitian

Data aktifitas kerja yang dijadikan masukan aplikasi antara lain tinggi posisi awal dan akhir benda, jarak pegangan benda dengan titik keseimbangan pekerja, frekuensi kerja, lamanya waktu kerja dan putaran badan yang diperlukan bisa dilihat pada gambar 1[5][11][16][17][18]. Perbaikan data aktifitas kerja dimaksudkan untuk menghasilkan nilai indeks pengangkatan mendekati 1. Dengan demikian berat beban yang diangkat akan sama dengan berat beban yang direkomendasikan.

Rumus perhitungan yang digunakan untuk menghasilkan nilai berat beban yang direkomendasikan adalah:

 $RWL = LC(51) \times HM \times VM \times DM \times AM \times FM \times CM$  (1)

Data yang dibutuhkan untuk menghitung RWL antara lain:

*HM* = Nilai Indeks jarak Horizontal pegangan benda ke titik keseimbangan tubuh,

*VM* = Nilai indeks jarak Vertikal pegangan benda dari lantai,

*DM* = Nilai Indeks jarak perpindahan benda secara vertical,

*AM* = Nilai Indeks putaran yang diperlukan saat memindahkan benda,

*FM* = Nilai Indeks frekuensi kerja dalam waktu 15 menit,

*CM* = Nilai Indeks jenis pegangan yang ada pada benda.

Penentuan nilai index dari masingmasing parameter yang diperlukan sudah memiliki rumusan atau tabel standar. Rumus yang digunakan antara lain :

$$
HM = \frac{10}{H} \qquad (2)
$$

Nilai *H* adalah jarak antara titik pegangan dan tubuh dan memiliki batasan antara 10 sampai 25. Nilai *H* yang lebih dari 25inchi akan menghasilkan nilai *HM* = 0, dan jika kurang dari 10 akan dibulatkan menjadi 10.

$$
VM = 1 - (0.0075|V - 30|)
$$
 (3)

*Rochmat. Analisis dan Perancangan Material Handling… https://doi.org/10.35760/ik.2018.v23i1.2067*

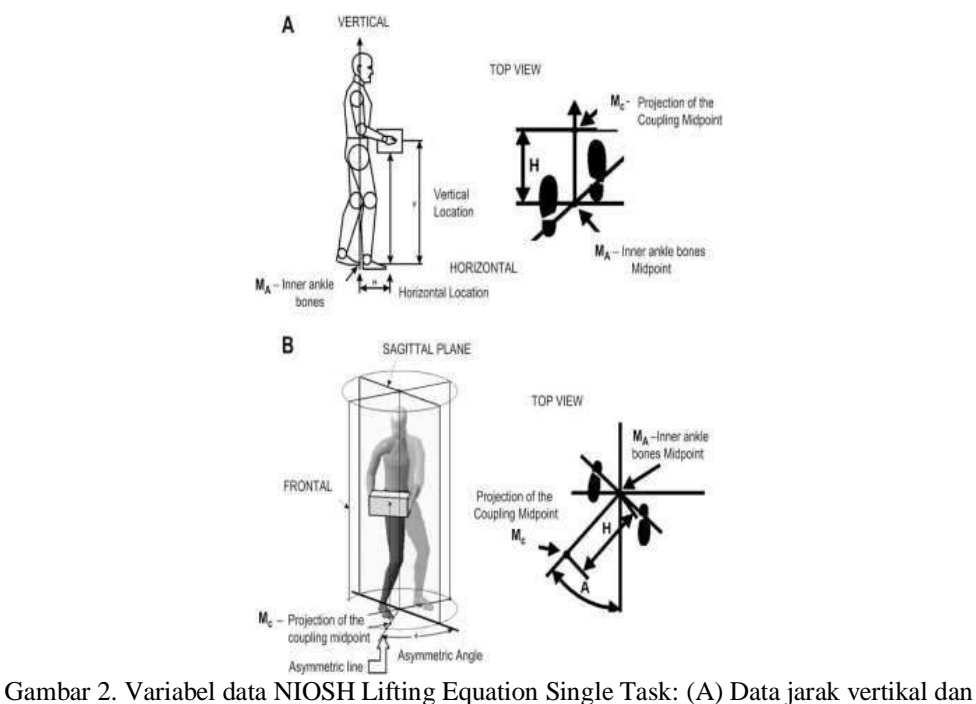

horizontal (B) Sudut putaran tubuh [17]

Nilai *V* merupakan jarak vertikal pegangan benda dari lantai yang dibatasi antara 0 hingga 70. Jika nilai *V* lebih dari 70 maka nilai *VM* = 0.

 $DM = (0.82 + (\frac{1.8}{n})$  (4)

Nilai *D* adalah jarak perpindahan benda secara vertikal dari posisi pengambilan ke posisi penyimpanan yang memiliki batasan antara 10 dan 70.

 $AM = 1 - 0.0032A$  (5)

Nilai *A* adalah besarnya sudut perputaran tubuh yang diperlukan untuk melakukan pekerjaan tersebut. Nilai *F* merupakan banyaknya aktifitas pengangkatan yang harus dilakukan dalam selama 15 menit. Untuk mendapatkan nilai *FM* digunakan Tabel 1.

Nilai CM didapat bukan dari perhitungan, melainkan ditentukan langsung

berdasarkan nilai *Coupling* (*C*) dan nilai Vertikal (*V*) yang sudah ditentukan. Berdasarkan bentuk pegangan dan lokasi terhadap lantai, nilai *CM* dapat ditentukan menurut Tabel 2. Load weight  $LI = \frac{$  \textit{load weight}}{RecommendedWeight Limit} (6)

Nilai *L* adalah berat beban yang akan diangkat oleh pekerja dengan menggunakan satuan Lbs.

Aplikasi *NIOSH Lifting Equation* dapat dibuka dengan menggunakan program Microsoft Excel. Pada program yang sama, dibangun sebuah aplikasi serupa yang nantinya akan menghasilkan nilai perhitungan multiplier dan LI yang sama. Nilai *Travel Distance* didapat dari selisih antara nilai *vertical location origin* dan *destination*. Hasil dari perhitungannya harus bernilai positif. Dalam aplikasi yang dibangun perlu

ditambahkan beberapa baris untuk bagian rekomendasi. Setidaknya diperlukan empat baris untuk membuat rekomendasi yang akan

dibangun. Rekomendasi yang bisa dibangun antara lain *horizontal, vertical, distance, frequency* dan *angle of asymmetry.*

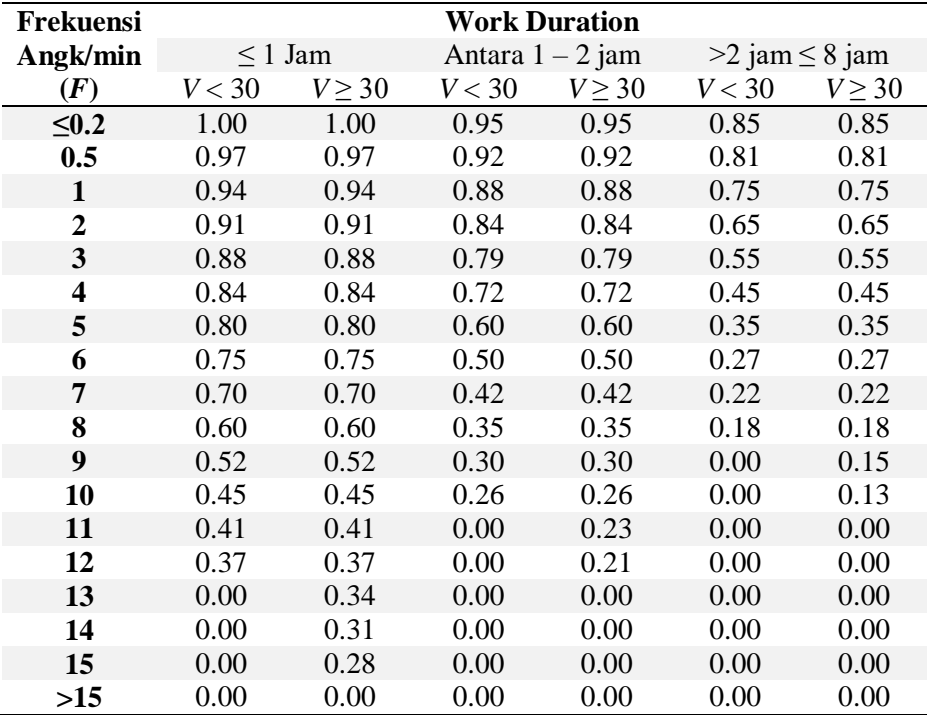

Tabel 1. Menentukan nilai *FM* berdasarkan nilai Frekuensi (*F*)[17]

Tabel 2. *Coupling Multiplier* [17]

| <b>Coupling Type</b> | <b>Coupling Multiplier</b> |                   |  |  |
|----------------------|----------------------------|-------------------|--|--|
|                      | $V<30$ inchi               | $V \geq 30$ inchi |  |  |
| <b>Baik</b>          | 1.00                       | 1.00              |  |  |
| <b>Sedang</b>        | 0.95                       | 1.00              |  |  |
| <b>Kurang</b>        | 0.90                       | 0.90              |  |  |

$$
LI = \frac{Load \, weight}{Recommended Weight \, Limit} = \frac{L}{RWL} \tag{6}
$$

Nilai *L* adalah berat beban yang akan diangkat oleh pekerja dengan menggunakan satuan Lbs.

Aplikasi *NIOSH Lifting Equation* dapat dibuka dengan menggunakan program Microsoft Excel. Pada program yang sama, dibangun sebuah aplikasi serupa yang nantinya akan menghasilkan nilai perhitungan

multiplier dan LI yang sama. Nilai *Travel Distance* didapat dari selisih antara nilai *vertical location origin* dan *destination*. Hasil dari perhitungannya harus bernilai positif. Dalam aplikasi yang dibangun perlu ditambahkan beberapa baris untuk bagian rekomendasi. Setidaknya diperlukan empat baris untuk membuat rekomendasi yang akan dibangun. Rekomendasi yang bisa dibangun

antara lain *horizontal, vertical, distance, frequency* dan *angle of asymmetry.*

Aplikasi yang dibangun harus memiliki kesamaan nilai *multiplier* dengan aplikasi bawaan yang sudah diunduh. Rumus rekomendasi perbaikan yang akan dibangun menggunakan prinsip *citeris paribus*, dimana sebuah perbaikan yang akan direkomendasikan dengan tidak merubah parameter lain. Artinya jika ingin mendapatkan salah satu nilai perbaikan, maka digunakan nilai multiplier untuk parameter lain.

Perbaikan pada nilai *H* didapat dengan menggunakan persamaan rumus (1), (2) dan (6) sehingga menghasilkan persamaan (7)

$$
H = \frac{10 \times 51 \times VM \times DM \times AM \times FM \times CM}{L} \quad (7)
$$

Rekomendasi pada nilai *V* dibatasi dengan 30 sebagai nilai tengahnya, sehingga ada dua cara untuk mendapatkan nilai rekomendasinya. Rekomendasi untuk nilai *V* lebih dari 30 menggunakan persamaan (8) dan persamaan (9) untuk nilai *V* kurang dari 30. Nilai *V* dapat diperoleh dengan menggunakan persamaan rumus (1), (3) dan (6).

$$
V = \frac{(1+(30x0.0075)) - (\frac{L}{51xHMxDMxAMxFMxCM})}{0.0075}
$$
 (8)  

$$
V = \frac{(\frac{L}{51xHMxDMxAMxFMxCM}) - (1-(30x0.0075))}{0.0075}
$$
 (9)

Rekomendasi nilai *D* merupakan jarak antara pengambilan dan penempatan benda secara vertikal. Nilai *D* dapat dihitung dengan menggunakan persamaan (1), (4) dan (6) sehingga mendapatkan persamaan  $(10)D = \frac{1.8}{\frac{Load}{54*HM*VM*AM*FM*CM} - (0.82)}$  (10)

Nilai rekomendasi untuk perputaran tubuh (*A*) bisa didapat dengan menggunakan persamaan (1), (5), dan (6) sehingga mendapatkan persamaan (11)

$$
A = \frac{1 - \frac{Load}{51*HM*VM*DM*FM*CM}}{0,0032} \tag{11}
$$

Nilai rekomendasi frekuensi kerja pengangkatan (*F*) diperlukan tabel untuk mencari nilai yang sesuai dengan *FM* yang sudah didapat dari persamaan (1). Nilai *FM* bisa didapat dengan menggunakan persamaan (12). Setelah mendapatkan nilai FM gunakan Tabel 1 yang sesuai dengan nilai *work duration* dan nilai *V* dari parameter yang digunakan. Nilai yang didapat perlu dilakukan pembulatan menuju angkat terdekat diatasnya berasarkan Tabel 1.

$$
FM = \frac{L}{51 x HM x VM x DM x AM x CM} \quad (12)
$$

Perubahan sistem kerja yang dilakukan hanya pada salah satu parameter yang sudah dihasilkan. Perubahan sistem kerja dengan menerapkan semua rekomendasi akan mengakibatkan aktifitas kerja menjadi tidak optimal. Perbaikan dengan menerapkan posisi vertikal akan menyebabkan penurunan pada nilai *distance* secara otomatis.

## **HASIL DAN PEMBAHASAN**

Pengembangan aplikasi RNLE dari yang sebelumnya digunakan hanya untuk menilai sebuah aktifitas kerja menjadi aplikasi yang bisa digunakan untuk memperbaiki dan merancang aktifitas kerja yang lebih ergonomi. Seorang penilai akan

mengetahui tingkat resiko dari sebuah aktitifas kerja dan secara langsung juga bisa memberikan masukan apa yang dapat

Aplikasi RNLE yang dikeluarkan NIOSH akan memberikan rekomendasi berat beban. Merubah berat beban yang digunakan pada aktifitas kerja pada umumnya tidak mungkin dilakukan. Penurunan berat beban hanya bisa dilakukan jika beban yang diangkat berupa kumpulan barang yang bisa dikurangi sedikit demi sedikit.

Nilai LI yang dihasilkan dari hasil perhitungan harus dicari secara berulangulang dengan cara memasukkan parameter kerja yang baru sehingga mendapatkan nilai yang mendekati optimal, yaitu 1. Proses perhitungan yang berulang-ulang akan menyulitkan bagi penilai dan pekerja karena tidak memahami apa saya yang harus disesuaikan dan sebesar apa penyesuaian yang harus dilakukan. Proses tersebut yang jarang sekali ingin dilakukan oleh pekerja ataupun penilai karena memerlukan waktu yang tidak cepat.

Rekomendasi nilai *H* dan *A* dapat digunakan secara langsung sesuai dengan hasil perhitungannya. Pada penerapan rekomendasi nilai *H* atau *A* akan didapat nilai LI=1 yang menyatakan bahwa pekerjaan tersebut sudah optimal. Rekomendasi nilai *V* sangat berkaitan dengan nilai *D*, sehingga jika dilakukan penerapan pada nilai V saja akan mendapatkan nilai  $LI \leq 1$ . Rekomendasi nilai F bisa diterapkan secara langsung dan akan mendapatkan nilai  $LI \leq 1$ . Hasil rekomendasi dilakukan untuk memperbaiki aktifitas jika dianggap memiliki resiko.

dari pengembangan aplikasi RNLE akan memberikan kesempatan kepada pekerja untuk menyesuaikan aktifitas kerja tanpa mengubah berat benda yang harus diangkat. Salah satu rekomendasi yang bisa diterapkan adalah *vertical origin* dan *destination*. Perbaikan posisi vertikal dapat dilakukan dengan memberikan alat bantu penyimpanan sehingga aktifitas yang dilakukan memiliki resiko yang lebih kecil.

## **KESIMPULAN DAN SARAN**

#### **Kesimpulan**

Aplikasi perhitungan *NIOSH Lifting Equation Single Task* merupakan sebuah alat penilaian sistem kerja *material handling* yang paling sering digunakan. Penilaian sistem kerja hanya akan melihat resiko dari aktifitas yang dilakukan oleh seorang pekerja. Aplikasi RNLE hanya bisa menilai kerja dan rekomendasi untuk berat benda yang layak untuk dikerjakan. Merubah berat benda bukanlah sebuah hal yang bisa dilakukan dengan mudah. Rekomendasi parameter aktifitas kerja yang ideal untuk berat benda yang sama diperlukan agar aktifitas menjadi tidak beresiko. Parameter kerja akan lebih mudah disesuaikan dibandingkan pengurangan atau penambahan berat benda. Penggunaan RNLE untuk memperbaiki parameter aktifitas kerja diperlukan beberapa

kali percobaan perhitungan sehingga mendapatkan nilai yang optimal (LI =1). Pengembangan aplikasi RNLE dari hasil penelitian ini akan memberikan kemudahan untuk melihat sejauhmana aktifitas kerja bisa dimaksimalkan hanya dengan mengganti satu parameter saja. Hal ini akan mengurangi waktu untuk melakukan perbaikan dan penilaian secara berulang-ulang.

# **Saran**

Aplikasi yang dapat menghitung rekomendasi perbaikan sistem kerja dengan menggunakan standar NIOSH berdasarkan data pekerja di Amerika Serikat telah teruji dan dapat diterapkan. Pekerja di Indonesia memiliki antropometri yang berbeda dengan pekerja di Amerika, sehingga diperlukan penyesuaian standar input data yang dibutuhkan. Penelitian mengenai rekomendasi perbaikan sistem kerja untuk pekerja Indonesia masih perlu dikembangkan. Perbedaan antropometri masing-masing orang juga membuka sebuah peluang penelitian baru untuk mengurangi generalisasi rekomendasi perbaikan.

# **DAFTAR PUSTAKA**

- [1] A. Garg dan J. S. Moore, "Epidemiology of low-back pain in industry." *Occup. Med*, vol. 7, no. 4, hal. 593 – 608, 1992.
- [2] W. E. Hoogendoorn et al, "Flexion and rotation of the trunk and lifting at work are risk factors for low back pain: results of a prospective cohort study," *Spine*, vol. 25, no. 23, hal. 3087 – 3092, 2000.
- [3] L. Manchikanti, "Epidemiology of Low Back Pain," *Pain Physician* vol. 3, no. 2, hal. 167 – 192, 2004.
- [4] A. Van Nieuwenhuyse et al, "Risk factor for first-ever low back pain among workers in their first employment," *Occup. Med*, vol. 54, no. 8, hal. 513 – 519, 2004.
- [5] N. Arjmand et al, "Revised NIOSH Lifting Equation May generate spine loads exceeding recommended limits," *International Journal of Industrial Ergonomics*, vol. 47, hal. 1 – 8, 2015.
- [6] W. S. Marras, "Occupational low back disorder causation and control," *Ergonomics*, vol. 43, no. 7, hal. 880 – 902, 2000.
- [7] A. M. Iguti dan E. L. Hoehne, "Lombalgias e trabalho," *Rev Bras Saude Occup*. vol. 28, hal. 78 – 87, 2003.
- [8] M. C. Silva, A. G. Fassa dan N. G. J. Valle, "Dor lombar cronica em uma populacao adulta no sul do Brasil: pevalencia e fatores associados," *Cad Saude Publica*, vol. 20, hal. 377 – 385, 2004.
- [9] S. Moraes, "A prevalencia de lombalgia em capoeiristas di Rio de Janeiro," *Rev. Fisioter Bras*, vol. 4, hal. 311 – 319, 2003.
- [10] M. Halfenstein Jr, M. A. Goldenfum dan C. Seina, "Occupational low back pain," *Rev Assoc Med Bras*, vol. 56, no. 5, hal. 583 – 589, 2010.
- [11] A. Singh et al, "A review on NIOSH Lifting Equation Applicability," IEEE Region 10 Humanitarian Technology Conference (R10-HTC), 2016.
- [12] T. R. Waters et al, "Efficacy of the Revised NIOSH Lifting Equation to Predict Risk of Low Back Pain Due to Manual Lifting: Expanded crosssectional analysis," *Journal of Occupational and Environmental Medicine*, vol. 53, no. 9, hal. 1061- 1067, 2011.
- [13] Bureau of Labor Statistics, US Department of Labor, *Nonfatal Occupational Injuries and Illnesses*, Private Industry, 6, 10 – 12, 2008.
- [14] National Institute for Occoupational Safety and Health, Safety and Health,

*The National Occupational Exposure Survey*, Cincinnati, DHHS (NIOSH), 89-103, 1989.

- [15] V. Kamala, P. Malliga dan G. M. Priyanka, "Criteria Based Ergonimic Assessment in a Manufacturing Industry," In Proc. Proceeding of IEEE IEEM, 2016.
- [16] M. L. L. R. Okimoto dan E. R. Teixeira, "Proposed procedures for measuring the lifting task variables required by the Revised NIOSH Lifting Equation – A case study," *International Journal of Industrial Ergonomics*, vol. 39, no. 1, hal. 15-22, 2009.
- [17] T. R. Waters, V. Putz-Anderson dan A. Garg, "Applications Manual for the Revised NIOSH Lifting Equation," NIOSH (National Institute for

Occupational Safety and Health), USA, Technical Report, 94-110, 1994.

- [18] T. R. Waters, V. Putz-Anderson, A. Garg dan L. J. Fine, "Revised NIOSH equation for the design and evaluation of manual lifting tasks," *Ergonomics*, vol. 36, no. 7, hal. 749-776, 1993.
- [19] NIOSH (National Institute for occupational Safety and Health). "A Work Practices Guide for Manual Lifting," . U.S. Department of Health and Human Services (NIOSH), Cincinnati, OH, Technical Report, 81- 122, 1981.
- [20] Ergonomicsplus, "*A Step-by-Step Guide to Using the NIOSH Lifting Equation for Single Tasks*," 2015. [Online]. Available at http://www.ErgonomicPlus.com. [Diakses pada: 11 November 2015].

# **RANCANG ULANG APLIKASI PENGARSIPAN SIDOL (SISTEM INFORMASI DOKUMEN LEGAL) PADA PT BUKAKA TEKNIK UTAMA**

<sup>1</sup>Condro Wibawa, <sup>2</sup>Dessy Tri Anggraeni

*Fakultas Ilmu Komputer dan Teknologi Informasi, Universitas Gunadarma Jl. Margonda Raya No. 100, Depok 16424, Jawa Barat 1* [condro\\_wibawa@staff.gunadarma.ac.id](mailto:condro_wibawa@staff.gunadarma.ac.id)*, <sup>2</sup>*[dessytri@staff.gunadarma.ac.id](mailto:medhanita.ipb@gmail.com)

#### **Abstrak**

*PT Bukaka Teknik Utama adalah perusahaan yang bergerak di bidang engineering, konstruksi, dan manufaktur. Dalam operasional usaha, diperlukan berbagai izin seperti izin usaha dan izin proyek yang merupakan bagian dari Dokumen Legal. Saat ini informasi Dokumen Legal di PT Bukaka Teknik Utama dikelola dalam aplikasi desktop yang bernama SIDOL (Sistem Informasi Dokumen Legal). Aplikasi juga digunakan untuk memonitoring masa berlaku dokumen. Namun begitu, aplikasi ini memiliki beberapa kekurangan, diantaranya adalah hanya dapat diakses oleh komputer yang terpasang aplikasi tersebut, hanya dapat diakses dari jaringan lokal (LAN), dan sistem notifikasi yang hanya dapat dilihat saat pengguna membuka aplikasi. Untuk mengatasi kekurangan tersebut, akan dilakukan perancangan ulang aplikasi sehingga mampu menjawab kekurangan yang ada. Pembuatan aplikasi menggunakan metode prototipe. Metode ini memiliki lima tahapan pengembangan yaitu communication, quick plan, modeling quick design, construction of prototype, and deployment delivery and feedback. Aplikasi dibangun menggunakan bahasa pemrograman HTML untuk tampilan, PHP untuk pengolahan data di sisi server, CSS untuk page styling, Code Igniter sebagai framework, dan Micsosoft SQL Server sebagai Database Management System. Hasil akhir aplikasi adalah menyediakan aplikasi yang dapat diakses semua karyawan yang membutuhlkan informasi Dokumen Legal serta memberikan notifikasi melalui e-mail ketika terdapat dokumen yang masa berlakunya akan segera berakhir.*

*Kata Kunci: aplikasi pengarsipan, dokumen legal, metode prototipe, perizinan usaha, PT Bukaka Teknik Utama.*

#### *Abstract*

*PT Bukaka Teknik Utama is a company engaged in the field of engineering, construction, and manufacturing. In business operations, various licenses such as business licenses and project licenses are required as part of the Legal Documents. Currently, Legal Document information at PT Bukaka Teknik Utama is managed in a desktop application called SIDOL (Legal Document Information System). The application is also used to monitor the validity of documents. However, this application has several shortcomings, including being accessible only by the computer on which the application is installed, only accessible from the local network (LAN), and the notification system that can only be seen when the user opens the application. To overcome these shortcomings, a redesign of the application will be carried out so as to be able to answer the existing shortcomings. The application is developed using the prototype method. This method has five stages of development, namely communication, quick plan, quick design modeling, construction of prototype, and deployment delivery and feedback. The application is built using HTML programming language for display, PHP for server-side data processing, CSS for page styling, Code Igniter as a framework, and Micsosoft SQL Server as a Database Management System. The final result of the application is to provide an application that can be accessed by all employees who need Legal Document information and provide notification via e-mail when there are documents whose validity period will expire soon.*

*Keywords: Filing Application, Legal Documents, Prototype Method, Business Licensing, PT Bukaka Teknik Utama*

### **PENDAHULUAN**

PT Bukaka Teknik Utama Tbk adalah perusahaan swasta yang bergerak di bidang *engineering*, konstruksi, dan manufaktur. Perusahaan berdiri pada tanggal 25 Oktober 1978. Berbagai macam proyek dengan skala besar telah ditangani oleh perusahaan ini, yang terbaru adalah Jalan Tol Layang Jakarta-Cikampek Elevated II.

Perusahaan berkomitmen pada peraturan perundang-undangan sehingga tak dapat lepas dari berbagai pentuk perizinan seperti surat izin usaha dan surat izin proyek yang merupakan bagian dari Dokumen Legal Perusahaan. Dokumen Legal adalah semua materi berupa informasi dan dokumen asli yang berkaitan dengan hukum [1]. Banyaknya proyek yang ditangani PT Bukaka Teknik Utama beserta anak usahanya, menyebabkan kuantitas Dokumen Legal yang harus dikelola oleh seorang *Legal Officer* semakin banyak. *Legal Officer* adalah orang yang bertugas menangani masalah dokumen dan perizinan serta segala sesuatu yang berkaitan dengan hukum [1]. Arsip dokumen-dokumen ini memiliki peran yang sangat penting karena dapat dijadikan sebagai dasar pengambilan keputusan atau bukti konkrit terhadap hal yang dilakukan oleh perusahaan. Oleh karena itu, diperlukan suatu sistem untuk mengelola arsip dokumen-dokumen ini [2]. PT Bukaka Teknik Utama telah memiliki sistem pengelolaan arsip

berupa aplikasi pengarsipan Dokumen Legal (SIDOL) untuk mengelola dokumen-dokumen tersebut. Aplikasi ini digunakan untuk menyimpan sekaligus sebagai alat untuk memantau dokumen legal yang akan dan sudah habis masa berlakunya.

Aplikasi ini memiliki beberapa kekurangan, diantaranya adalah aplikasi berbasis desktop, sehingga hanya bisa diakses di komputer yang terpasang aplikasi tersebut. Aplikasi juga hanya bisa diakses di lingkungan internal PT Bukaka Teknik Utama (LAN), sehingga menyulitkan pengguna yang membutuhkan dokumen legal di luar area perusahaan. Kekurangan ketiga adalah sistem notifikasi yang hanya dapat dilihat dengan mengakses/membuka aplikasi tersebut, sehingga kurang efisien.

Penelitian ini bertujuan untuk merancang dan membuat ulang (*rebuild*) aplikasi guna mengatasi kekurangankekurangan tersebut. Pembuatan ulang aplikasi berfokus pada mempertahankan fitur yang sudah berjalan dan memperbaiki kekurangan-kekurangan yang ada. Pengembangan dilakukan dengan menggunakan Metode Prototipe karena dinilai cepat dan bisa menyesuaikan dengan keadaan.

#### **METODE PENELITIAN**

Aplikasi ini dikembangkan menggunakan metode prototipe. Metode ini dipilih karena seringkali pengguna hanya menyampaikan kebutuhannya secara umum dan tidak menjelaskan secara detail fitur-fitur yang diinginkan [3].

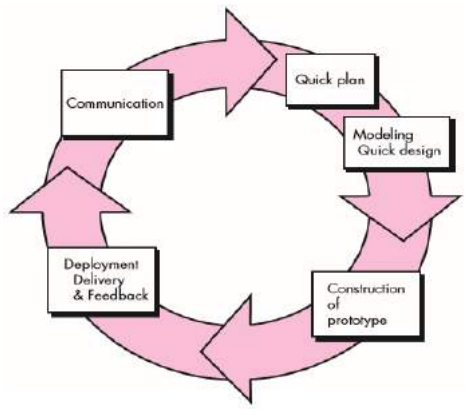

Gambar 1. Tahapan metode prototipe [3]

Gambar 1 menunjukkan alur dari metode prototipe. Metode prototipe terdiri dari beberapa tahap, antara lain: (1) Communication. Berkomunikasi dan berkolaborasi dengan pelanggan dan pengguna lainnya untuk memahami tujuan pelanggan dan mengumpulkan persyaratan yang membantu menentukan fitur dan fungsi perangkat lunak. (2) Quick Plan. Mendefinisikan pembuatan perangkat lunak dengan menjelaskan tugas teknis yang akan dilakukan, risiko yang mungkin terjadi, sumber daya yang dibutuhkan, produk yang akan diproduksi, dan jadwal kerja. (3) Modeling Quick Design. Membuat model agar lebih memahami persyaratan perangkat lunak dan desain yang akan memenuhi persyaratan perangkat lunak tersebut. (4) Construction of Prototype. Menggabungkan pembuatan kode dan pengujian yang diperlukan untuk menemukan kesalahan dalam kode. Pembuatan prototipe dilakukan dengan mengacu pada model yang telah dibuat ditahap sebelumnya. (5) Deployment Delivery & Feedback. Perangkat

lunak diberikan ke pelanggan dan pengguna yang mengevaluasi produk serta memberikan umpan balik berdasarkan evaluasi. Iterasi berikutnya dilakukan jika perangkat lunak belum memenuhi kebutuhan pihak pengguna, dan pada saat bersamaan memungkinkan pengembang untuk lebih memahami apa yang perlu dilakukan.

### **HASIL DAN PEMBAHASAN**

### **Communication**

Pada tahap ini, pihak klien memaparkan alur proses sistem menggunakan aplikasi lama. Alur proses menggunakan aplikasi lama dapat dilihat pada Gambar 2. Perbedaan alur proses pada aplikasi lama dan alur proses pada aplikasi baru dibuat terjadi pada saat user ingin memeriksa status masa berlaku dokumen.

Gambar 3 menyajikan alur proses aplikasi baru. Jika pada aplikasi sebelumnya pengguna harus melihat dashboard monitoring di aplikasi, maka pada aplikasi baru, sistem yang akan mengirimkan notifikasi ke pengguna melalui email.

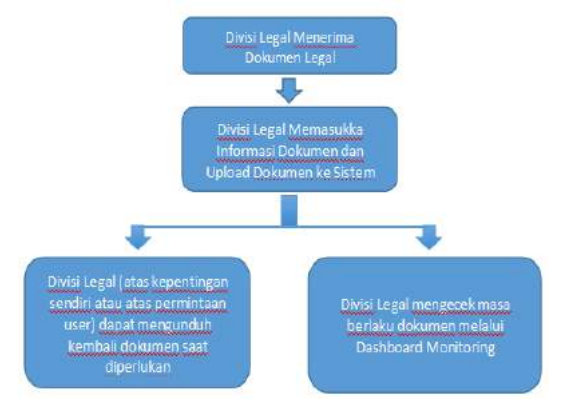

Gambar 2. Alur proses aplikasi lama

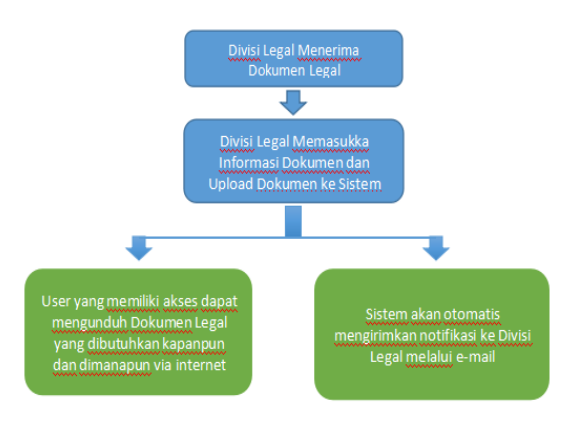

Gambar 3. Alur proses yang ditawarkan di aplikasi baru

# **Quick Plan**

Tahap ini menghasilkan beberapa analisis dan perencanaan. Analisis yang dibuat meliputi Analisis Kebutuhan Fungsional yang

dapat dilihat pada Tabel 1 dan Analisis Kebutuhan Non Fungsional yang dapat dilihat pada Tabel 2.

| $\frac{1}{2}$             |                         |                                   |  |  |  |
|---------------------------|-------------------------|-----------------------------------|--|--|--|
| Kode<br><b>Fungsional</b> | <b>Nama Fungsional</b>  | <b>Deskripsi</b>                  |  |  |  |
| $AS-001$                  | Login                   | Memasukkan username dan password  |  |  |  |
|                           |                         | pengguna                          |  |  |  |
| $AS-002$                  | Manipulasi Daftar       | Memanipulasi daftar perusahaan    |  |  |  |
|                           | Perusahaan              |                                   |  |  |  |
| AS-002-001                | Lihat Perusahaan        | Melihat data detail perusahaan    |  |  |  |
| AS-002-002                | Tambah Perusahaan       | Menambah data perusahaan          |  |  |  |
| AS-002-003                | Ubah Perusahaan         | Mengubah data perusahaan          |  |  |  |
| AS-002-004                | Hapus Perusahaan        | Menghapus data perusahaan         |  |  |  |
| $AS-003$                  | Manipulasi Data Surat   | Memanipulasi data surat perizinan |  |  |  |
|                           | Perizinan Usaha (SPU)   | usaha (SPU)                       |  |  |  |
| AS-003-001                | <b>Lihat Daftar SPU</b> | Melihat data detail SPU           |  |  |  |
| AS-003-002                | Tambah SPU              | Menambah data SPU                 |  |  |  |
| AS-003-003                | <b>Ubah SPU</b>         | Mengubah data SPU                 |  |  |  |
| AS-003-004                | Hapus SPU               | Menghapus data SPU                |  |  |  |

Tabel 1. Deskripsi Kebutuhan Fungsional
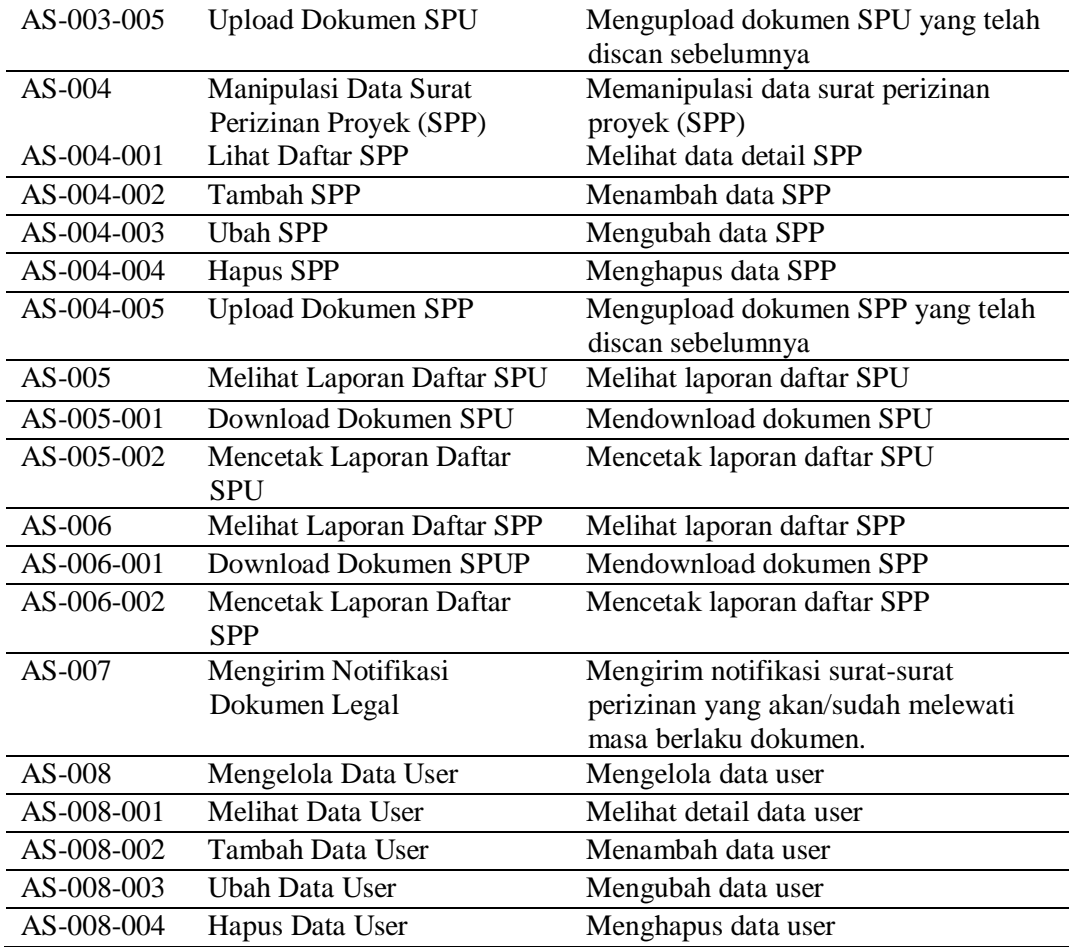

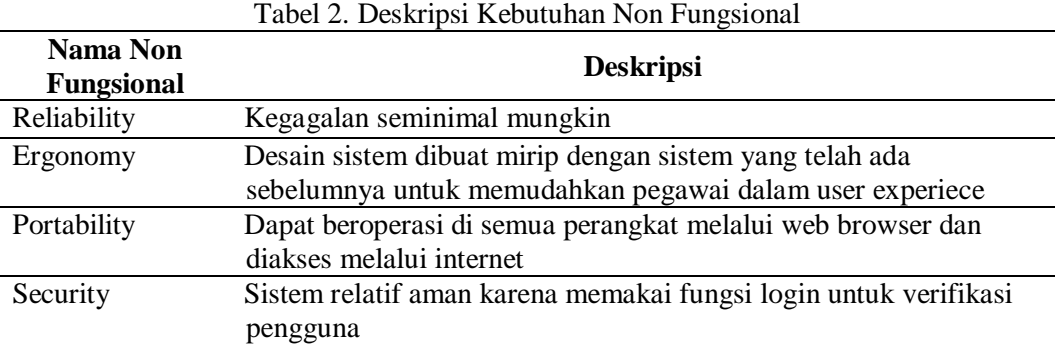

Pembuatan aplikasi SIDOL dilakukan dengan menggunakan Laptop DELL dengan spesifikasi perangkat keras sebagai berikut : (1) Processor Intel Core I5 CPU @2.20 GHz (4 CPU's). (2) Random Access Memory 8192 MB. (3) Hardisk 500 GB. (4) Tipe Sistem Operasi 32-bit. Adapun spesifikasi perangkat lunak yang digunakan

adalah sebagai berikut: (1) Operating System: MS Windows 10. (2) Database Management System: MS SQL Server. (3) Programming Language: PHP, CSS, dan JavaScript. (4) Framework: Code Igniter versi 3.0.1. (5) Web Server: Apache. (6) Web Browser: Google Chrome. (7) Text Editor: Sublime, Notepad ++. (8) Interface Design: UMLet, Gomockingbird

#### **Modeling Quick Design**

Tahap ini merupakan representasi dari fungsi-fungsi yang dideskripsikan pada tabel kebutuhan fungsional menjadi *use case diagram* dan *activity diagram* agar lebih mudah dipahami oleh pengguna maupun pengembang. Pada tahap ini akan dilakukan pula perancangan antarmuka dan database.

#### **a. Perancangan Use Case Diagram**

*Use Case Diagram* merupakan model UML yang digunakan untuk menunjukkan keterhubungan antara *Use Case* dan *User* [4]. Terdapat empat aktor dalam pembuatan aplikasi SIDOL yaitu admin, staff, karyawan,

dan sistem. *Use case diagram* prototipe pertama yang ditampilkan pada Gambar 4 berikut.

# **b. Activity Diagram**

*Activity diagram* menggambarkan berbagai aktifitas dalam sistem yang sedang dirancang, bagaimana masing-masing aliran berawal, keputusan yang mungkin terjadi, dan bagaimana aliran berakhir [5]. Diagram ini dibuat berdasar jumlah fungsi yang terdapat pada *Use Case Diagram*. Gambar 5 menunjukkan salah satu contoh *Activity Diagram*, yaitu pada *Activity Login*.

Contoh *Activity Diagram* lainnya disajikan pada Gambar 6, yaitu dan *Activity Tambah Surat Perizinan Proyek (SPP)*.

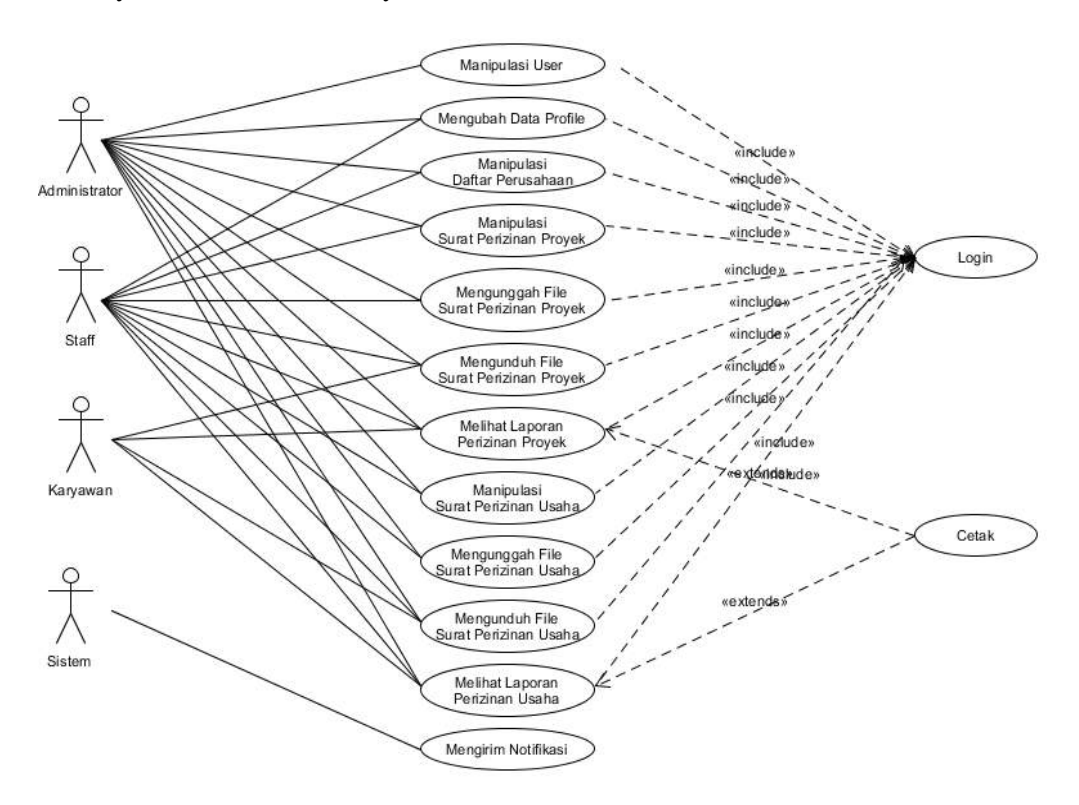

Gambar 3. *Use case diagram* prototipe pertama

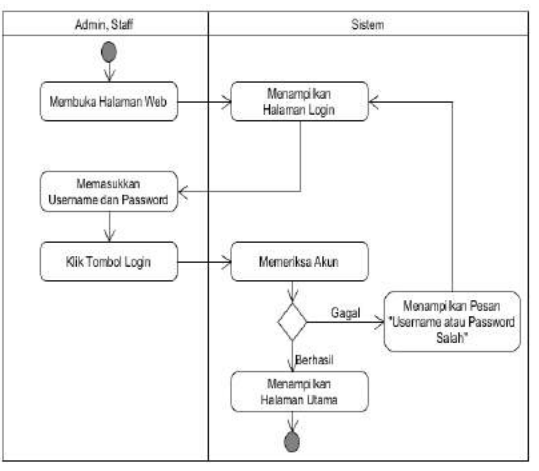

Gambar 4. *Activity Diagram Login*.

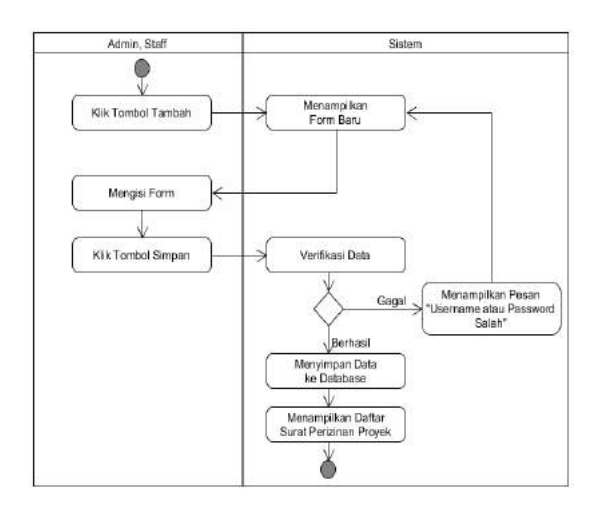

Gambar 6. *Activity Diagram Tambah Surat Perizinan Proyek*

## **c. Perancangan Database**

Perancangan database adalah proses membangun suatu model data yang akan digunakan [6]. Tabel – tabel atau obyek dalam database harus memiliki keterhubungan satu dengan yang lainnya yang digambarkan dalam bentuk ERD (*Entity Relationship Diagram*) [7].

Database untuk aplikasi SIDOL ini dinamakan **dbSIDOL** yang memiliki lima tabel utama yaitu **tbMasterPerusahaan**, **tbTranSIUHead**, **tbTranSIUDet**, **tbTranSIPHead**, dan **tbTranSIPDet** serta satu tabel tambahan yaitu **tbUser**. Gambar 7 berikut menunjukkan ERD dari tabel-tabel tersebut.

#### **d. Perancangan Antarmuka**

Perancangan antarmuka dilakukan dengan membuat sketsa antarmuka. Sketsa-sketsa tersebut nantinya akan digunakan sebagai acuan pembuatan antarmuka aplikasi. Perancangan dibuat berdasarkan permintaan pengguna dan memperhitungkan kenyamanan pengguna. Gambar 8 merupakan contoh tampilan perancangan antarmuka untuk Form Tambah Surat Perizinan Proyek.

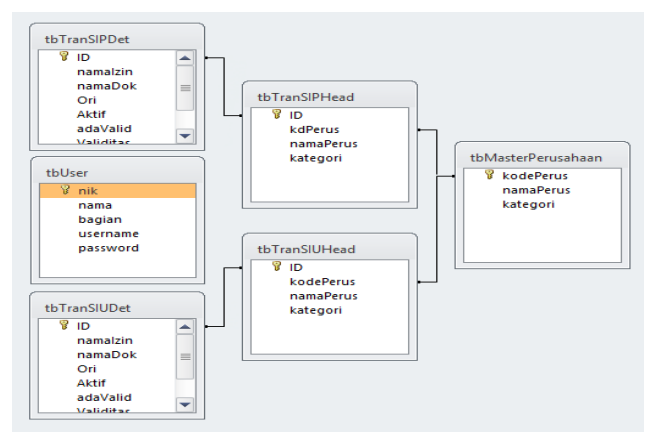

Gambar 7. Entity Relaionship Diagram SIDOL

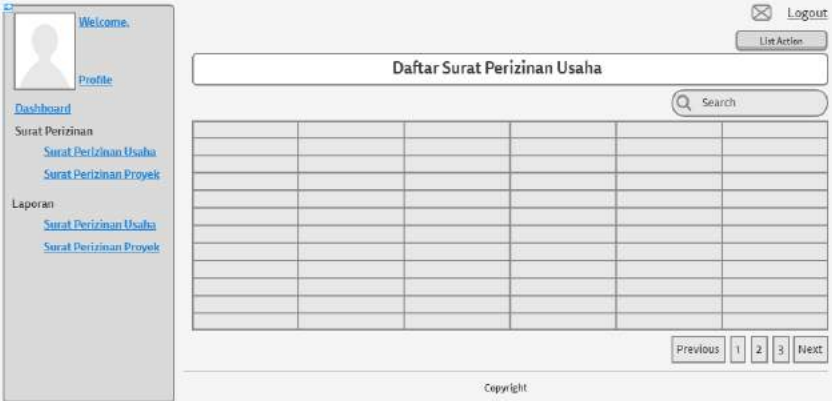

Gambar 8. Rancangan Antarmuka Form Daftar Surat Perizinan Usaha

## **Construction of Prototype**

Tahap konstruksi adalah tahapan dimana hasil analisa dan perancangan di tahap sebelumnya diimplemantasikan menjadi sebuah aplikasi. Urut-urutan implementasi dimulai dari implementasi database disusul dengan implementasi antarmuka, dan implementasi fungsi.

a. Implementasi Database. Database yang digunakan pada implementasi adalah MS SQL Server. Tabel-tabel dibuat sesuai dengan perancangan database yang disajikan pada Gambar 7.

b. Implementasi Antarmuka. Implementasi antarmuka dilakukan dengan menggunakan editor Atom dengan bahasa pemrograman HTML, PHP, CSS, dan JavaScript serta framework Code Igniter.

Codeigniter adalah salah satu framework handal berbasis PHP. Code Igniter dipilih karena handal, mudah dipelajari, dan akses yang cepat [8]. Implementasi dibuat menyesuaikan dengan perancangan antarmuka yang telah dibuat sebelumnya. Berikut adalah beberapa contoh halaman yang telah selesai diimplementaskan. Gambar 9 menunjukkan Form Login. Pada aplikasi baru ini juga terdapat halaman daftar surat perizinan usaha yang direpresentasikan oleh Gambar 10.

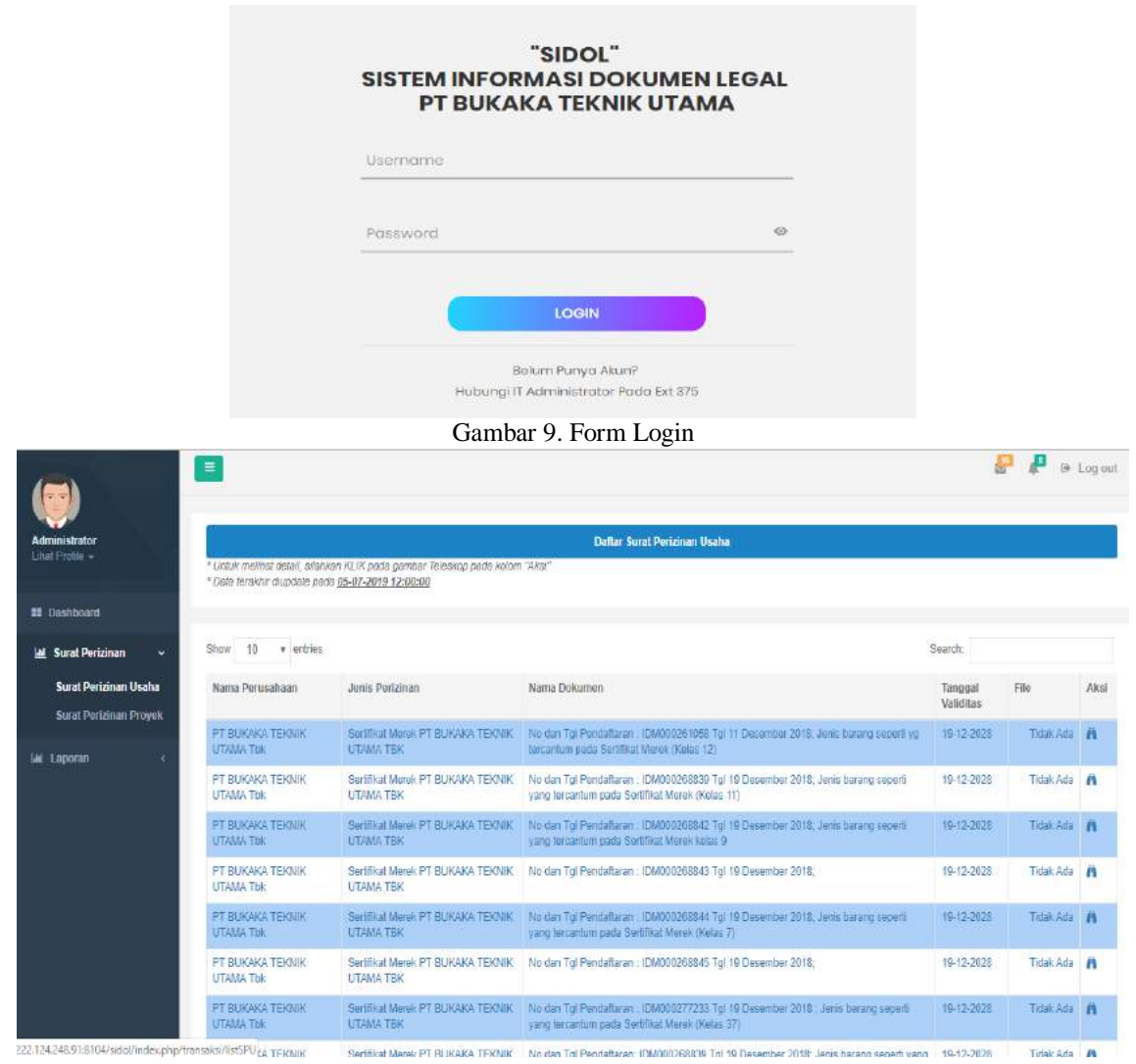

Gambar 10. Form Daftar Surat Perizinan Usaha

c. Pengujian Aplikasi. Tahap ini merupakan tahapan terakhir dalam metode prototipe. Tahapan ini dilakukan dengan melakukan pengujian *black box*. Pengujian *black box* berfokus pada persyaratan fungsional

perangkat lunak [9]. Tujuannya mengetahui apakah fungsi-fungsi pada aplikasi telah berjalan sesuai dengan fungsinya [10]. Hasil pengujian *black box* dapat dilihat pada Tabel 3.

| Pengujian  | <b>Skenario</b>        | Hasil yang diharapkan       | Hasil Uji |
|------------|------------------------|-----------------------------|-----------|
| Login User | Penguna mengisi        | Muncul peringatan "Periksa  | Berhasil  |
|            | username dan password  | kembali Username dan        |           |
|            | dengan data yang salah | Password Anda"              |           |
|            | Pengguna mengisi       | User masuk ke halaman utama | Berhasil  |
|            | username dan password  | aplikasi SIDOL              |           |
|            | dengan data yang benar |                             |           |
|            | Pengguna tidak mengisi | Muncul peringatan "Isi      | Berhasil  |
|            | salah satu dari        | Username dan Password Anda" |           |

Tabel 3. Hasil pengujian *Black Box* prototipe pertama

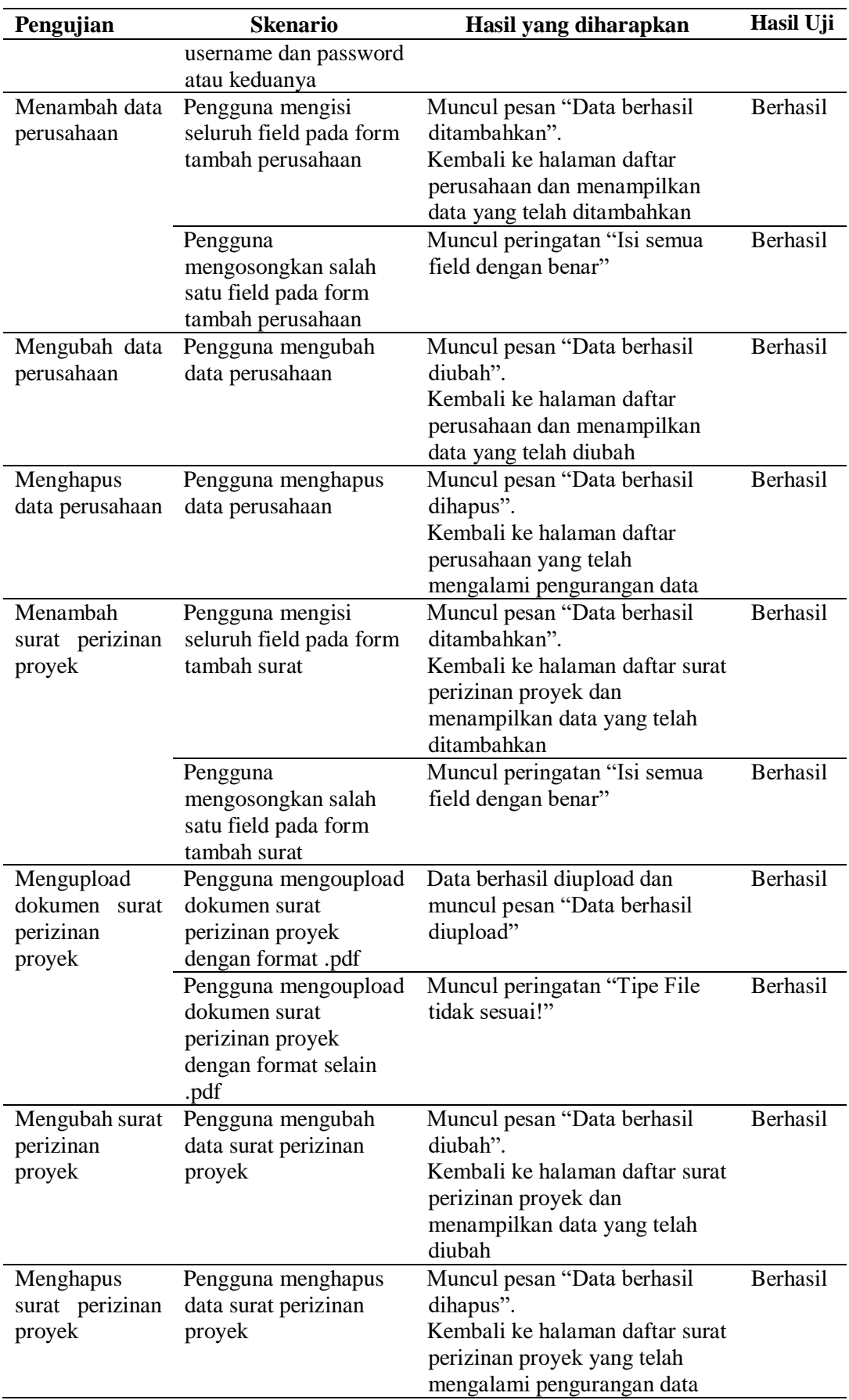

*Wibawa, Anggraeni. Rancangan Ulang Aplikasi Pengarsipan…* 75 *https://doi.org/10.35760/ik.2018.v23i1.2068*

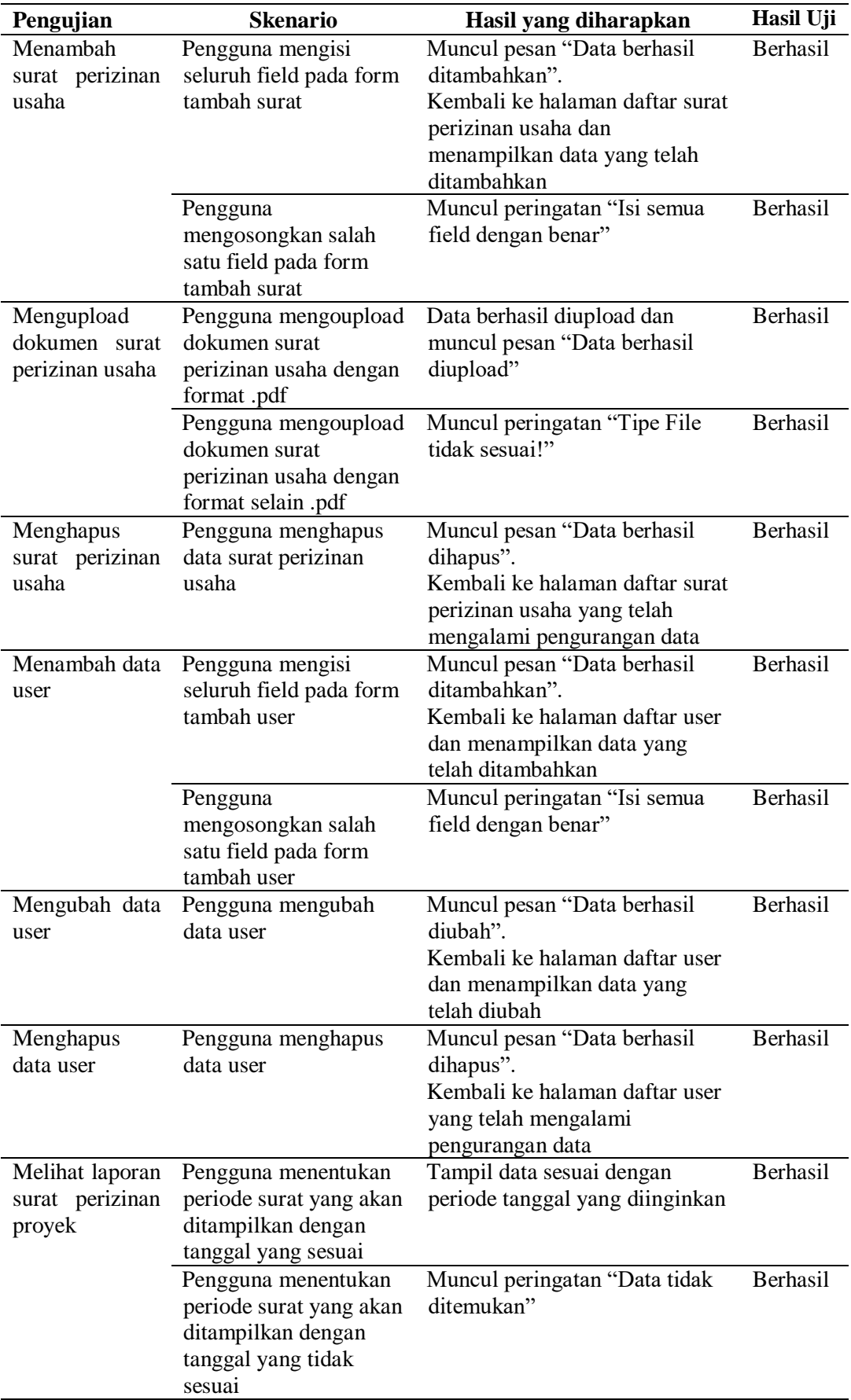

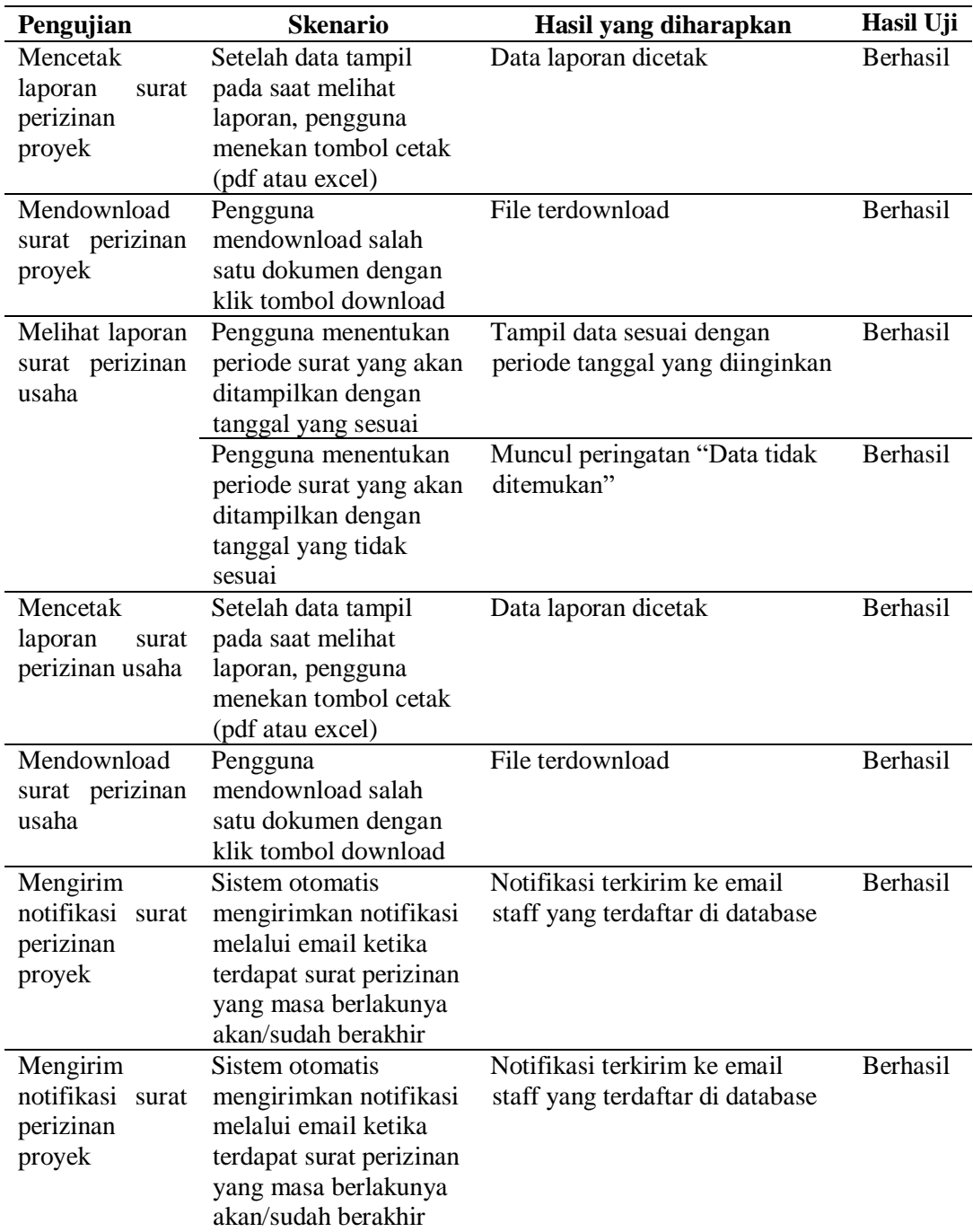

# **Deployment Delivery & Feedback**

Pada tahap ini aplikasi akan diserahkan ke pihak pengguna. Pengguna kemudian mencoba semua fungsi dan fitur yang ada dalam aplikasi dan memberikan umpan balik. Umpan balik prototipe pertama yang disampaikan pengguna dapat dilihat pada tabel 4.

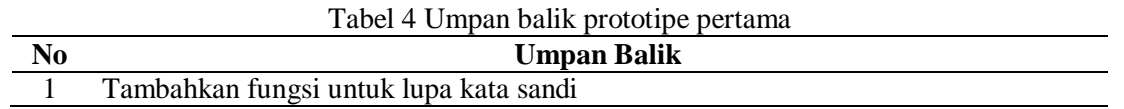

*Wibawa, Anggraeni. Rancangan Ulang Aplikasi Pengarsipan…* 77 *https://doi.org/10.35760/ik.2018.v23i1.2068*

#### **KESIMPULAN**

Pembuatan ulang aplikasi pengarsipan SIDOL di PT Bukaka Teknik Utama ini dikembangkan menggunakan metodologi prototipe. Setelah dilakukan pengujian menggunakan metode black box dapat diambil kesimpulan bahwa aplikasi bisa berjalan dengan baik. Beberapa hal yang perlu menjadi fokus utama aplikasi adalah :

- 1. Fungsi untuk menglah data surat perizinan proyek dan usaha telah berjalan dengan baik. Staff dapat mengolah data meliputi tambah data, ubah data, dan hapus data serta mendapatkan laporan dan mencetaknya dalam format .pdf atau .xls
- 2. Fungsi untuk upload dan dowlnload dokumen telah berjalan dengan baik. Pengguna dapat mengupload dokumen dengan format file .jpg, .jpeg, .zip., .rar dan .pdf dengan ukuran maksimal 2 MB.
- 3. Fungsi mengirimkan notifikasi melalui email juga sudah berjalan dengan baik. Notifikasi akan dikirimkan kepada staff yang emailnya telah terdaftar di database. Noitifkasi dikirim saat masa berlaku dokumen akan habis dan telah habis.

# **DAFTAR PUSTAKA**

- [1] J. S. Sembiring, J.S, *Legal Officer*. Jakarta : VisiMedia, 2009.
- [2] Habiburrahman, "Penggunaan Perangkat Lunak dalam Pengelolaan Arsip

Konvensional dan Elektronik," *Jurnal Ilmu Perpustakaan dan Informasi*, vol. 1, no. 2, pp. 226-240, 2016.

- [3] R. S. Pressman, *Software Engineering: A Practitioner's Approach,* Edisi tujuh. New York: McGraw-Hill Higher Education, 2010.
- [4] J. W. Satzinger, R. B. Jackson, dan S. D. Burd, *Systems Analysis and Design in a Changing World*, Edisi enam. Boston: Course Technology, 2012.
- [5] V. Yasin, *Rekayasa Perangkat Lunak Berorientasi Objek*. Jakarta: Mitra Wacana Media, 2012.
- [6] T. M. Connoly dan C. E. Begg, C.E, *Database System: A Practical Approach to Design, Implementation, and Management*, Edisi enam. Harlow: Pearson Education Limited. 2015.
- [7] E. Sutanta, *Basis Data Dalam Tinjauan Konseptual*. Yogyakarta: Penerbit Andi, 2010.
- [8] A. P. Basuki, *Proyek Membangun Website dengan CodeIgniter*. Yogyakarta: Lokomedia, 2014.
- [9] M. S. M. Mustaqbal, R. F. F. Firdaus, dan H. R. Rahmadi, "Pengujian Aplikasi Menggunakan Black Box Testing Boundary Value Analysis (Studi Kasus Aplikasi Prediksi Kelulusan SNMPTN)", *Jurnal Ilmiah Teknologi Terapan* (JITTER), 2015.
- [10] N. Cholifah, Y. Wahyu, dan S. M. Sagita, "Pengujian Black Box Testing Pada

Aplikasi Action & Strategy Berbasis Android dengan Teknologi Phonegap", *Jurnal String*, vol. 3 no.2, 2018.

[11] E. Winartno dan A. Zaki, *Pemrograman Web Berbasis HTML5, PHP, & JavaScript*. Jakarta: PT Elex Media Komputindo, 2014.